UNIVERSIDAD NACIONAL AUTÓNOMA DE MÉXICO

# ESCUELA NACIONAL DE ARTES PLÁSTICAS

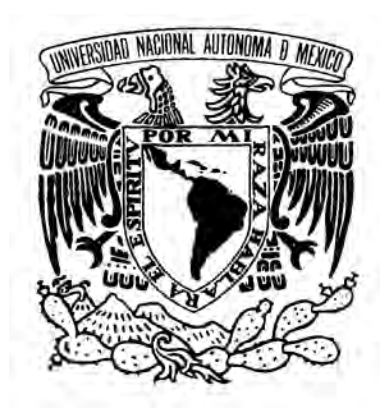

"El paisaje, área espacial de la vista: Manual técnico de fotografía panorámica"

**Tesis** 

Que para obtener el título de:

Licenciado en Diseño y Comunicación Visual

Presenta

Roberto Melo Ortiz D' Ora

Director de tesis L.C.G. Benito Juárez García

México, D.F., 2009

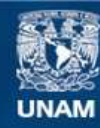

Universidad Nacional Autónoma de México

**UNAM – Dirección General de Bibliotecas Tesis Digitales Restricciones de uso**

# **DERECHOS RESERVADOS © PROHIBIDA SU REPRODUCCIÓN TOTAL O PARCIAL**

Todo el material contenido en esta tesis esta protegido por la Ley Federal del Derecho de Autor (LFDA) de los Estados Unidos Mexicanos (México).

**Biblioteca Central** 

Dirección General de Bibliotecas de la UNAM

El uso de imágenes, fragmentos de videos, y demás material que sea objeto de protección de los derechos de autor, será exclusivamente para fines educativos e informativos y deberá citar la fuente donde la obtuvo mencionando el autor o autores. Cualquier uso distinto como el lucro, reproducción, edición o modificación, será perseguido y sancionado por el respectivo titular de los Derechos de Autor.

A mi mamá por su amor, cariño y apoyo incondicional a lo largo de la vida.

A mi papá por su comprensión y paciencia.

A mi tía por su cariño y apoyo.

A los maestros que han formado parte de mi vida y que han dejado algún conocimiento en mí, y especialmente a los maestros que me ayudaron a desarrollar este proyecto Benito Juárez, Fabiola Fuentes, Manuel Velázquez, Gerardo Solache y Ana Luna, gracias por su apoyo y amistad.

A Diana por su amistad de tantos años y apoyo en este proyecto.

A Lalo por su amistad, consejos y enseñanzas.

A todos aquellos amigos y familiares que me sería difícil nombrar uno a uno pero que de cada uno he aprendido y compartido experiencias que me han formado y me han hecho la persona que soy.

A todos ustedes gracias.

# Índice

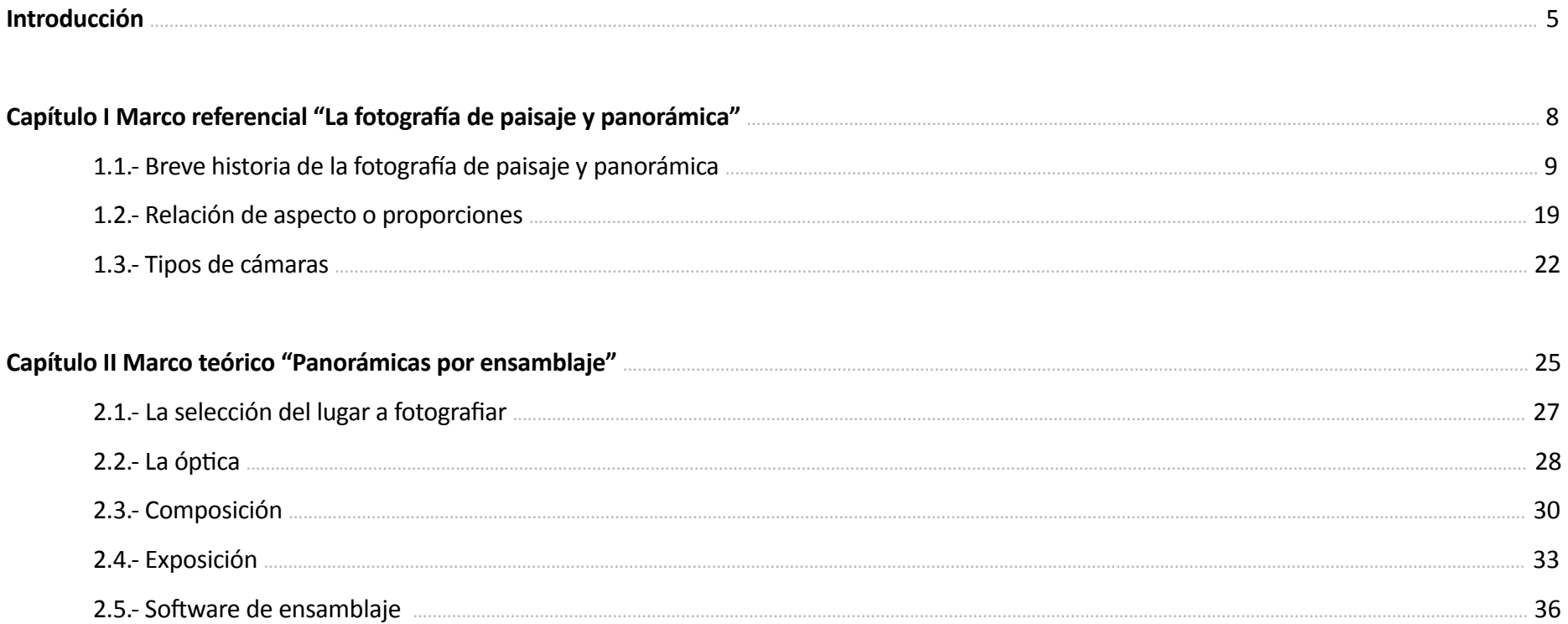

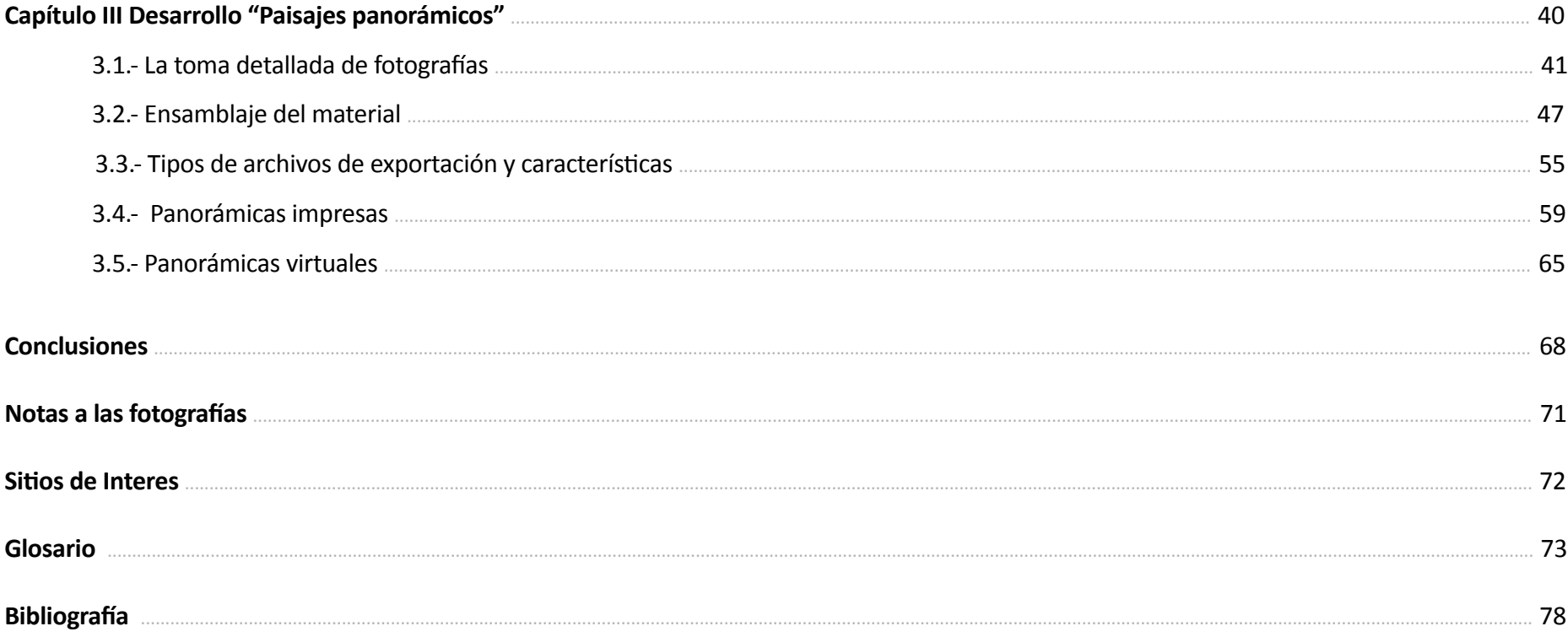

# **Introducción**

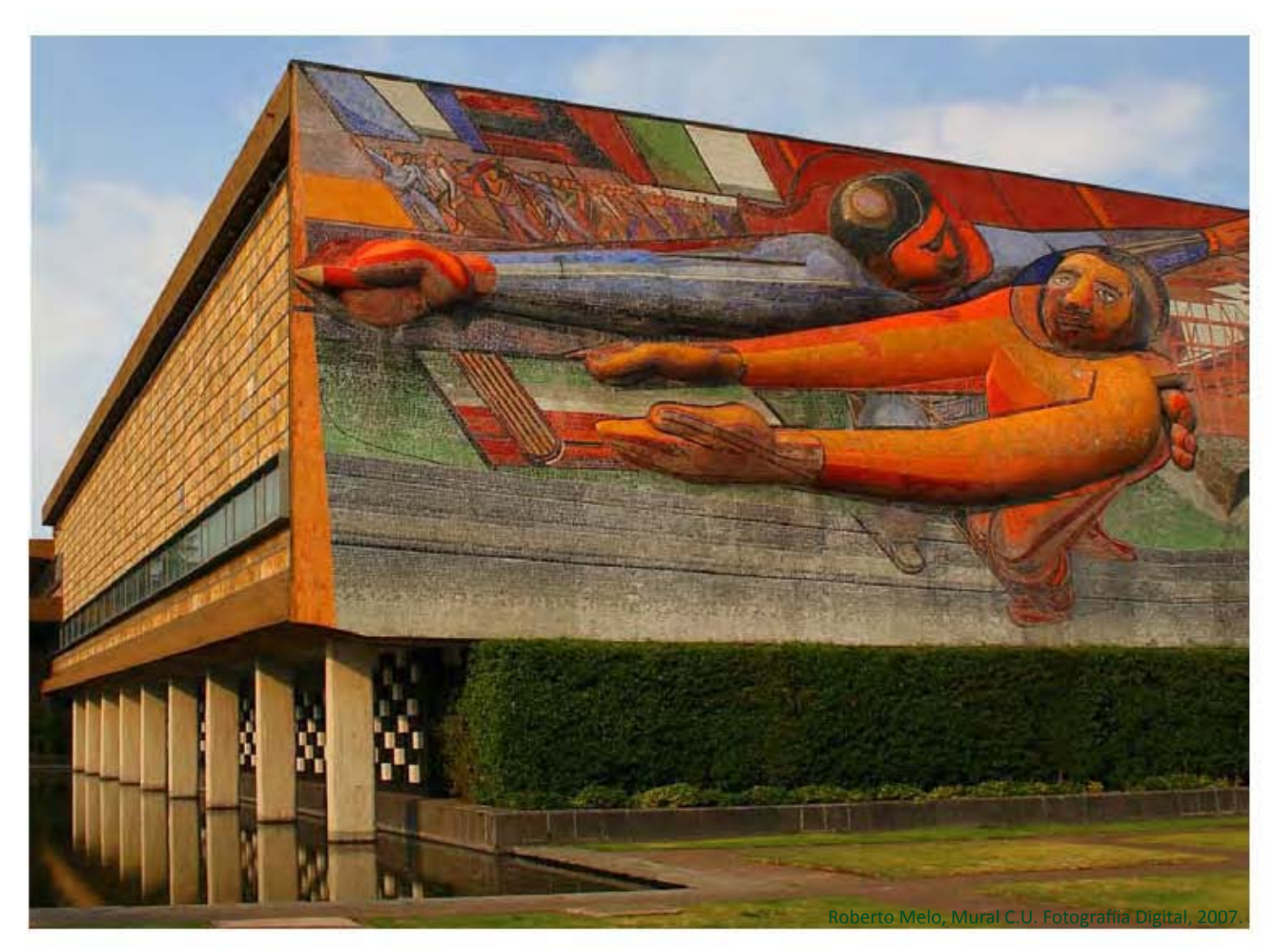

La fotografía de paisaje sigue los pasos de la pintura con características propias. En un principio, uno de sus objetivos fue el mostrar los lugares tal como eran, especialmente los exóticos, por lo cual se tenía la idea que la fotografía de paisaje servía para descubrir y plasmar vistas insólitas.

Ansel Adams, uno de los fotógrafos de paisaje más prestigioso, mencionó que la "fotografía del paisaje es la prueba suprema del fotógrafo - y a menudo la decepción suprema." <sup>1</sup>Esto debido a que el problema radica en la lejanía de los objetos, pues cuanto más alejado esté un objeto de la cámara, más difícil será controlarlo y organizarlo.

Este problema dio pie a pensar en tomas más abiertas. El paisajista al tener de frente la inmensidad del espacio a fotografiar afrontó el gran problema de la selección del encuadre, ¿cómo (iba a) representar dicha magnitud en un fotograma? La respuesta fue la amplitud de la imagen, el utilizar más de un fotograma en la toma y posteriormente unirlos, con lo cual se lograría mostrar aquella inmensidad. Esto dio origen a la fotografía panorámica, la cual ha estado presente casi desde la invención de la misma cámara fotográfica<sup>2</sup>.

Las primeras panorámicas se lograron mediante la unión de fotogramas pues no existían las cámaras que tuvieran movimiento de objetivos o película. Las cámaras fueron avanzando y así mismo las fotografías, con el tiempo se inventaron cámaras rotativas que permitían obtener en un disparo una fotografía panorámica. Este tipo de cámaras especializadas se perfeccionaron y en la actualidad permiten obtener muy buenos resultados, aunque el inconveniente de este material son los altos costos.

La fotografía sufrió un cambio drástico hacia mediados de los años 90 cuando la fotografía digital se presento al mundo, al inicio desvalorizada y con poca fe de los que ya trabajaban la fotografía tradicional pero, aprox.

1 Adams, Ansel. << http://www.literato.es/autor/ansel\_adams >> consultado 13 Agosto 2009

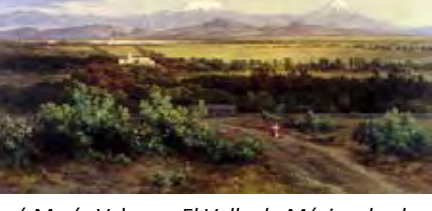

José María Velazco, *El Valle de México desde las inmediaciones del Molino del Rey.*

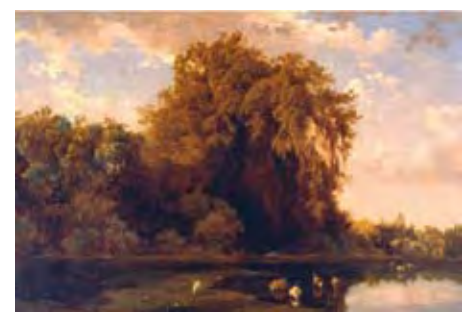

José María Velazco, *Ahuehuetes de Chapultepec*, 1875, Óleo sobre lienzo.

<sup>2</sup> Peres Michael R. *Focal Encyclopedia of Photography*,United Kingdom, 2007. pág. 338

a quince años del inicio de esta revolución tecnológica, la fotografía digital se ha posicionado por encima de la fotografía análoga.

Actualmente es muy común encontrar diferentes cámaras digitales, desde el tipo "point and shoot" hasta profesionales. Estas cámaras sin ser especializadas para fotografía panorámica permiten realizar panoramas con ángulos de visión de hasta 360° en la horizontal por 180° en la vertical, por medio del método de ensamblaje.

El método se logra combinando la fotografía digital y los programas computacionales, pues como su nombre lo indica, se logra ensamblando las fotografías realizadas. Este procedimiento en fotografía tradicional sería muy complicado pero gracias al avance de la tecnología y a los nuevos medios de captura de imágenes es posible, con resultados de la misma calidad que con equipo especializado y costoso.

El resultado de la unión de las fotografías proporciona una imagen que puede tener diversas aplicaciónes, ya sea un uso impreso o continuar con el uso de tecnología un panorama virtual.

El presente proyecto genera un material de consulta (un manual) para público diverso, además de mostrar una forma para realizar fotografía panorámica por método de ensamblaje.

La fotografía panorámica tuvo su momento de gloria en la imaginería paisajística y ha revivido gracias a la llegada de la fotografía digital. El mejor ejemplo de que la tecnología puede resultar positiva para la creatividad se encuentra en las aplicaciones de superposición, las cuales permiten unir varias imágenes continuas, para crear una única escena<sup>3</sup>.

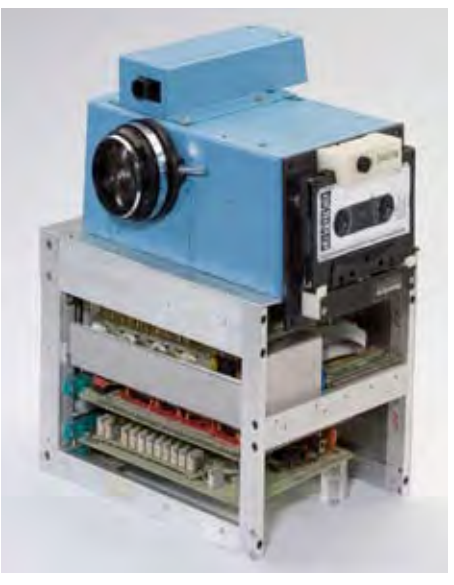

Primera camara digital de la historia, 1975 desarrollada por Kodak y Steve J. Sasson. .01 megapixeles y unicamente bco. y ngo.

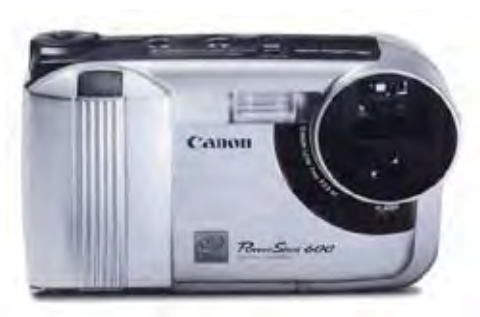

Primera camara digital Canon, Power Shot 600 (.5 megapixeles, 50mm fijo, max. 832 x 608px)

3 M.Freeman, *Fotografía Digital de Paisaje*, Taschen, Alemania, 2005. pág. 32

# **Capitulo I**

**"La fotografía de paisaje y panorámica"**

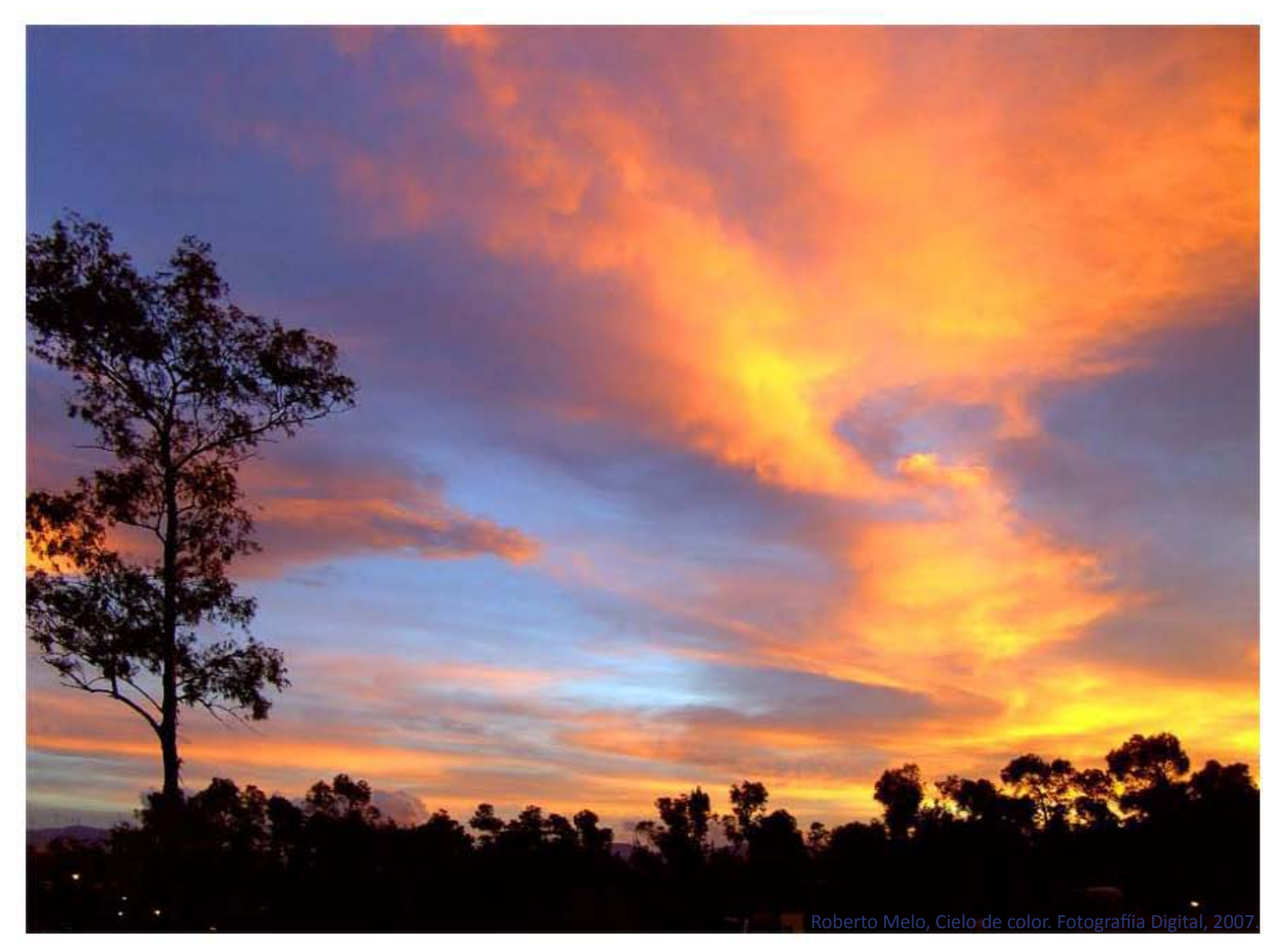

#### **1.1.- Breve historia de la fotografía de paisaje y panorámica**

La fotografía panorámica deriva de los panoramas, que como su etimología indica proviene del griego pan=todo y orao=vista, es decir, "todo lo que se ve"<sup>4</sup>.

Este concepto es similar a la idea o noción de paisaje. Cabe recordar que los griegos consideraban a la naturaleza como un ser inteligente, vivo, creían en su magia y en su milagro<sup>5</sup>. Es por ello que se les puede considerar como los primeros en manifestar la admiración y gusto por el mundo que nos rodea, siendo éstas las primeras ideas acerca del paisaje. Es decir, en esta época se tenía un sentimiento de naturaleza, de belleza natural y expectación hacia el medio circundante, aunque o sin embargo no se entendía como arte.

En la Antigüedad y el Medievo, el arte del paisaje se consideraba una imitación de la naturaleza que expresaba la potencia divina, siendo ésto o caracterizando el fundamento de la belleza.<sup>6</sup>

Para algunos filósofos y escritores del siglo XVIII como Rousseau o Goethe, el paisaje y el gusto por éste fue una revolución de los sentidos, en especial de la vista, por tanto "el saber mirar penetra la estructura y la belleza de la naturaleza"<sup>7</sup> a tal grado de profundización que se llegará a la contemplación.

Para finales del siglo XVIII, Kant en la "Critica del Juicio" comenta que la belleza, tanto natural como artística, no es una propiedad objetiva, sino más bien se debe considerar como un reflejo del estado de ánimo del

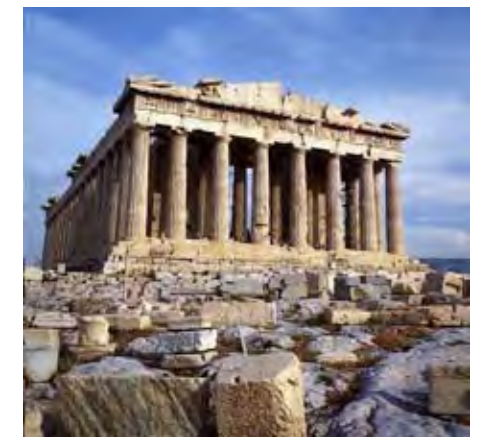

El Partenón, situado en la acrópolis de Atenas, construido entre 447 y 432 a.C.

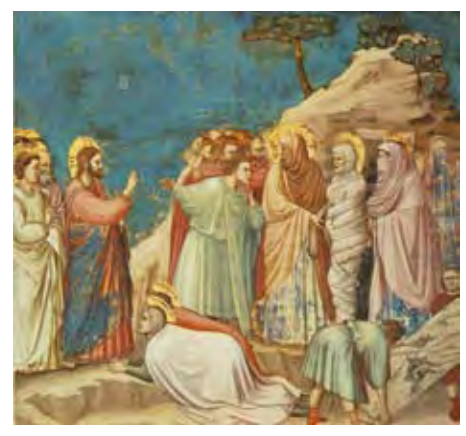

El Giotto, Italia 1267-1337 El levantamiento de Lázaro.

<sup>1</sup>4 Etimología de panorama <<http://etimologias.dechile.net/?panorama>> consultado 13 Agosto 2009

<sup>2</sup>5 Milani, El arte del paisaje, Biblioteca Nueva, Madrid, 2007 pág.23

<sup>3</sup>6 Milani, op. cit., pág. 25

<sup>4</sup>7 Milani, op. cit., pág. 22

sujeto, en especial la belleza natural pues une aspectos estéticos y éticos del sujeto para generar una sensación de buen ánimo. $8$ 

"En la estética posterior a Kant la belleza natural quedará relegada a un papel secundario. Se pondrá en primer plano la belleza producida por el arte<sup>"</sup>, algunos pensadores como F. Schelling en "Filosofía del arte", sostiene que el arte revela los modelos ideales, los arquetipos de lo que son los reflejos. Mientras que en "*La*  relación de las artes figurativas con la naturaleza"<sup>10</sup>, este autor comenta que con pintores como Corregio, Rafael o Reni, la obra de arte se libera de la naturaleza como tal y desarrolla afinidad y plenitud interior.<sup>11</sup> Esta idea proporciona una creatividad indescriptible al pintor, pues puede salirse un tanto de lo convencional y pintar sin la "imitación", examinando la capacidad creativa de la naturaleza misma, en cuya esencia está su fuente originaria.

La característica de las imágenes de naturaleza de este tipo expresan inmediatez, no contienen reglas técnicas, son completamente subjetivas, indefinidas y dependen totalmente del autor, de su experiencia, gusto, estado de ánimo o cualquier otra cosa que a éste le suceda, por tanto, lo bello natural será inesperado.

El paisaje puede haber existido desde que el mismo hombre apareció, pero el término está ligado a la evolución de la pintura y las artes, en cada época se le ha visto un tanto diferente, desde imitación, concepción, experiencia de un viaje, entre otros. Obteniéndose así el paisaje literario, pictórico, geográfico, fantástico y fotográfico.<sup>12</sup>

8 Milani, op. cit., pág. 25 9 Milani, op. cit., pág. 27 310 Ibíd. 11 Ibídem. 12 Milani, op. cit., pág. 56

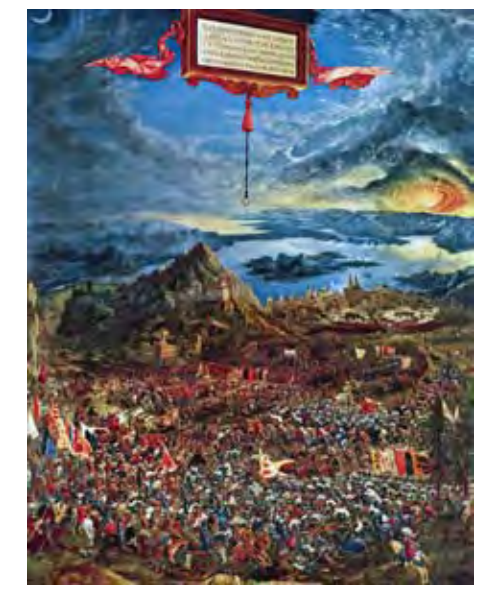

Albrecht Altdorfer *La Batalla de Alejandro en Issos* 1529 Óleo sobre madera.

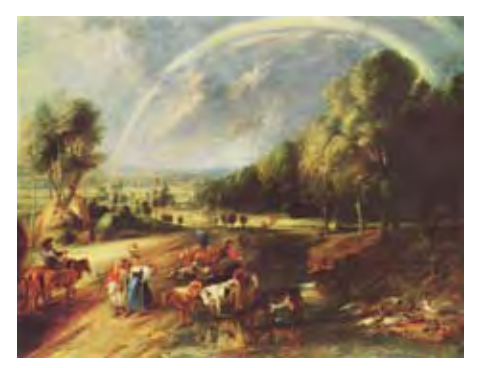

Paul Rubens *Paisaje con arco iris* 1637 Óleo sobre tela.

La contemplación del paisaje produce una sensación que combina visión y creatividad, porque cada mirada produce un paisaje que solamente será entendido por el sujeto que lo precede a sí mismo de generarle un estado de ánimo característico.

La constitución del paisaje natural como objeto estético es invención del hombre, de su raciocinio, de la comprensión del ambiente y de su historia pues es él quien transforma el paisaje en una idea estética, y es así como el arte del paisaje se resume en una imagen o sueño del hombre.<sup>13</sup>

El paisaje, desde sus diversos y múltiples orígenes, ha estado vinculado a las imágenes, ya sea meramente mental como el paisaje literario o simplemente una visión anterior a la representación plástica, o bien plasmado, como es el caso de la pintura donde finalmente el paisaje se concibe como arte.

En los últimos tres siglos se han desarrollado diversas técnicas de observación y representación de imágenes, hemos sido educados por la evolución de la pintura, la fotografía o el cine, las cuales tienen la característica de presentar al paisaje como objeto estético.

El paisaje en la fotografía es un término muy general, normalmente cuando se habla de él se refiere a un lugar abierto y natural. Esta idea de paisaje no es la única que existe ya que el término se ha dividido en tres principales clasificaciones.

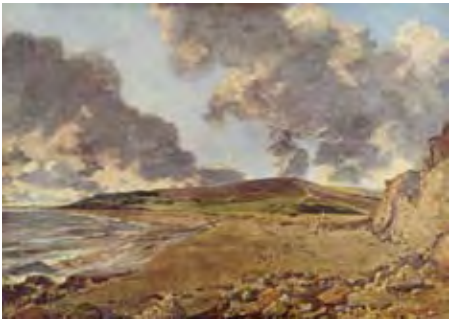

13 Milani, op. cit., pág. 53 John Constable *La bahía de Weymouth* 1816 Gustave Courbet *Las rocas de Etretat después* 

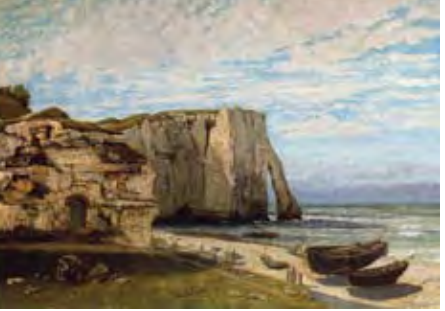

*de la tormenta*, 1870

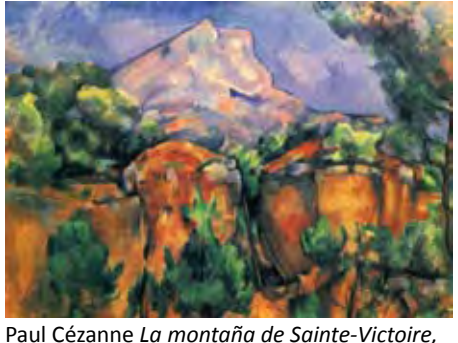

*vista desde Bibémus* 1897

Fragmento de Umberto Boccioni, *El Ruido de la Calle Entra la Casa*, 1911

La primera refiere a la intervención humana la cual divide al paisaje en natural, urbano, industrial, rural y agrario. En esta primera clasificación es importante no confundir el paisaje urbano con la fotografía de arquitectura, si ésta se desarrolla con encuadres abiertos mostrando la ambientación se le puede considerar de paisaje, pero si es una toma cerrada en la que no se aprecia la ambientación y únicamente se muestra la forma arquitectónica se le considerará fotografía de arquitectura. La clasificación entre fotografía de arquitectura y paisaje urbano es muy subjetiva en algunos casos.

La segunda clasificación va en función al relieve y se divide en paisaje de costa y paisaje interior.

La tercera clasificación va en función del clima y la vegetación la cual se divide en: Bosque Mediterráneo (encinos y alcornoques), Bosque Atlántico (robles y hayas), Taiga o Bosque Boreal (coníferas), Pradera, Selva, Bosque Tropical, Sabana, Desierto, Tundra y Glaciar.

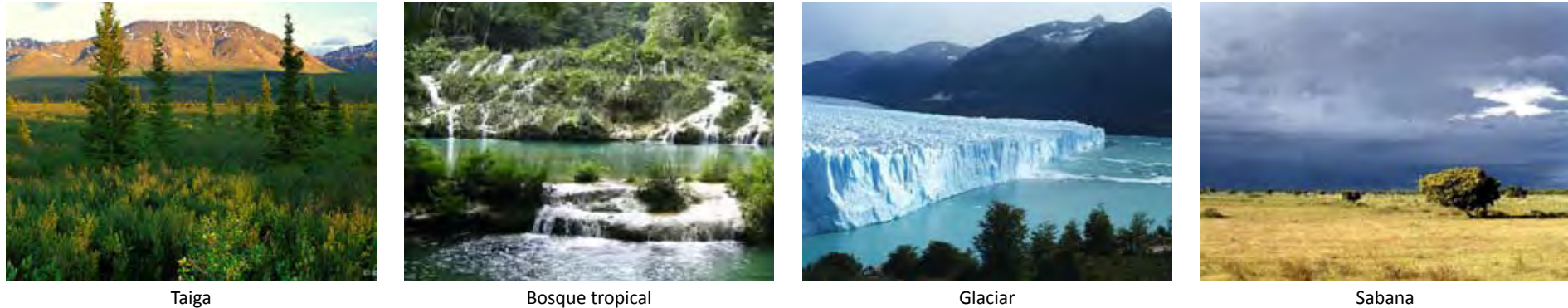

Haré énfasis en la fotografía pues es la técnica que utilizaré para el desarrollo de mi proyecto, pero antes enfatizaré con una reflexión. Milani comenta que "La naturaleza aparece, ante nuestros ojos, como un verdadero espectáculo que exige una participación viva o absorta: las nubes, los relámpagos, los claros del cielo, las tempestades sobre el mar, los desiertos, etc., son escenas dignas de un Shakespeare que, en parte las ha representado".<sup>14</sup>

<sup>1</sup>14 Milani, op. cit., pág.30

La cita anterior es quizá una de las principales causas por las que ahora entiendo el aprecio por el paisaje, esos lugares majestuosos que simplemente nos dejan sin palabras, nos maravillan y como cito en el texto anterior podemos quedarnos simplemente inmóviles o participar de cierta manera, y ése es el caso la participación. El llevar por medio de una imagen fotográfica ese medio ambiente inmenso, y comunicar el sentimiento de majestuosidad, cosa que por la situación en la que vivimos de estrés, cotidianeidad o sencillamente poco tiempo para observar hemos ido perdiendo, vivimos en un mundo inmediato de carrera en donde hemos perdido la observación, la capacidad de asombrarnos. Es por dicha razón que el presente proyecto pretende mostrar con ayuda de la técnica fotográfica una de las múltiples variables de contemplar el paisaje.

Los primeros registros de fotografía aparecen en 1521, con Cesare Cesariano quien posee los primeros indicios de la cámara oscura; como fotografía, formalmente se tienen datos hasta 1816 donde Nicéphore Niépce obtiene las primeras imágenes fotográficas. Sin embargo, la fotografía más antigua que se conserva data de 1826, en donde se utilizó una cámara oscura y un soporte sensibilizado con sales de plata como emulsión. Estas fotografías requerían de exposiciones muy largas, en promedio 8 horas y días muy claros.

En 1839 Louis Daguerre hizo público su proceso para la obtención de fotografías basado en la plata y al cual se le denominó Daguerrotipo. Este método resolvía algunos problemas técnicos del procedimiento inicial de Niépce y reducía los tiempos necesarios de exposición. Casi al mismo tiempo, Hércules Florence, Hippolythe Bayard y William Fox Talbot desarrollaron diferentes métodos. En 1941, William Fox Talbot creó el llamado Calotipo y lo patentó en Inglaterra. Éste se basaba en un papel cubierto con cloruro de plata que es mucho más cercano al de

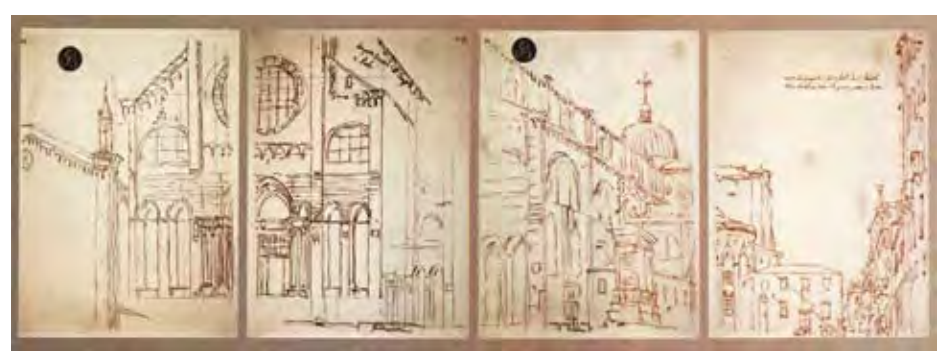

Canaletto: Basílica de los santos Giovanni e Paolo, en Venecia. Bocetos obtenidos mediante una cámara oscura.

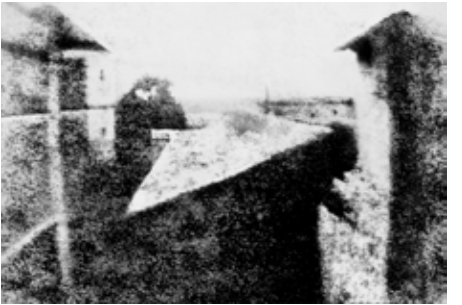

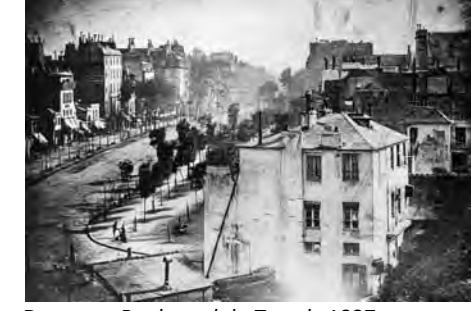

Nicéphore Niépce 1826 Daguerre *Boulevard du Temple* 1837

la fotografía de hoy en día, ya que producía una imagen en negativo que podía ser posteriormente positivada tantas veces como se deseara.

En esta época el Daguerrotipo era mucho más popular ya que se le consideraba particularmente útil para los retratos, costumbre común entre la clase media burguesa de la Revolución Industrial. Es un hecho que gracias a la enorme demanda de estos retratos, mucho más baratos que los pintados, la fotografía fue enormemente impulsada.<sup>15</sup>

Los primeros indicios acerca de la fotografía panorámica corresponden a una cámara panorámica patentada en 1843 por Joseph Puchberger en Austria. Esta cámara cubría un ángulo de visión de 150° con una longitud de negativo de ocho pulgadas, la cual exponía un Daguerrotipo de hasta 24 pulgadas de largo. Sin embargo, la fotografía panorámica más antigua de la cual se tiene indicio data aproximadamente de 1945. Se trata de una toma de Paris llamada "View of the Pont-Neuf, the Quays of the Louvre and the Mégisserie" del fotógrafo Friedrich von Martens, el cual en el año de 1844 creó una cámara llamada Megaskop. Dicha cámara contaba con un sistema de engranes manuales que permitían que rotara con velocidad constante, lo que generaba una imagen más nítida, además de que contaba con un ángulo de cobertura de 150° y daguerrotipos de 4.7 pulgadas por 15 pulgadas. Este tipo de daguerrotipos panorámicos son inusuales en esta época debido a los altos costos de su producción. Es por ello que muchos fotógrafos empezaron a desarrollar panoramas por medio de uniones, en las cuales tomaban desde dos fotogramas hasta una docena, principalmente con el proceso de colodión húmedo, donde posteriormente de reveladas y fijadas procedían a unirlas.<sup>16,17</sup>

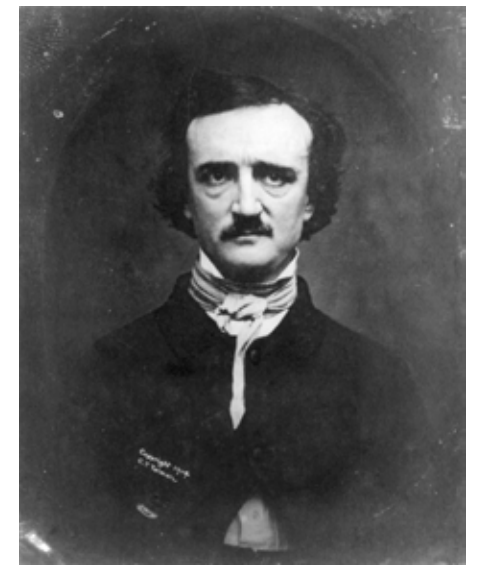

La más conocida imagen de Edgar Allan Poe es un daguerrotipo tomado en 1848 por W.S. Hartshorn, poco antes de la muerte de Poe.

<sup>115</sup> G. Freund, *La fotografía como documento social*, Gustavo Gili, Barcelona, 1993.

 <sup>16</sup> A. Frich, *Panoramic Photography*, Focal Press, United Kingdom, 2007, Preface pág. IX

<sup>217</sup> Panoramic photography <<http://en.wikipedia.org/wiki/Panoramic\_photography>> consultado 13 Agosto 2009

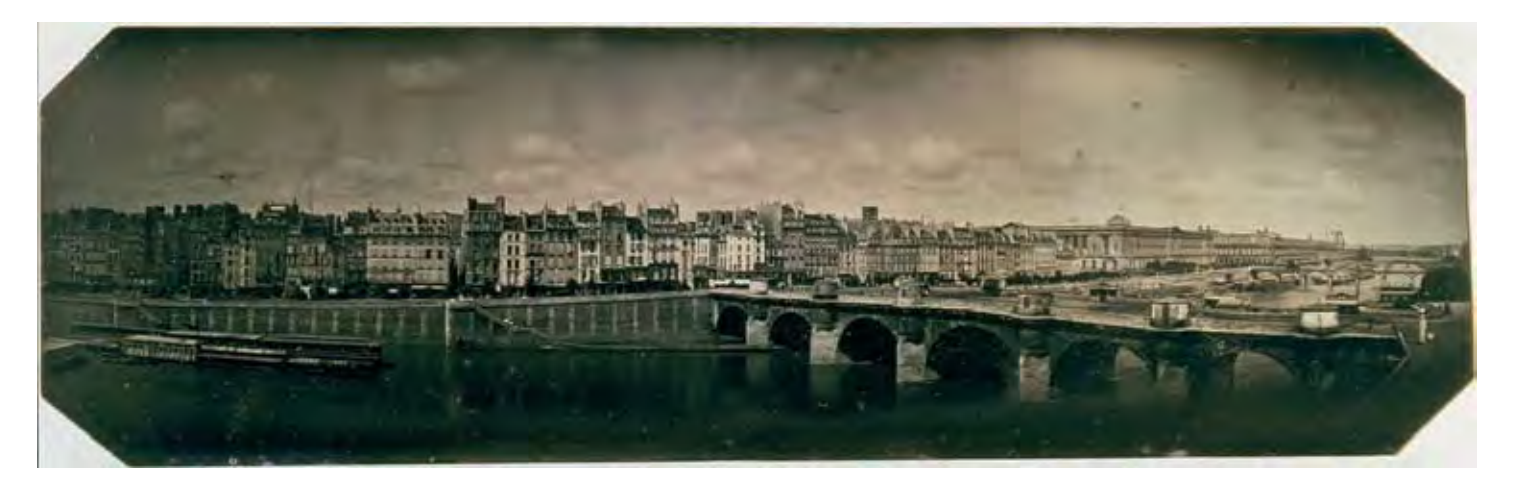

Friedrich Von Martens "View of the Pont-Neuf, the Quays of the Louvre and the Mégisserie" 1845

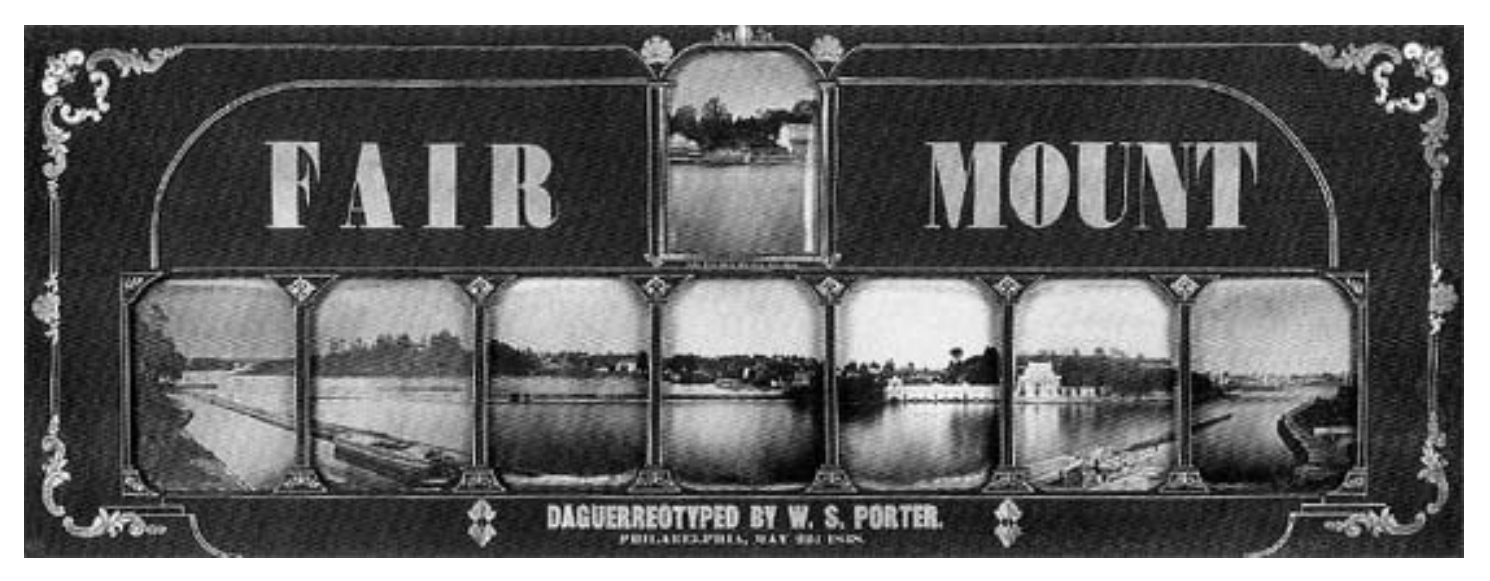

W.S. Porter. Panorama compuesto por 8 daguerrotipos, 1848 Este tipo de proceso, más sencillo y costeable, fue el que predominó alrededor de 1850 y 1860, utilizado por fotógrafos como Martin Behrmanx, W.S. Porter o George Barnard. Este último formó parte de la Unión Armada y durante la guerra civil norteamericana realizó trabajos de importancia para generales e ingenieros, quienes gracias a imágenes de fuertes y paisajes lograron tener mayor información de la situación.

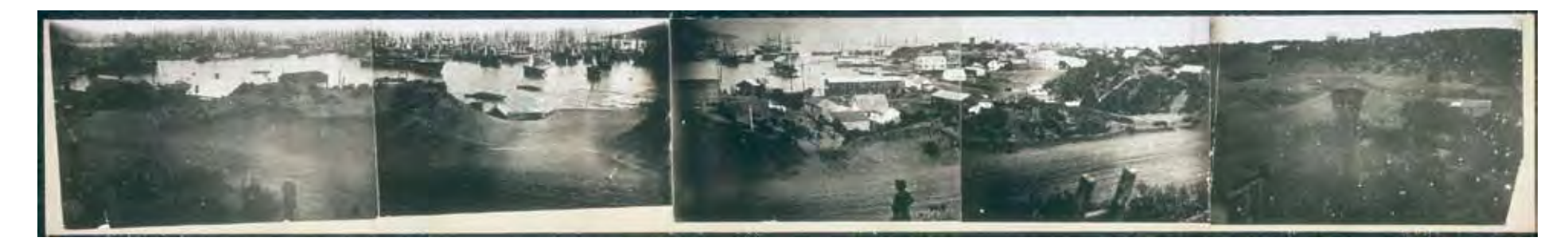

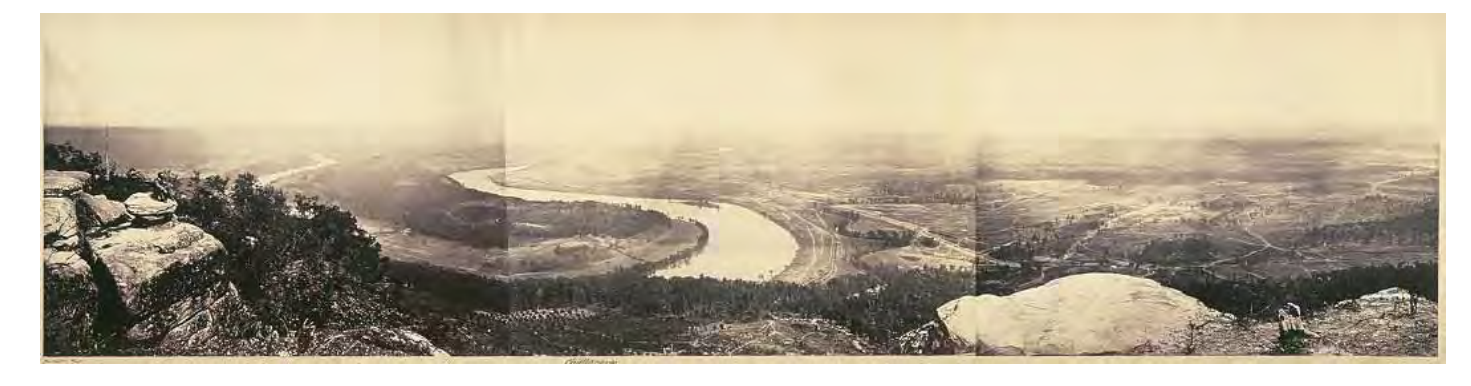

SUPERIOR. Panoramica de 1851, vista de San Francisco desde Rincon Hill por el fotógrafo Martin Behrmanx. Se cree que el panorama original consistia de once placas, pero los daguerrotipos originales ya no existen.

Vista desde la parte superior de Lookout Mountain, Tennessee, 1864 por George N. Barnard

La fotografía tuvo un cambio significativo en todos sus ramos en 1888 con la invención de la película flexible gracias a Hannibal Goodwin y unos años después gracias a Kodak, quien industrializó la película y lanzó al mercado cámaras como la legendaria Cirkut de sistema rotativo.<sup>18</sup>

118 N. Meers, Stretch, the world of panoramic photography, Rotovision, Switzerland, 2003, pág 24

Hacia 1902 hubo otro cambio significativo con George Lawrence quien en Chicago desarrolló diversas cámaras con siete tamaños diferentes, desde 10x24 pulgadas hasta 26x96 pulgadas; algunas de estas cámaras fueron de lente oscilante o corta rotación. En 1906 realizó los famosos panoramas del terremoto de San Francisco.

George Lawrence, San Francisco en ruinas, 28 Mayo 1906.

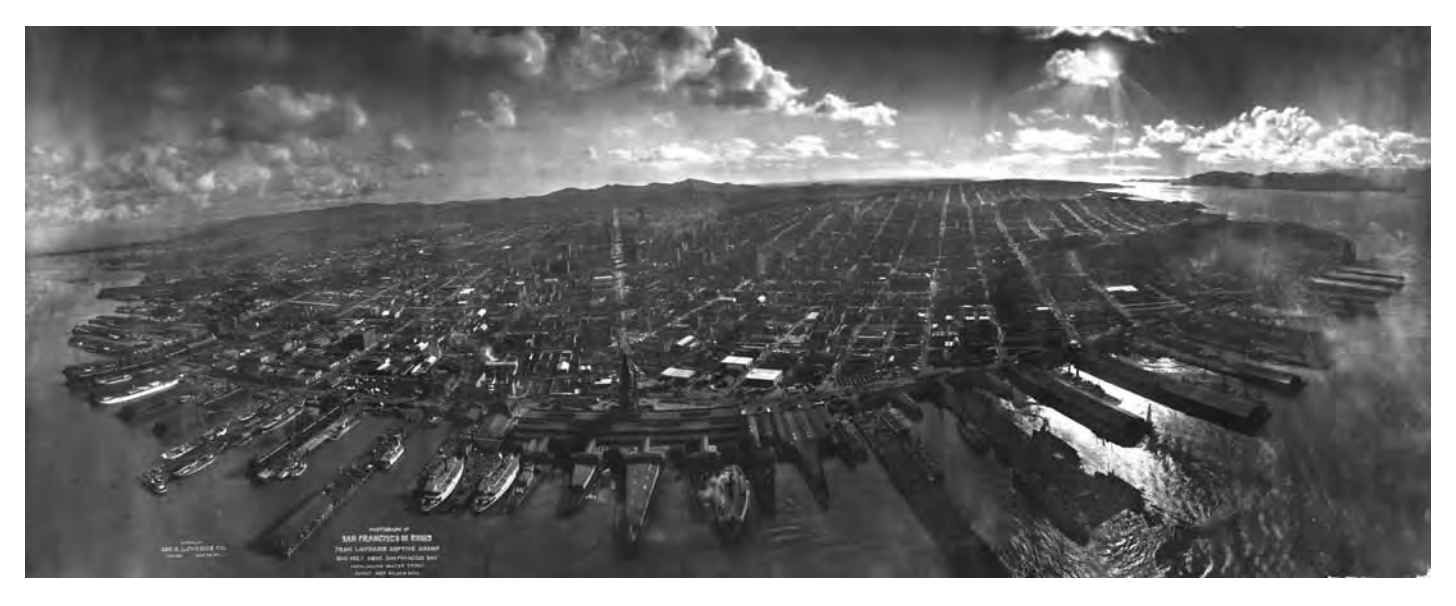

En 1904, la Corporación de Cámaras Panorámicas de Rochester desarrolló las cámaras panorámicas más famosas, la Cirkut N°10 y la N°16. La N°10 podía hacer tomas de 360° gracias a un mecanismo de reloj y a una película de 10 pulgadas de ancho. Ésta se volvió una de las cámaras preferidas de los fotógrafos profesionales de la época. Actualmente podemos encontrar algunas de estas cámaras en propiedad de coleccionistas, quienes únicamente las preservan como objetos de museo.

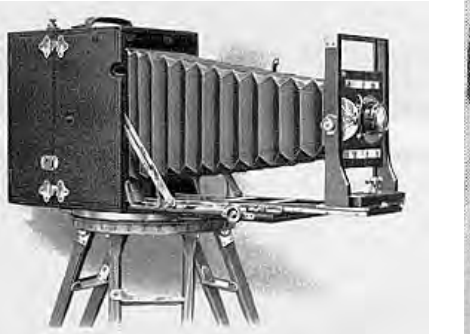

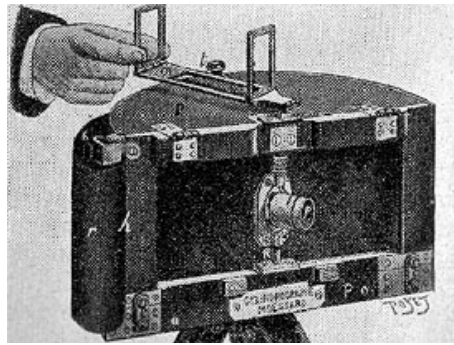

Posteriormente, el desarrollo de la fotografía panorámica se amplió y las diferentes compañías lanzaron al mercado diversas cámaras que variaban desde el tipo de óptica con grandes angulares hasta los sistemas de rotación; algunas cámaras fueron: *the Cylindrographe, the Cyclograph, the Cycloramic, the Wonder Panoramic, the Pantascopic, the Multiscope, the Cyclorama, the Panorax, the Veriwide, the Viscawide, the Ultrawide, the Cyclo-pan, the Technorama, the I-Pan, the Hulcheramia, the Globuscope, the Panoscope, the Electropan, the Widelux, the Roundshot, the Cyclops Wide-eye, the Lookaround, the Pinoramic, the*  V-Pan, the X-Pan, y la Z-Pan, por nombrar sólo algunas.<sup>19,20</sup>

Uno de los capítulos más curiosos de la historia de la fotografía panorámica fue el que protagonizó el doctor de origen alemán Julius Neubronner, quien en 1912 inventó la "*Doppel-Sport Panoramic Camera*". Ésta consistía en un sistema de lentes oscilantes y un disparador temporizado, el cual se programaba antes de soltar a una paloma. Si la paloma regresaba, se contaba con una exposición del lugar o momento de donde la paloma haya estado en vuelo obteniendo un negativo de 3 x 8cm. No se tiene documentado cuantas palomas no regresaron y se hayan ido con las cámaras a iniciar una nueva vida en climas lejanos.<sup>21</sup>

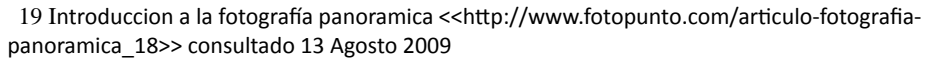

220 McBride, Bill. Panoramic Cameras 1843-1994 <<http://www.cirkutpanorama.com/Timelin. html>> consultado 13 Agosto 2009

Muestra de una paloma con la mini cámara. Las palomas fotografiaron un castillo en Kronberg, Alemania aproximadamente en 1908.

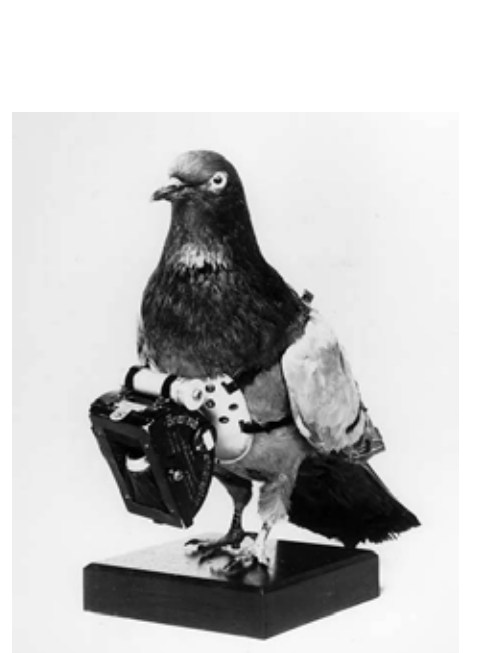

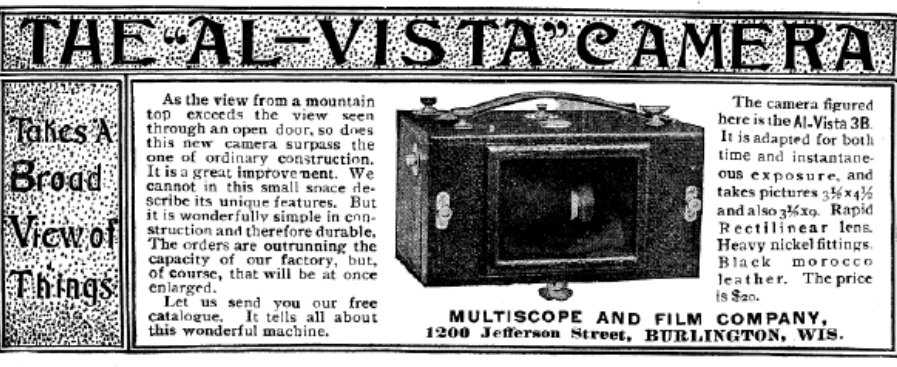

Publicidad de una de las primeras cámaras panoramicas profesionales de objetivo oscilante, 1900.

<sup>321</sup> N. Meers, op cit., pág. 25

Con los años la óptica de las cámaras fue evolucionando así como las emulsiones, pues cada vez se lograba obtener mayor sensibilidad, y desde 1907 se contó con película de color por lo que las variaciones de imágenes se fueron haciendo cada vez más.

En la actualidad la imagen panorámica sigue siendo de gran interés y podemos encontrar que hasta la cámara digital "point and shoot" más sencilla cuenta con un modo de escena o capacidad para generar imágenes panorámicas; aunque únicamente incorpore unas barras oscuras en la mirilla en la parte superior o inferior para dar una sensación de amplitud en la imagen.

Existen varias maneras de realizar fotografías panorámicas y por lo mismo varios tipos de cámaras las cuales dependerán del gusto y costo que el fotógrafo esté dispuesto a realizar.

## **1.2.- Relación de aspecto o proporciones.**

Las cámaras de formato panorámico se fabrican con la finalidad de obtener mayor largo en la imagen que el alto. Su construcción es normalmente alargada aunque algunas veces es corta y regordeta y son diseñadas para dejar pasar la mayor cantidad de luz a una película alargada.

Lo menos que se puede esperar en una cámara panorámica es una proporción o relación de aspecto 2:1; esto significa que el largo es dos veces el alto. Si se compara con un negativo de 35mm cuya proporción es 1.7:1, se podrá ver que es ligeramente alargado, pero no lo suficiente como para considerarlo panorámico.

La relación de aspecto en imágenes panorámicas ensambladas, o 360°, crece exageradamente, generando ejes longitudinales muy largos, lo que deriva en una problemática del estilo y la forma en que se va a mostrar para obtener el máximo efecto. El formato de película que mejor ejemplifica la relación de aspecto 2:1 es el 6x12cm que produce seis cuadros en una película estándar de 120mm.

La proporción va creciendo a tamaños más aceptados como el formato 6x17cm que da como resultado una relación cercana a 3:1, un formato mayor sería el 6x24cm que daría como resultado 4:1; no existe un formato establecido ni tampoco una relación de aspecto aunque entre más grande sea ésta, más larga será la fotografía.<sup>22</sup>

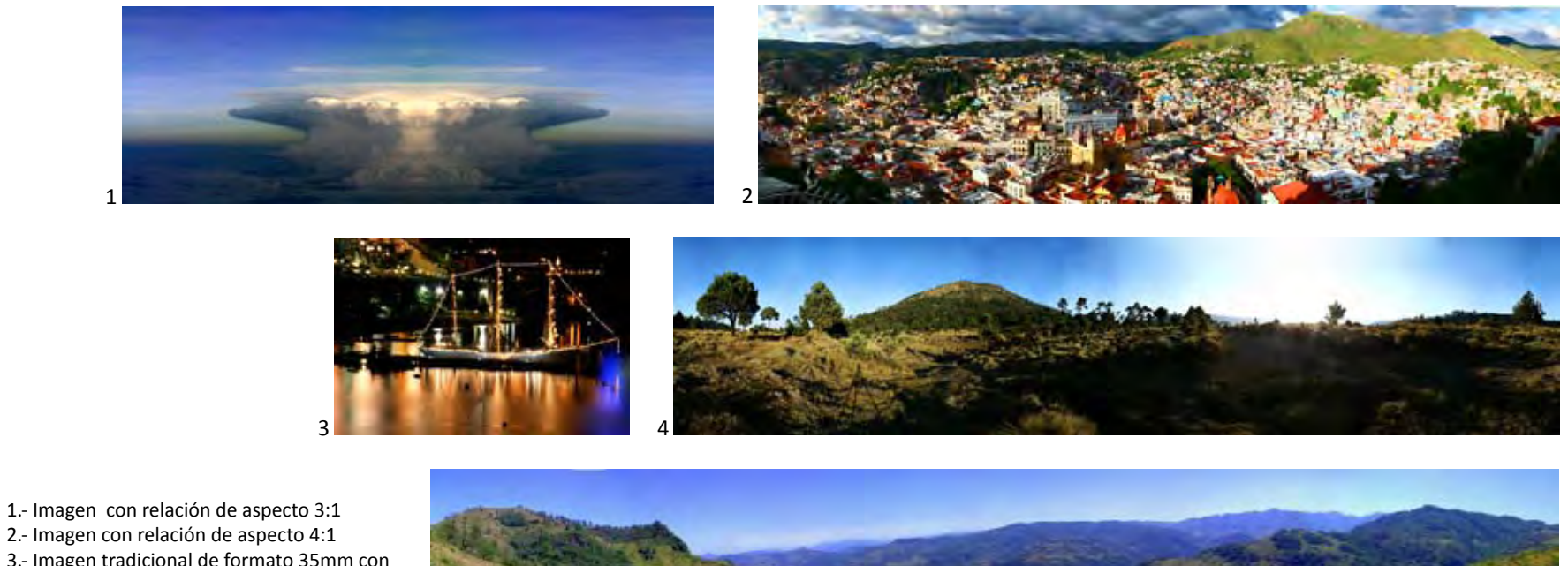

- 
- 2.- Imagen con relación de aspecto 4:1
- 3.- Imagen tradicional de formato 35mm con relación de aspecto 3:2
- 4.- Imagen de 360° x 140° con relación de aspecto 4.5:1
- 5.- Imagen con relación de aspecto 5.6:1

5

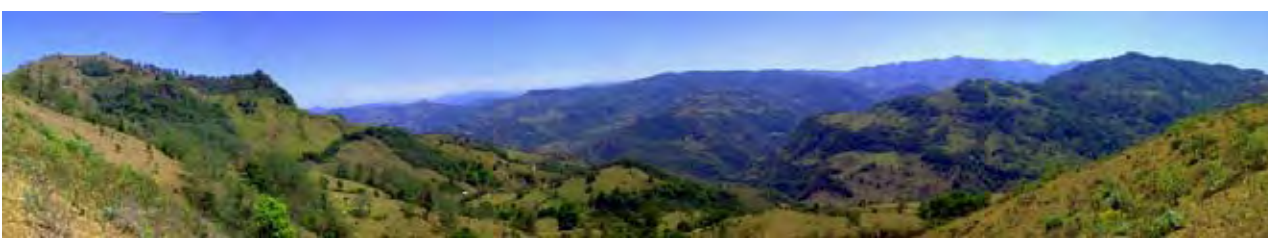

<sup>22</sup>N. Meers, op. cit., pág. 35

Otro elemento que define la longitud de la imagen y su relación de aspecto es el ángulo de visión y longitud focal. Éstos varían mucho y dependen de múltiples combinaciones, por ejemplo la visión humana cubre un rango de visión de aproximadamente 135° moviendo los ojos de un extremo a otro. Mientras que una cámara de 35mm con un lente de 28mm de longitud focal apenas cubre unos 65°. Este planteamiento sugiere que a menor longitud focal, mayor amplitud o cobertura de visión. Sin embargo, esto genera la deformación de la imagen; tal es el caso de la óptica denominada ojo de pez, la cual es el gran angular con mayor amplitud pero con mayor distorsión pues logra 115° como mínimo con una longitud focal de 14mm. Lo descrito anteriormente genera algo de confusión pues si se quiere abarcar un espacio en sus 360°, lo necesario sería utilizar un gran angular con longitud focal corta pero el problema sería la distorsión, sí se quiere tener claridad y nitidez en la imagen sin distorsión teniendo como resultado una imagen panorámica de amplia relación de aspecto lo ideal sería realizarla con una óptica media por el método de ensamblaje o con una cámara panorámica especializada.

"Nuestra visión es radiográfica, lo que significa que no vemos las escenas en  $\Box$ un único instante, sino que el ojo crea una impresión compleja de la imagen moviéndose rápidamente a través de ella, fijándose en los detalles de forma progresiva. El movimiento más sencillo para el ojo es de extremo a extremo, por ello tendemos a ver y recordar los espacios abiertos, como los que contemplamos desde un mirador."<sup>23</sup>

Para los fotógrafos más exigentes que buscan imágenes de 360° existen las cámaras rotativas, la característica es que son costosas y también deforman la perspectiva, por lo cual la mayoría de los paisajistas han utilizado el método de unión o superposición, con lo cual cortan y pegan las imágenes generadas con

cámaras convencionales y longitudes focales que se acerquen a 100° de ángulo de visión.

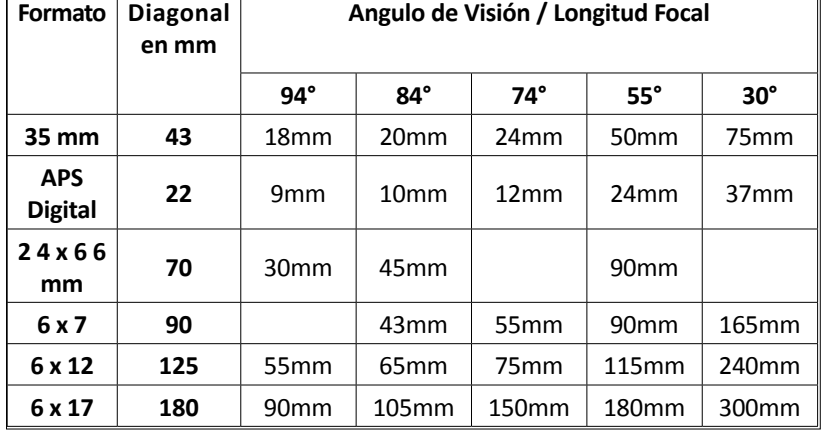

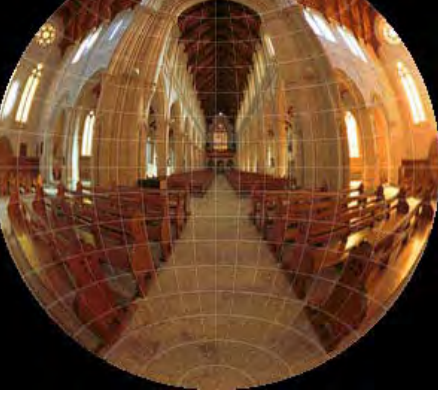

Distorsión de ejes verticales y horizontales por lente ojo de pez.

#### **1.3.- Tipos de Cámaras.**

Así como el formato de imagen es importante y característico de la imagen panorámica, la cámara panorámica también lo es, por lo que existen varios tipos de cámaras; los principales sistemas de las cámaras son tres y es importante identificarlos porque cada uno tiene sus propias características y diferencias ya que eso da una idea de como es hecha la imagen y del posible resultado panorámico.

Los principales sistemas de las cámaras panorámicas son: estándar de gran ángulo, lente oscilante o corta rotación y rotativas.

#### **Estándar de gran ángulo.**

Este tipo de cámara es la más sencilla y la más parecida a una cámara convencional ya que actúan de la misma manera, sólo que ésta expone sobre una película con fotogramas más anchos que los convencionales. Además no necesitan grandes angulares para producir imágenes panorámicas, lo que disminuye la distorsión y permite obtener ángulos de visión aproximadamente de 100°; estas cámaras tienen la capacidad de cambiar objetivos.

Los modelos que montan este sistema son la gama X-Pan de Hasselblad que tiene la característica de poder alternar en un mismo carrete fotografías estándar 35mm (24x36mm) y panorámicas de (24x65mm). Otros modelos como Linhof tienen la capacidad de obtener imágenes 6x12cm y 6x17cm, Fuji ofrece una cámara de 6x17, Art Panorama 6x17cm y 6x24cm. Una de las cámaras de ese tipo más completa es la Gilde 66-17MST, cámara alemana hecha a mano que permite cinco formatos: 6x6cm, 6x9cm, 6x12cm, 6x14cm y 6x17cm, aunque el inconveniente es que es muy costosa.<sup>24</sup>

Camara Linhof Technorama 617s III formato medio y lentes intercambiables.

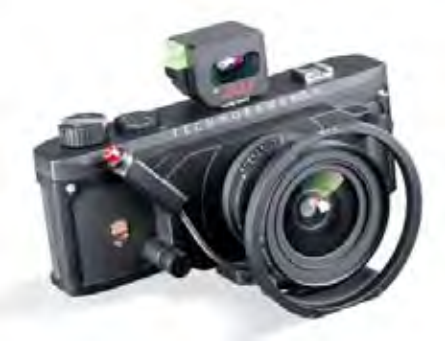

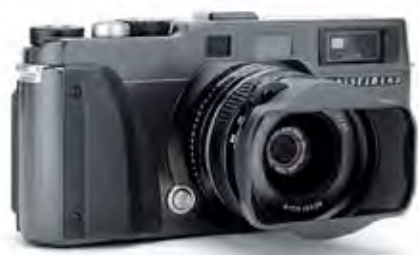

Hasselblad X-Pan II formato de 35mm.

#### **Lente oscilante o rotación corta.**

Más complejas que las cámaras tradicionales debido a que poseen un objetivo que describe un movimiento de giro horizontal en el momento de realizar la fotografía. Mediante una máscara tras la lente, la imagen es proyectada en la película en forma de una banda de luz vertical que la recorre de izquierda a derecha a medida que el objetivo realiza el movimiento de giro. La película se dispone en forma de semicírculo para que la distancia focal se mantenga durante todo el recorrido y no se desenfoque la imagen. El tamaño de apertura de la máscara y la velocidad de rotación del objetivo determinan la exposición de luz que recibe la película.

Las primeras cámaras panorámicas de la historia montaban sistemas similares a éste, una de las más famosas, la Cirkut -todavía se pueden encontrar algunas- lograba hacer fotografías con un ángulo de visión de 360°. Este tipo de cámara es muy común y se le puede recordar en las fotografías escolares de grupo.

Esta clase de cámaras panorámicas no poseen distorsión horizontal, pero sí vertical, y pueden crear fotografías con más de 120º de ángulo de visión. El mayor inconveniente es que los tiempos de exposición se prolongan demasiado debido a que el objetivo debe exponer el material sensible gradualmente, y no a la vez como con las cámaras convencionales. Esto hace necesario el uso del trípie para evitar trepidaciones, incluso a velocidades bastante altas.<sup>25</sup>

Las cámaras más comunes con este sistema son Noblex y Widelux, ambas con formatos de 35 y 120mm, la primera hizo dos modelos uno de 6x12cm y otro de 6x17cm. Debido a que este sistema recorre el espacio desde un punto específico sobre un eje y puede lograr ángulos de visión aproximados a la vista humana, se le considera el mejor para representar la perspectiva.

125 Introduccion a la fotografía panoramica <<http://www.fotopunto.com/articulo-fotografia-panoramica\_18>> consultado 13 Agosto 2009

tasis Noblex Pro 6/150 E2 utiliza pelicula de 120 y

la imagen resultante es de 50 x 120mm.

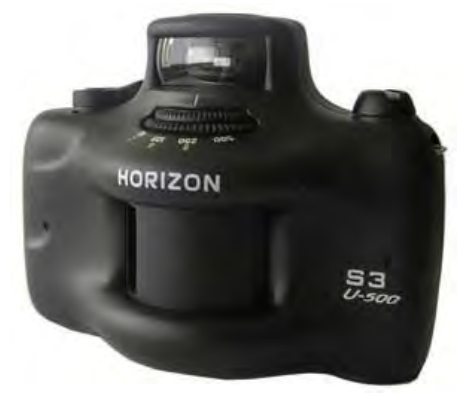

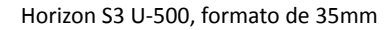

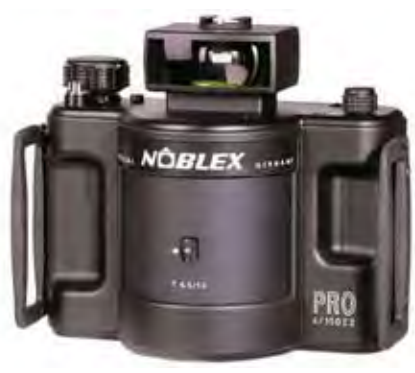

La desventaja de este sistema es el mecanismo encargado de que el objetivo gire suavemente pues inicia con una velocidad lenta hasta que logra llegar a la velocidad deseada; Noblex corrigió este problema al hacer que el objetivo girara antes de iniciar a exponer en la película, para que cuando iniciara la exposición, la velocidad no cambiara y se mantuviera.<sup>26</sup>

#### **Panorámicas rotativas.**

Esta variante de cámaras panorámicas aborda el problema del mismo modo que las de lente oscilante: la fotografía se toma gradualmente mediante una lente que recorre de izquierda a derecha la imagen. Pero en este caso es la cámara completa la que realiza el movimiento circular, y no sólo el objetivo. La película avanza de forma sincronizada al movimiento de giro durante los instantes que dura la toma de la fotografía. Al igual que las panorámicas de objetivo oscilante, tras las lentes hay una máscara que delimita el haz de luz a una banda vertical sobre la película. Durante el movimiento de rotación del aparato, la película avanza sincronizada de modo que la imagen panorámica se expone gradualmente.

La principal ventaja de este tipo de cámaras panorámicas, es que pueden realizar tomas de un giro completo de 360º, o incluso más, pues la cámara puede seguir describiendo círculos hasta que la película termine. Al igual que las anteriores, una vez nivelada correctamente, la distorsión horizontal es nula, mas no la vertical ya que queda expuesta al grado de corrección del objetivo y su calidad.

El uso de este tipo de cámaras es principalmente para fotografía arquitectónica e industrial; actualmente existen muchos modelos de panorámicas de este tipo controladas electrónicamente para aplicaciones industriales. Las cámaras rotativas más míticas fueron las Cirkut, fabricadas a principios del siglo pasado por Eastman Kodak.27

26 N. Meers, op cit., pág. 41

327 Introduccion a la fotografía panoramica <<http://www.fotopunto.com/articulo-fotografia-panoramica\_18>> consultado 13 Agosto 2009

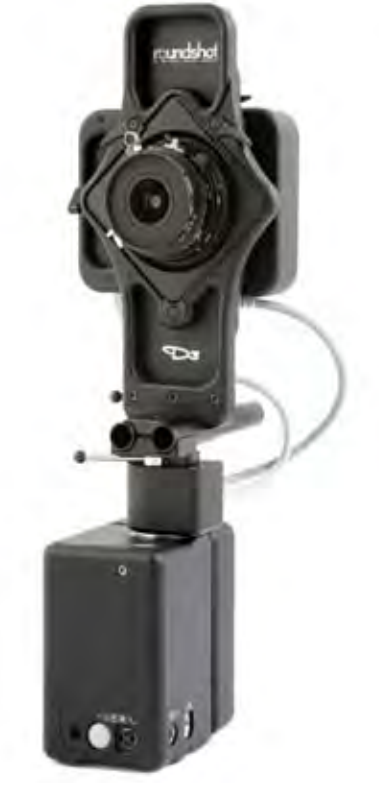

Cámara rotativa Roundshot D3 con respaldo digital capaz de generar una imagen de 470 millones de pixeles y archivos de 2.7 Gb.

# **Capítulo II**

"Panorámicas por ensambiaje"

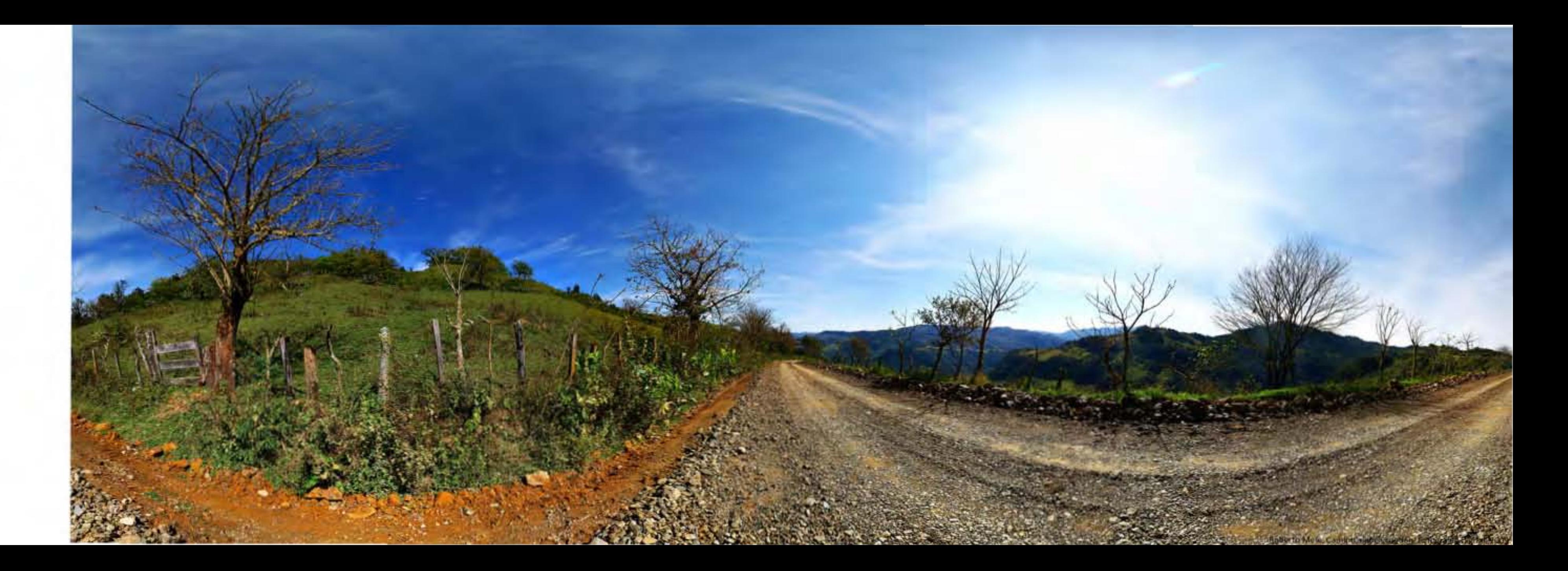

La tecnología y los medios digitales permiten obtener fotografías panorámicas sin tener que usar cámaras especiales ni objetivos especiales, se pueden obtener imágenes panorámicas partiendo de varias tomas y superponiéndolas. El método no es difícil y permite generar un sin número de imágenes, desde un par de imágenes unidas por su lado vertical creando así una proporción 2:1 o un centenar de imágenes creando una imagen de 360°. Todo ésto dependerá del objetivo que se utilice y del detalle que requiera la panorámica; se pueden utilizar objetivos largos y así acercarse a los detalles, con lo cual se obtiene una panorámica rica en detalles donde quizá cada imagen cubra 30° de ángulo de visión, por lo que habrá que imaginar la cantidad de fotogramas para obtener la imagen del tamaño deseado para al final juntarlas en la computadora..

Esto se ejemplifica de mejor manera en las siguientes líneas:1

La primera reacción que experimentamos cuando nos encontramos ante un paisaje que nos atrae es intentar abarcarlo como un todo. Inmediatamente lo absorbemos como una vista muy amplia, que se extiende hacia el horizonte. La vista se pasea por la escena, y registra la escala, los detalles y la relación entre el primer plano y el fondo. Éstas son las cualidades de una panorámica: es amplia a la vez que está llena de detalles. Su forma alargada obliga a la vista a recorrerla de un lado a otro, como si se observara un paisaje real.<sup>28</sup>

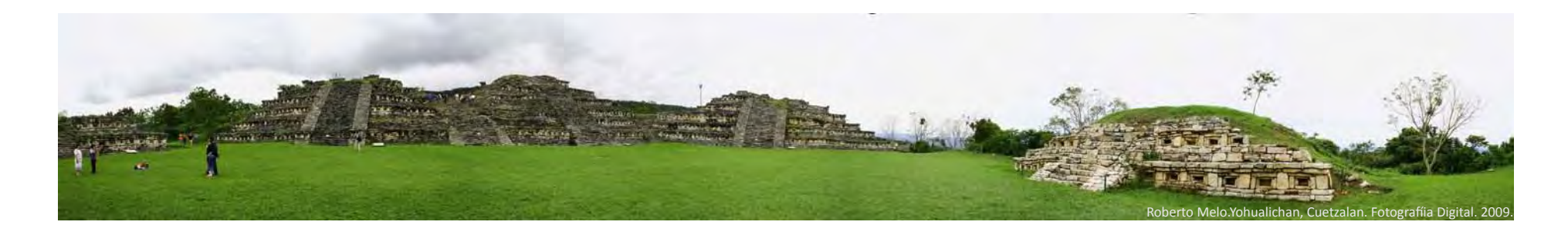

<sup>128</sup> M.Freeman; op. cit., pág. 34

### **2.1.- La selección del lugar a fotografiar.**

En la actualidad cualquier objeto puede ser fotografiado en formato panorámico desde un paraje rural, una ciudad o cualquier lugar que interese o atraiga, únicamente depende de los intereses y retos del fotógrafo. Cabe mencionar que recientemente la fotografía panorámica se ha estado desarrollando en lugares cerrados, por ejemplo en museos, en donde por distancia o por cantidad de gente no es posible permitir el acceso, y se realiza un recorrido virtual en un proyector, lo que resulta en una panorámica de 360° del lugar; otro caso sería en desarrollos arquitectónicos donde se realizan estas imágenes con fines de presentación de proyectos, ya sea para exteriores o interiores.

Normalmente la fotografía panorámica que se realiza en lugares abiertos y tiene dos características principales, la accesibilidad al lugar y la tendencia a permanecer del mismo modo por mucho tiempo. Estas características facilitan al fotógrafo la generación de imágenes de paisaje pues es relativamente sencillo desplazarse a un lugar y realizar la práctica fotográfica, aunque cabe señalar que esto mismo aplica a todos los fotógrafos, lo cual genera la posibilidad de imágenes iguales, cosa que personalmente me desagradaría pero se debe estar consciente de la posibilidad. Al fotógrafo le gusta ser original y que cada imagen que logre muestre parte de su identidad y originalidad. Aunque cabe aclarar que "los paisajes considerados los más atractivos y las mejores vistas se han fotografiado miles de veces".<sup>29</sup>

Personalmente recomiendo olvidarse de estas ideas, lo mejor es llegar al lugar a fotografiar y actuar libremente, moverse de un lugar a otro, buscar un punto de vista que nos agrade y satisfaga, sin intentar imitar ni evitar lo que otros ya han hecho, simplemente fotografiar en el lugar que uno se haya sentido mejor y en donde se encuentre lo que se quiere comunicar, si la imagen resultara similar a una existente, sería una coincidencia lo cual no impide que se realice, pues como se realizó con una búsqueda personal y un gusto al espacio sería una tristeza dejar ir la imagen sólo porque ya fue tomada anteriormente.

<sup>129</sup> M. Freeman, op. cit., pág. 6

Si obtuviéramos imágenes similares a unas ya existentes bastara con movernos de posición, realizar más imágenes de diversos puntos, ya que al momento de unirlas digitalmente en la computadora pues quizá el resultado de la primera imagen no nos convenza del todo, si tuvimos la precaución de realizar más tomas desde otro punto al final el resultado quizá sea el esperado, considero que con la facilidad que nos dan los recursos digitales de generar imágenes sólo es cuestión de tiempo y de ganas el obtener imágenes, ya no podemos decir que el gasto de la película o del revelado nos detiene para generar imágenes, es meramente cuestión de ganas y gusto.

### **2.2.- La óptica**

Para generar un panorama por ensamblaje sólo existen tres opciones de lentes: gran angular, normal y telefoto. Actualmente es muy común encontrar lentes zoom que pueden ir desde una longitud focal de 28-300mm, 15-55mm, 18-200mm u otros más.

## **Gran Angular.**

Óptica utilizada con el fin de abarcar más espacio en la toma, tiene la característica de producir un alargamiento de líneas y formas hacia los extremos de la toma, específicamente hacia las esquinas, lo que provoca que la perspectiva se deforme o alargue.

Ayudan en la fotografía de paisaje pues facilitan la cobertura del espacio, dan una visión global y dan la sensación de generar un panorama por su amplia y majestuosa visión. Para este tipo de óptica la profundidad de campo no suele ser un problema puesto que se hace en vistas distantes que abarcan gran parte del horizonte y normalmente el enfoque es hacia los planos medios.

Otra característica de esta óptica es que los elementos cercanos o en primer plano dan una sensación de profundidad, las flores, rocas y hierbas se contraponen a los elementos situados a la distancia

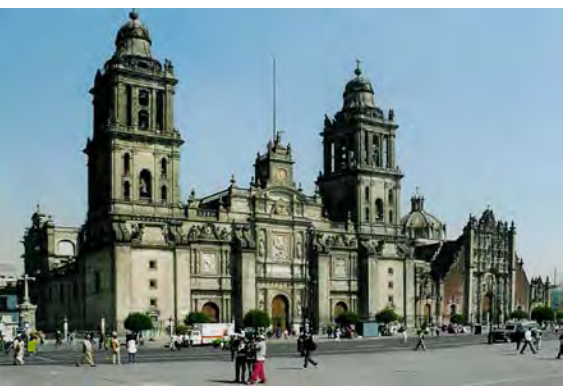

Fotografía realizada con un objetivo gran angular con distancia focal de 28mm.

como las montañas. El éxito en el uso de este objetivo consiste en el enfoque entre los elementos cercanos y lejanos pues cuanto más cerca este el elemento en primer plano mayor aparentará ser en relación con los demás.<sup>30</sup>

## **Telefoto**.

Es la óptica opuesta al gran angular, lo que hace es cerrar la toma o ángulo de visión, lo cual puede resultar ventajoso o no, dependiendo de lo que se esté buscando; por ejemplo, en un lugar aparentemente sencillo permite acercamientos a lugares donde se captan más detalles del lugar.

En esta óptica, la profundidad de campo es mucho menor por lo cual se generarán fondos desenfocados, lo cual puede beneficiar la imagen para situar la atención en el elemento principal. En la fotografía de paisaje se tiende a contraer la perspectiva, cuando se va a utilizar esta óptica es conveniente tener en cuenta que el movimiento del pulso puede afectar la toma por lo cual se sugiere el uso de obturaciones altas o tripié.<sup>31</sup>

### **Normal**.

Se considera a esta óptica la divisoria entre angular y telefoto abarca desde 35mm hasta 55mm. Tiene la característica de distorcionar muy poco las líneas y mostrar una fotografía con una perspectiva natural.

Este tipo de objetivo se considera el más similar al ojo humano pues cubre un ángulo de visión de 46°, lo cual es bastante aproximado al campo visual del ojo humano inmovil.

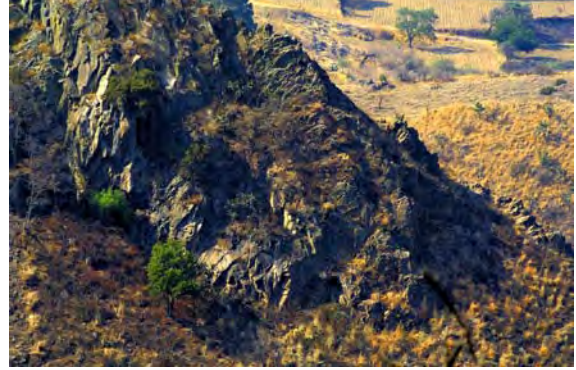

Fotografía realizada con un objetivo telefoto zoom con una distancia focal 384mm.

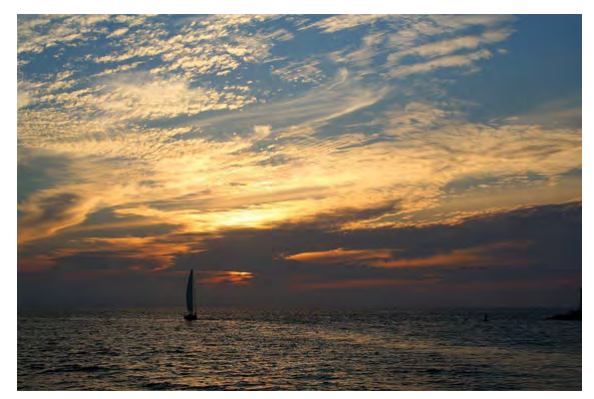

Fotografía realizada con un objetivo zoom con una distancia focal 55mm.

<sup>130</sup> M. Freeman, op. cit., pág. 14

<sup>231</sup> M. Freeman, op. cit., pág.18

#### **2.3.- Composición.**

"Componer es formar un conjunto armónico de todas las partes."<sup>32</sup>

La composición fotográfica es en general un concepto difícil de definir, refiere al acomodo de los elementos en la fotografía en una toma de naturaleza muerta, *"still life"* o producto la composición dependerá del acomodo de los elementos en la toma. En la fotografía de paisaje y panorámica es más complejo que eso pues los elementos no se pueden mover al propio gusto, por tanto es más complicado componer en estas situaciones. La sugerencia para hacer composiciones es no dejarse llevar por normas establecidas y buscar aquello que muestre nuestra visión creativa. En la práctica es recomendable si no tenemos mucha experiencia en composiciones ver la mayor parte de la escena por la mirilla de la cámara, caminar y recorrer el lugar sin apartarnos de la mirilla, esto ayudará en gran parte a poder seleccionar el punto desde el cual vamos a fotografiar. Aunque el punto de vista va a ir cambiando con el tiempo y la experiencia con lo cual nos será más fácil encontrar los sitios de interés en el gran espacio creo que este siempre debe de ser instintivo. La composición en fotografía panorámica depende principalmente de dos aspectos, la cantidad de imágenes que se fotografíen y el tipo de cámara o método de realización de la imagen. Es decir, si se va a tomar una imagen de 360° habrá un momento en el que la composición no se pueda controlar, por el contrario si se hace una panorámica menor, quizá de tres o cuatro tomas, se podría tener mayor control del espacio, pues el no abarcar todo el espacio permite seleccionar el que queda dentro de la imagen y que se descartará. Por otro lado, la composición será influenciada o condicionada por el tipo de cámara y óptica que se utilice.

Es así que:

El tipo de terreno desempeña un papel decisivo en la composición. Sin duda, los paisajes áridos, costeros y montañosos de rocas desnudas y líneas bien definidas tienen ventaja en cuanto a plasticidad. La vegetación exuberante puede parecer caótica desde muchos ángulos, desdibujando las líneas y las formas. Si bien la plasticidad no es el único ideal en una composición, si la hace más impactante y viva.<sup>33</sup>

<sup>132</sup> A. Frich, Panoramic Photography, Focal Press, United Kingdom, 2007, pág. 14

<sup>233</sup> M. Freeman, op. cit, pág. 21

La composición puede contar con armonía y equilibrio o por el contrario prescindir completamente de ellos, esto dependerá completamente del punto de vista y estilo del fotógrafo, cuya finalidad es provocar una emoción o una reacción en el espectador, existen algunas ideas o conceptos a considerar sobre la composición tales como:

#### **Regla de tercios**

Una de las más comunes y conocidas reglas de la fotografía, deriva de principios de composición de pintura de la Edad Media y Renacimiento; esta regla establece que el equilibrio general es originado por la división mental de la escena en nueve partes, tres horizontales y tres verticales, en donde las intersecciones de la líneas producen los puntos de interés donde se sugiere situar el elemento principal.<sup>34</sup>

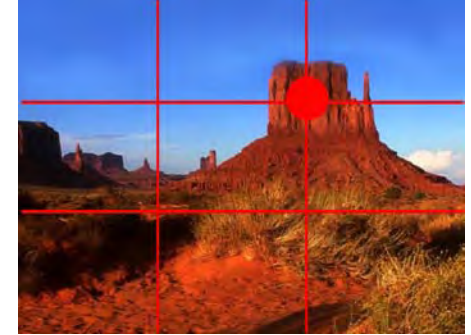

En fotografía y pintura se suelen utilizar los puntos de intersección o tensión para ubicar en ellos los centros de atención en la composición y así crear una imagen esteticamente agradable y balanceada. Normalmente el punto de atención o el sujeto principal se coloca en cualquiera de los cuatro puntos y si existiese un segundo punto de atención, éste se ubicaría al lado opuesto diagonalmente, es decir, el punto opuesto.

En el caso del paisaje específicamente se deriva una ley denominada del horizonte, la cual dice que hay que ubicar el horizonte en la línea inferior a 1/3 para darle prioridad al cielo o a la línea horizontal superior a 2/3 para darle prioridad a al tierra. Se considera que alinear de esta manera las fotografías genéra tensión, energía e interes en la imagen.

Es recomendable situar los elementos principales en los puntos de intersección superiores -al igual que se lee un documento se lee una imagenesto es de izquierda a derecha y de arriba hacia abajo, por lo que la posición del elemento principal es importante. Todo esto dependerá del lugar, del estilo del fotógrafo, la iluminación o cualquier otro elemento.

134 A. Frich, op. cit., pág. 23

#### **Simetría**

La simetría es otro elemento que ayuda a la composición es un tanto sencillo pero bien aplicado suele dar resultados atractivos.

La simetría consiste en la duplicidad de elementos o formas en la imagen, se sugiere que un número impar de elementos resultará más interesante que una formada por elementos pares. Estos elementos darán la sensación de repetición y por tanto simetrías. La idea por la cual se sugiere que los elementos sean impares es debido a que la composición resultará poco natural.<sup>35</sup>

La fotografía panorámica se presta a temas simétricos, la arquitectura y los paisajes urbanos funcionan bien. En el caso del paisaje natural es quizá un poco menos probable encontrar simetría, un ejemplo clásico, pero muy vistoso, es la toma de un estanque o lago donde el reflejo generará una perfecta simetría.

#### **Horizonte**

La posición del horizonte es fundamental en la composición y puede llegar a determinar la estética en las fotografías panorámicas.

Normalmente para mover la línea de horizonte en una fotografía se puede recurrir a cambiar la óptica del lente o inclinar la cámara. La fotografía panorámica tiende a deformar el horizonte por lo cual, en ocasiones, el fotógrafo prefiere que éste quede al centro, aun sabiendo que una decisión así puede llevar a que la imagen resulte monótona en la composición.<sup>36</sup>

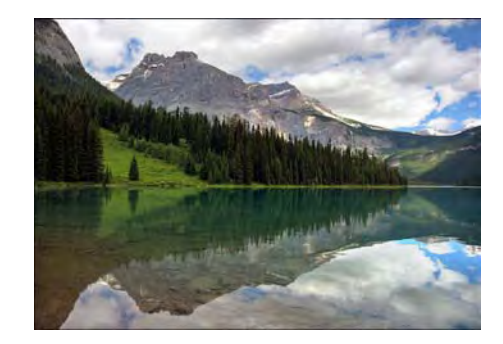

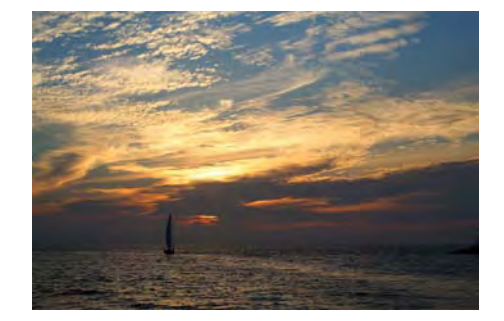

<sup>1</sup>35 Composition(visual arts) <<http://en.wikipedia.org/wiki/Composition\_(visual\_arts)#Geometry\_and\_symmetry>> consultado 13 Agosto 2009 236 A. Frich, op. cit., pág. 24

Dependiendo del tipo de cámara y la óptica usada en la toma de las fotografías, será el grado de curvatura que presentará la línea de horizonte. La composición en general tiene la finalidad de dirigir la mirada, hacer que paseé por la imagen de un lado a otro, que exista un balance, quizá por un lado un elemento pesado y por el otro un espacio "vacío" para lograr un equilibrio y por tanto una armonía visual.

### **2.4.- Exposición**

La exposición en la fotografía es fundamental y puede ser tan sencilla o compleja como se desee. Hay quienes dedican gran técnica, tiempo y experiencia en hacer una exposición perfecta y hay quienes la realizan sin tanta complejidad y dedican mayor tiempo al retoque.

Realizar una exposición correcta considero es importante pues ayudará y facilitará a que el resultado sea el que esperamos. Considero que los medios digitales nos han ayudado bastante en cuanto a la toma y exposición de fotografías por lo cual nos hemos vuelto dependientes, me refiero específicamente al uso de programas de retoque y manipulación, pues gracias a estos se realizan grandes cambios a la imagen. En el uso de estos programas estoy de acuerdo pues como ya lo mencionaba nos han facilitado el trabajo pero estoy en contra cuando se usan para corregir un material mal tomado o mal expuesto, creo que la fotografía debe ser tomada desde un principio con la mayor calidad en la exposición y que los programas de retoque solo mejorarán lo que ya tenemos.

La fotografía de paisaje o panorámica representa un poco más de complejidad en la exposición debido a que es un espacio grande el que se va a fotografiar y a que posiblemente existan en la toma o encuadre zonas con alto contraste. Esto en cuanto a zonas muy claras y otras notablemente oscuras, ya que generará que existan partes en la imagen final sobre expuestas o sub expuestas. La manera más sencilla de solucionarlo sería usando un exposímetro de mano, el cual es más preciso que el de la cámara y con el medir ya sea el promedio de luz del espacio o de manera puntual hacia los elementos.

En caso de no contar con un exposímetro de luz incidente se puede usar el exposímetro de luz reflejada que se encuentra en la mayoría de las

cámaras réflex, el proceso es similar al descrito anteriormente pues dependiendo de la longitud focal usada para la panorámica se debe identificar la zona o elemento más claro y realizar una medición de la exposición e igualmente de la zona obscura. Al término de ambas mediciones se sacará una medición promedio y con ella se realizarán las fotografías. Es importante tener en cuenta que una vez tomada la primera imagen no se podrá cambiar la exposición ni la longitud focal del lente en caso de que este sea zoom. Cabe aclarar que la exposición no debe ser forzosamente el promedio de las otras, algunas veces se podrá sub o sobre exponer en el exposímetro de la cámara dependiendo del gusto y estilo del fotógrafo o el resultado que desee.

Un método para lograr una buena exposición de paisaje es el sistema de zonas desarrollado por Ansel Adams. Este se basa en trasladar la realidad en once zonas que cubren desde el negro puro hasta el blanco puro, pasando por nueve zonas de grises. La zona media denominada Zona V o gris 18%. Para obtener una exposición correcta y detalle en la mayoría de zonas de la imagen y por tanto una fotografía bien expuesta es recomendable usar una tarjeta gris 18%, a ella se le medirá la cantidad de luz reflejada y esta proporcionará la exposición correcta de la zona media de tonos del encuadre.

La exposición de la tarjeta gris o en su defecto zona media del encuadre es recomendable medirla de forma puntal, para garantizar que realmente se obtenga la lectura de la zona, para esto se puede utilizar el zoom del lente y posteriormente abrir la toma respetando o bloqueando la medición ya realizada. A partir de esta exposición se podrá variar la exposición hasta lograr la deseada, sub o sobre exponiendo la toma.

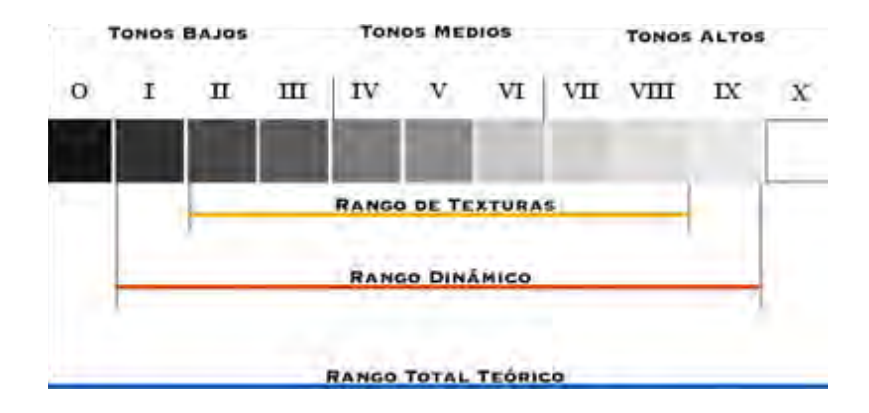

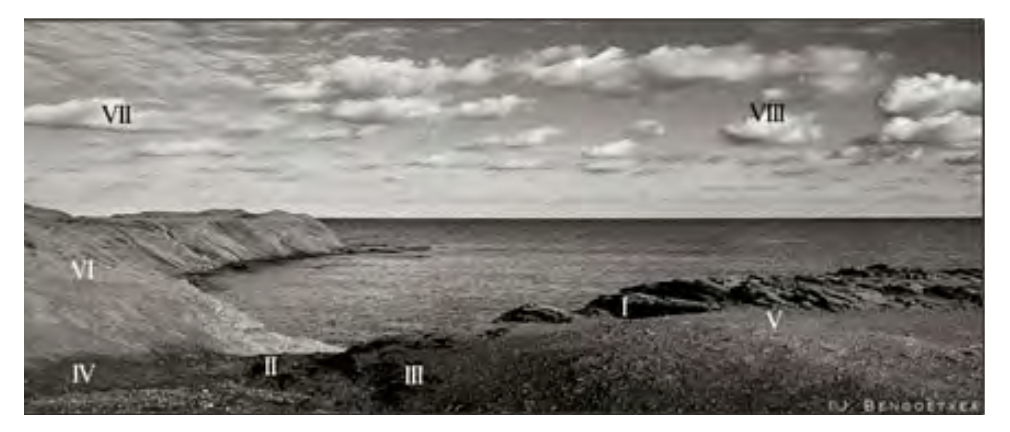

La gráfica anterior muestra las once zonas divididas en tonos bajos, medios y altos. Así mismo se muestran tres diferentes rangos. El rango teórico, muestra todo el degradado de los tonos desde la zona 0 hasta la zona X

El rango dinámico, abarca desde la zona I hasta la zona IX, este rango es el ideal de una fotografía, pues cubre todos los tonos de grises sin llegar a

las plastas de tono. El rango dinámico cambia dependiendo el soporte que estemos utilizando, eso es película, papel o sensor.

El rango de texturas, muestra aquellas zonas o tonos los cuales deben de contener la mayor cantidad de detalle y por tanto textura.

Hay que tomar en cuenta que las cámaras réflex tienen diferentes métodos de medir y promediar la luz, los principales son: evaluativa o de múltiples puntos, ponderancia central y puntual. Es recomendable usar obturaciones medias y una apertura mínima para garantizar profundidad de campo.

La medición evaluativa, matricial, o de múltiples puntos, segmenta la imagen e interpreta cada segmento por separado y luego compara el patrón con una base de datos integrada a la cámara. Con esto hace los ajustes necesarios para mostrar la exposición adecuada y promediada de toda la escena. Hoy día es uno de los métodos de medición más sofisticados.

En la medición ponderada al centro se mide el área central del encuadre. Esta área dependiendo del modelo y marca de la cámara comprende 8%, 9% y 12% del área del visor.

La medición puntual puede ser la más precisa si solo se quiere obtener detalle y exposición en un punto. El inconveniente de este método de medición será que posiblemente la mayoría del encuadre se expondrá de manera inconveniente.

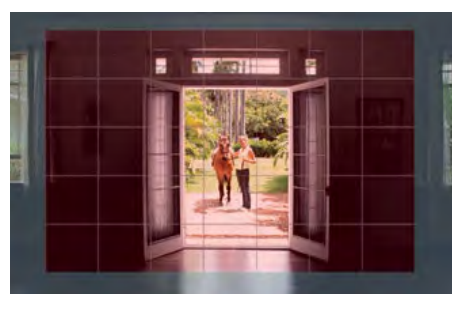

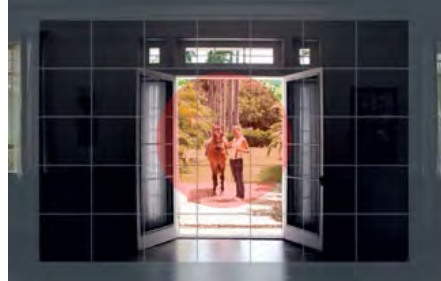

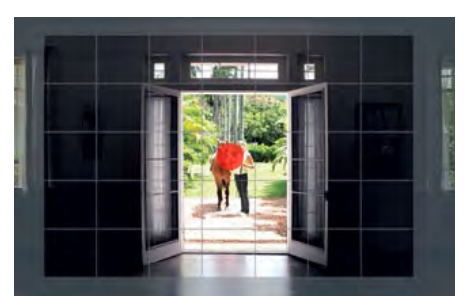
## **2.5.- Software de ensamblaje.**

Actualmente existen varios programas de ensamblaje, desde los básicos que se incluyen con cámaras digitales de tipo "point and shot" y otros más completos; algunos de éstos se compran y otros pueden ser descargados de manera gratuita desde internet. Se puede decir que la principal diferencia entre los programas de ensamblaje gratuitos y profesionales es el resultado, pues unos imitarán el resultado de una cámara rotativa generando curvaturas en el horizonte mientras que los gratuitosimitarán el resultado de una cámara estándar de gran ángulo dejando la línea de horizonte recta, así como una diferencia en los formatos de salida pues los profesionales permiten realizar panoramas esféricos, cúbicos, cilíndricos en imágenes y en video como QuickTime Virtual Reality (QTVR) en forma cúbica y cilíndrica, así como otros formatos para diversas aplicaciones.

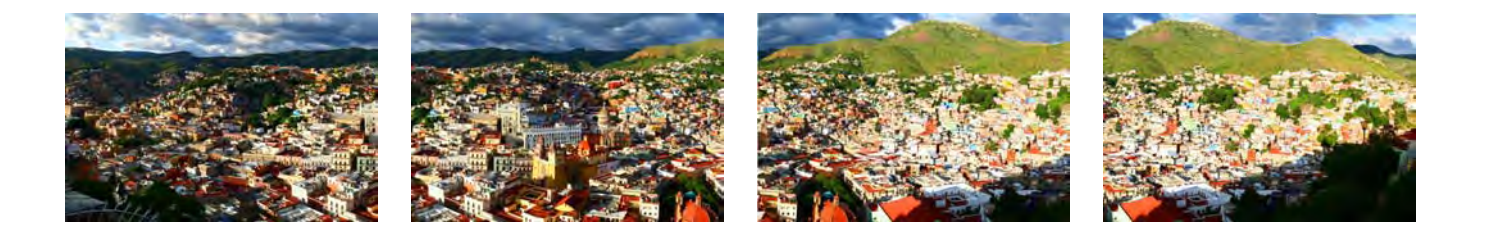

#### Autodesk Stitcher

Anteriormente existía en dos versiones cuando el dueño del programa era Realviz, hace unos meses fue comprado por Autodesk y ahora sólo existe una versión: Stitcher Unlimited 2009 que funciona para PC y Mac. Tiene funciones para exportar a web, impresión en alta calidad y lo más conocido de este programa, la exportación QTVR así como HDR (High Dynamic Range), capacidad en entrada y salida de datos de alta definición específicamente en 16 y 32 bits.

#### Autopano Pro

Programa de origen francés para plataforma PC y Mac, el cual tiene la característica de ser muy sencillo, pues la mayoría lo hace automático, aunque cuando llega a fallar este modo es un poco más complejo en la unión manual de imágenes. Así como el programa anterior tiene versatilidad de salidas y formatos a excepción de QTVR, su última versión denominada Giga cuanta con exportación a archivos de película SWF (Flash)

#### Panavue Image Assembler

Software únicamente para PC, es de los primeros programas para hacer fotografía panorámica, un poco más lento que los anteriores y con un inicio más complicado pues hay que iniciar manual con los puntos de intersección pero con resultados asombrosos. Tiene la característica de poder mover el horizonte pues deforma toda la imagen y permite subir o bajar el encuadre y ponerlo donde mejor convenga. Tiene todos los formatos de salida, web, impresión alta calidad y QTVR.

#### PT GUI

Basado en un método de algoritmos creado por el profesor Helmut Dersch, pero con un ambiente de trabajo más sencillo y económico; este programa ha mejorado considerablemente y es uno de los más utilizados en PC aunque no se puede decir lo mismo para Mac, pues al parecer no ha logrado satisfacer a los consumidores de esa plataforma.

## Panorama Factory

Software únicamente para PC. Actualmente se encuentra en la versión 5.2 con opción a varios idiomas, es un buen software ya que permite la mayoría de las salidas a impresión, web, QTVR.<sup>37</sup>

## Microsoft Photosynth

Nueva propuesta para realizar ambientes fotográficos en tercera dimensión, no se limita a panorámicas pues no hay un orden para tomar fotografías, ni siquiera un punto nodal del cual realizar las fotos o una longitud focal fija, se pueden tomar fotos en desorden y con acercamientos y alejamientos al final se acoplará todo.

Todavía se encuentra en desarrollo y en versiones Beta, pero cabe aclarar que ya se puede probar de manera gratuita, Microsoft provee de un espacio de 20 Gigabytes en la página del software para realizar las pruebas que se deseen. Por el momento, el inconveniente de este software es que el desarrollo se hace completamente en modo automático además de que no existe un modo manual o semi automático de hacerlo, por lo que si el programa no entiende algo, normalmente lo omite o no lo junta. Otro inconveniente es que el trabajo realizado es únicamente para visualizarlo en web sin que el autor tenga una copia del mismo material.

Para poder realizar pruebas en este software únicamente se necesita conexión a internet y una cuenta de Windows Live.

En general, los software descritos anteriormente funcionan igual, exceptuando el último, la diferencia es en las versiones, el desarrollador cada vez va renovando actualizaciones que mejoran y superan a la competencia, por lo cual es una guerra constante de mejorar el producto para brindarle al usuario final un ambiente grafico agradable, sencillo de utilizar y que cumpla con sus propósitos.

<sup>137</sup> A. Frich, Panoramic Photography, Focal Press, United Kingdom, 2007, pág. 120

De entrada, cualquier programa a utilizar debe tener una herramienta de importación y visualización de las imágenes para realizar el panorama. Que permitan decidir en qué tipo de archivo se tendrá el resultado, -jpeg, tiff, psd, png, ya sea cubico, esférico o cilíndrico- , así como presentaciones QTVR cilíndricas o cubicas. También es importante que indiquen y permitan modificar la longitud focal con la cual se corrige la distorsión. Al final cada quien decidirá cual software le conviene más y tendrán sus motivos.

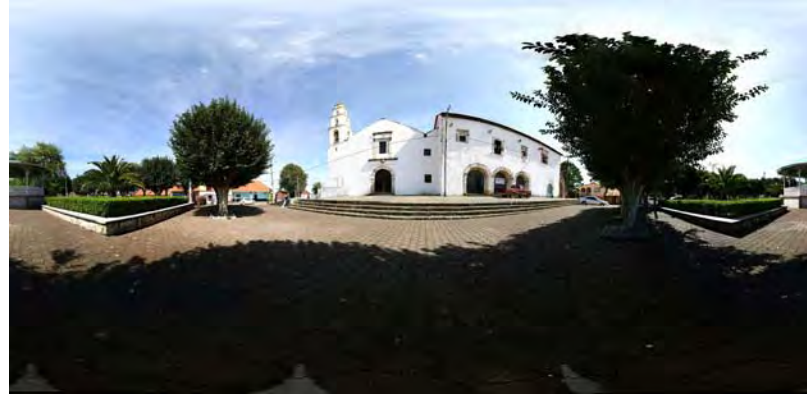

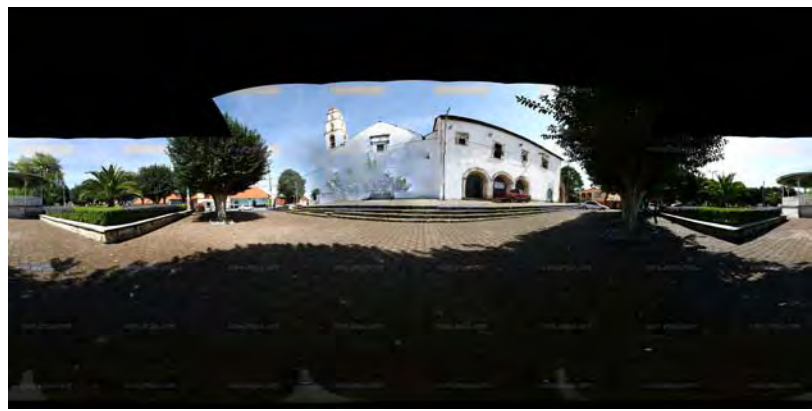

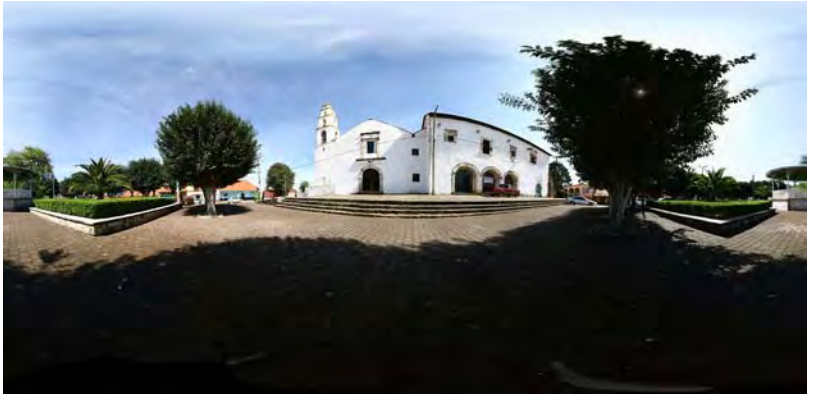

Panorámica de 259 fotografías realizado en Auto Pano Pro. Panorámica de 259 fotografías realizado en Autodesk Stitcher.

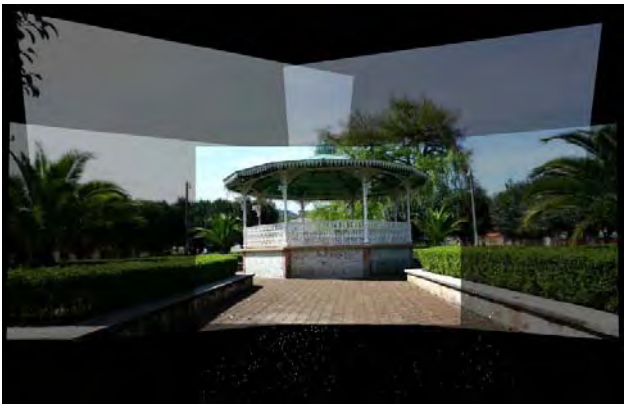

Panorámica de 259 fotografías realizado en PTGui. Fragmento de la panorámica realizado en Microsoft Photosynth

Capítulo III

"Paisajes<br>panorámicos"

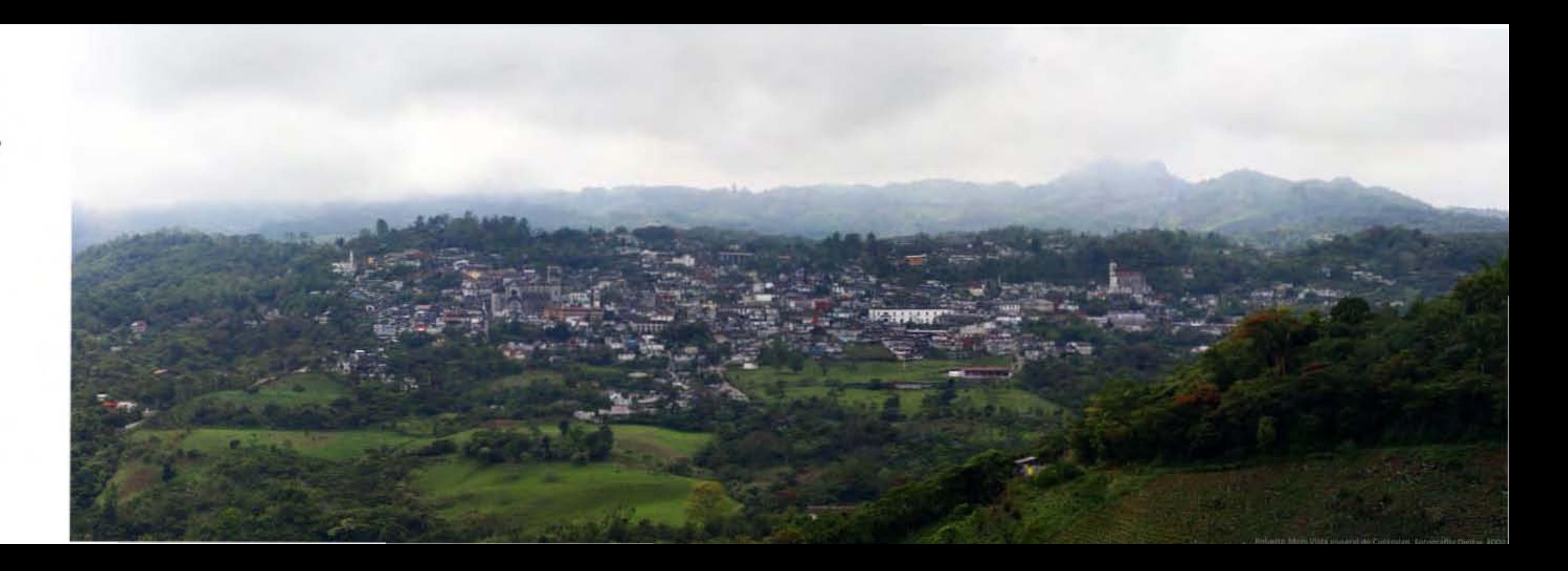

Los paisajes panorámicos que se mostrarán en el presente capítulo se lograron a partir del ensamble de múltiples fotografías, recordando que una imagen panorámica debe contar como mínimo con una relación de aspecto de dos veces el ancho por una de alto. Las panorámicas no siempre cubren un espacio de 360° por 180°, algunas panorámicas pueden contener solo una parte del espacio, a continuación se describirá el proceso para la elaboración de paisajes panorámicos, como un manual técnico de fotografía panorámica.

## **3.1.- La toma detallada de fotografías.**

Los elementos que se utilizarán para el registro fotográfico son:

Cámara fotográfica, preferentemente digital.

Tripié

Cabeza panorámica, no es esencial pero facilita el proceso fotográfico.

La cámara fotográfica puede ser de tipo profesional Digital SLR o de las denominadas point and shoot, la característica para que cualquier cámara digital funcione para hacer panoramas es que cuente con un modo manual, en el que el usuario pueda ajustar manualmente obturador, diafragma, enfoque y zoom.

Los parámetros de la cámara como resolución, balance de blancos, sensibilidad ISO y extensión de archivo de salida deberán ser definidos por el usuario.

En el caso de la resolución es importante tomar en cuenta que como el archivo final se va a generar de la unión de imágenes también el peso del archivo va a aumentar, ejemplificando una fotografía con resolución 3456 x 2304 pixeles y compresión jpg tiene un peso de aprox. 2.25mb, esta es solo una imagen calculando que el panorama cuente con 60 imágenes esto debido a la longitud focal usada dará como resultado un archivo final de 28722 x 7620 pixeles en una resolución de 72 dpi lo que equivale a 10.21 x 7.620 mts, si modifico los dpis para impresión fotográfica a 300 dpis el resultado es de 245 x 65 cms. con un peso sin compresión en formato nativo de photoshop de aproximadamente 650 megas, este ejemplo es para tener una idea de las características del archivo final y calcular si estos tamaños de archivos son editables en la computadora, pues en ciertas ocasiones las maquinas no son capaces de trabajar con archivos de esas características por lo cual se bloquean y no responden.

En resumen la resolución de la fotografía dependerá de las características de la computadora con la que se trabaje, a no ser que se tomen las fotografías a máxima resolución y después se editen los archivos para cambiarlos de tamaño y utilizarlos en el programa de ensamblaje, el inconveniente de esto es que se utilizará más espacio en el disco duro de la máquina, pues tendremos duplicados los archivos, finalmente la decisión dependerá de cada quien así como la manera de trabajar.

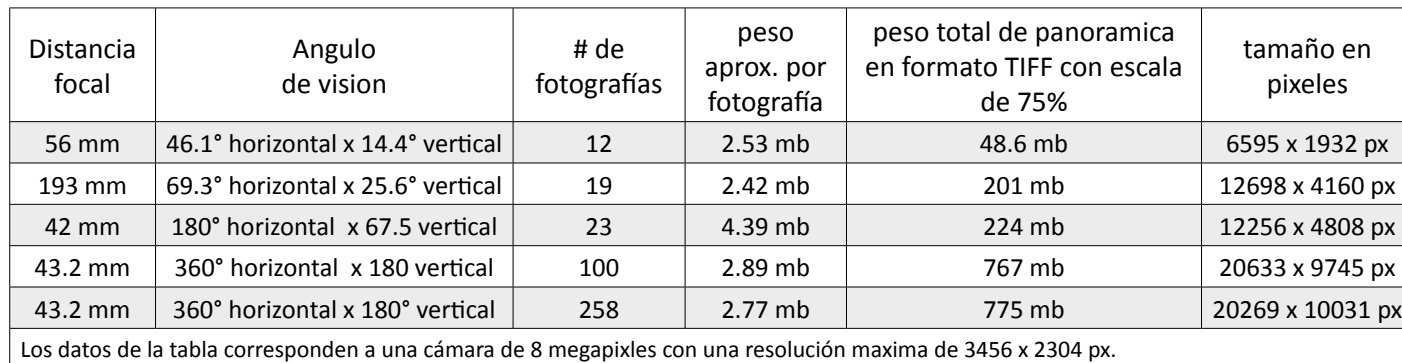

El tripié es esencial aunque sea de tipo básico, nos ayudará a girar y mantener la posición de la cámara mientras fotografiamos al recorrer el espacio, es recomendable que el tripié cuente con niveles, esto ayudará a fijar con facilidad el horizonte y lograr líneas completamente horizontales y verticales. Asimismo, es recomendable que el tripié cuente con grados pues esto facilitara el cálculo de giro en cada fotografía.

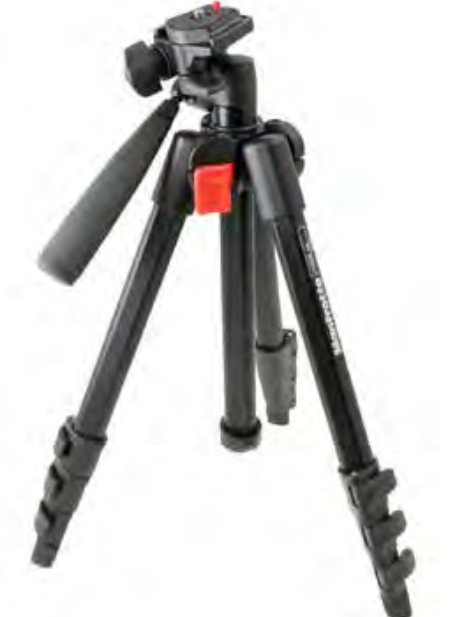

Las cabezas de los tripies pueden ser o básicas o especializadas, las más comunes y comerciales son de paneo e inclinación y las llamadas de bola. Los primeros permiten movimientos hacia arriba, abajo, derecha e izquierda y algunos permiten hacer inclinaciones. Los denominados de bola permiten movimientos más libres aunque son un poco más complicados de utilizar.

Uno de los complementos del tripié es la cabeza panorámica, se usan para generar imágenes esféricas de 360° por 180°, la característica de estas cabezas es que nos van a

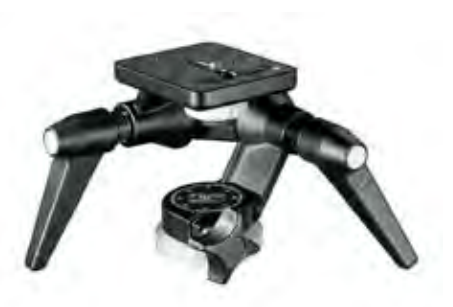

Cabeza de tripie de 3 ejes sencilla. Cabeza de tripie bola sencilla. Cabeza panoramica sencilla.

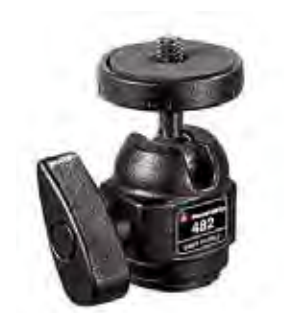

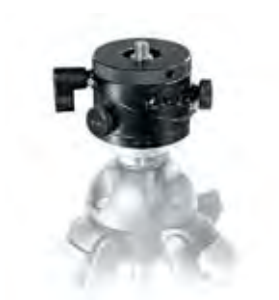

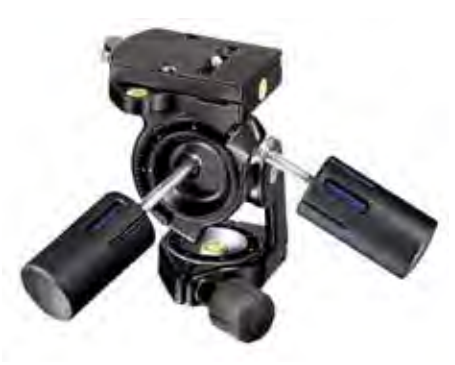

Cabeza de tripie de 3 ejes con niveles y graduación.

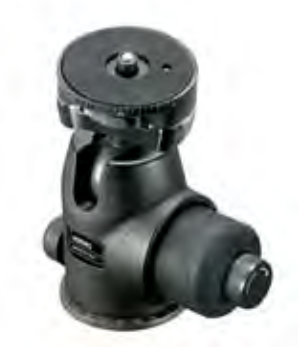

Cabeza de tripie de bola con graduación. Cabeza panoramica de nivel avanzado.

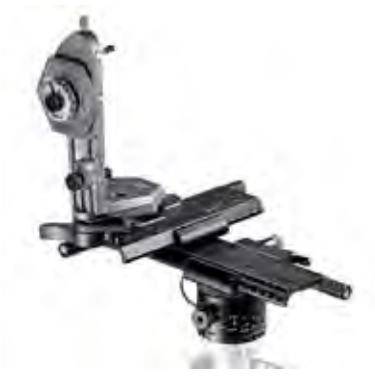

permitir poder tomar fotografías hacia el nadir -90° sin que salgan las patas del tripié, pues con uno tradicional saldrían, como se menciona anteriormente la cabeza panorámica no es esencial, solo facilita la toma fotográfica y la unión de las fotografías, pero si no se cuenta con una se podrán editar las fotografías realizadas con el tripié básico y como resultado generar una panorámica esférica de 360° por 180°. Entendiéndose esto no como un uso indiscriminado de correcciones en la computadora como se menciona anteriormente.

Una vez seleccionado el lugar a fotografiar y montado el tripié, lo recomendable es iniciar la toma fotográfica a nivel de los ojos, esto es que los elementos a fotografiar se encontrarán en paralelo a la cámara, al tripié y a nosotros. Es importante que se establezca un lugar de inicio de la panorámica que servirá de referencia, como una pared, coche, casa, o cualquier elemento. Este elemento va a estar situado en punto denominado 0° y a partir de ahí se va a girar la cámara con la cabeza del tripié.

La fotografía panorámica que se generará se va a hacer imitando una esfera, por lo cual se va a hacer en hemisferios y paralelos, sobre los paralelos la cámara girará ciertos grados estos dependerán directamente de la longitud focal que se haya seleccionado, la guía de usuario de Autodesk Stitcher 2009 plantea:<sup>38</sup>

Con una longitud focal de 15mm se logrará cubrir una circunferencia con 6 fotos, con lo cual cada giro es de 60° y cubrirá los 360° por 180° con 14 fotografías.

Con una longitud focal de 20mm logrará cubrir un circunferencia con 8 fotos, con lo cual cada giro es de 45° y cubrirá los 360° por 180° con 26 fotografías.

Con una longitud focal de 35mm logrará cubrir un circunferencia con 12 fotos, con lo cual cada giro es de 30° y cubrirá los 360° por 180° con 50 fotografías.

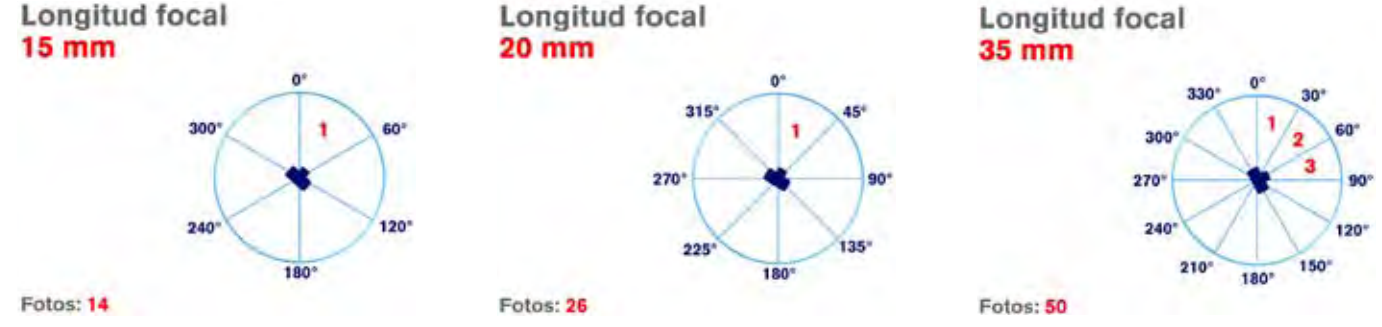

138 "Stitcher Unlimited User Guide", Editorial Realviz, Valbonne, France, 2007, pág. 146

nº

Cabe aclarar que si se utilizan longitudes focales largas se captarán más detalles y con mayor definición, el inconveniente será que se realizarán más disparos, esto dependerá del lugar seleccionado y del fotógrafo.

Personalmente considero que no hay formulas para esto, pues la cantidad de imágenes dependerán del porcentaje que se vaya a superponer en cada fotografía, este porcentaje repetido va a permitir poder hacer la unión de las imágenes y entre mayor sea el porcentaje de superposición mejor podrá quedar la imagen resultante. Es importante considerar que en el espacio existen elementos que por sus características deban quedar al centro del fotograma por lo cual quizá exista la necesidad de hacer más fotografías de las que se planearon al inicio. Esto aumentara la cantidad de fotografías, pero hará mas sencillo el proceso de ensamblaje en la computadora.

En caso de no contar con un tripié graduado únicamente habrá que hacer las tomas fijándose cuidadosamente por el visor de la cámara y calcular el giro con la vista y el porcentaje que se vaya a superponer, es recomendable suponer un 20% de cada lado de la imagen por lo que el área realmente útil será del 60%.

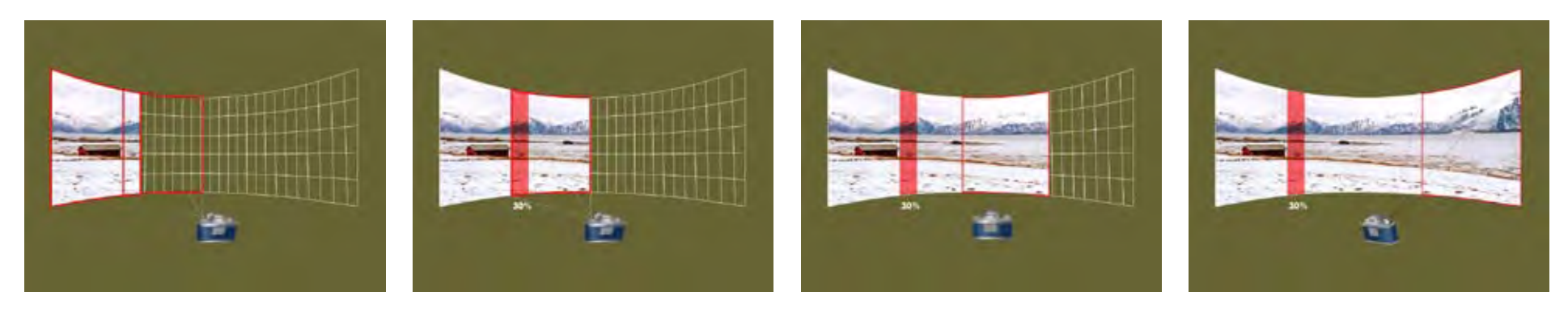

Para lograr un buen armado de la panorámica es importante no modificar la distancia total al objeto enfocado, esta consta de dos partes la longitud focal y la distancia hiperfocal. La longitud focal es del centro del objetivo al plano focal (sensor) y la distancia hiperfocal es del objeto enfocado al objetivo. Es muy importante tomar en cuenta que una vez que se inicio el proceso fotográfico del panorama no se podrá cambiar la longitud focal, el punto de enfoque ni tampoco el plano focal, por lo cual es conveniente utilizar diafragmas cerrados para así poder tener mayor profundidad de campo. En caso de contar con una cámara de tipo point and shoot es recomendable identificar la longitud focal para poder calcular la cantidad de imágenes y establecer las configuraciones de enfoque para que este se mantenga fijo y no esté cambiando.

Al realizar la primera circunferencia fotográfica se procede a inclinar la cabeza del tripié, esta inclinación será a partir del punto establecido de referencia, normalmente la primera fotografía, se inclinará la cámara en posición denominada contra picada, el ángulo es variable puede ser a 45°. El inicio de la segunda circunferencia será donde se tenga la superposición de imágenes conveniente, con esto se obtiene que las imágenes tengan los suficientes puntos de unión para lograr un buen resultado. Este procedimiento de circunferencias se realizara las veces que sea necesario hasta llegar a un ángulo de 90° o se esté fotografiando hacia el zenit. Recomendación, las veces que sea necesario pues como se mencionó anteriormente dependerá de la longitud focal que se este utilizando.

Al finalizar la toma de fotografías del hemisferio superior se realizará la misma prá ctica en el inferior, si no se cuenta con cabezal panorámico en algún momento empezaran a salir las patas del tripié, estas imágenes se corregirán por medio de stencils en el programa Stitcher, por lo que la panorámica final no se verá afectada.

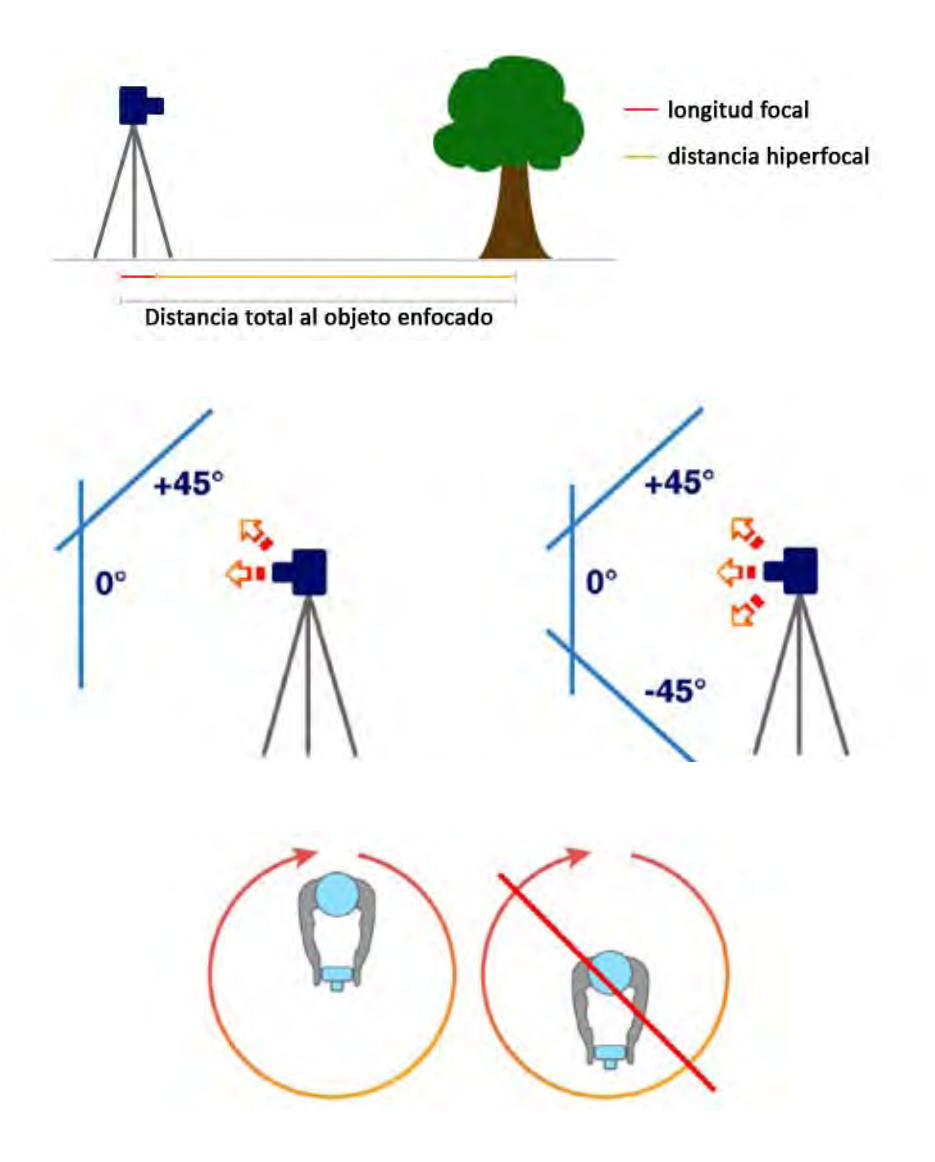

## **3.2.- Ensamblaje del material**

Una vez que se tiene todo el material fotográfico es recomendable guardarlo en una carpeta específica, no siendo necesario cambiar los nombres de los archivos, al contrario ya que las cámaras guardan numéricamente los archivos y el programa los reconocerá secuencialmente. Si se desea o se cree necesario se pueden retocar las imágenes, hay que tomar en cuenta que van a ser parte de un todo, por lo que si se retocan demasiado al ensamblarlas puede haber cambios entre una imagen y otra por lo que se verán errores en el panorama final. Si se hacen retoques que sean balance de blancos, brillo y contraste, un poco de saturación y de manera mínima para que no se vea el cambio en las superposiciones.

La otra opción de retoque es hacer la panorámica con las imágenes tal cual salen de la cámara y que el retoque se realice al final, ya que todo este ensamblado, con lo cual se va a retocar únicamente una imagen.

Posteriormente se abre el programa de unión de imágenes, en este caso se trabajó con Autodesk Stitcher 2009. Una vez abierto el programa los iconos que aparecen son:

1.- Al posicionar unos segundos el puntero del mouse sobre el primer icono se desplegará un menú donde se verán las siguientes opciones:

**Load Images to be stitched**: Importa las imágenes que van a ser ensambladas.

**Open a Stitcher Project**: Abre un archivo existente al programa con la extensión RZS, la cual es la nativa del programa.

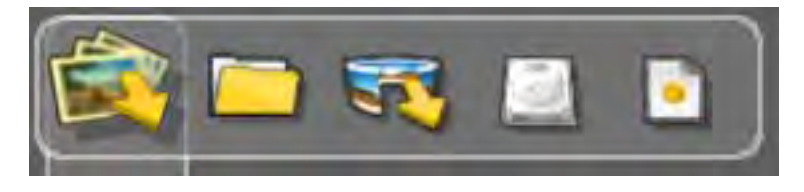

**Load a Panorama**: Permite importar un panorama ya finalizado con extensiones de imagen como TIFF, PNG, PSD, BMP, HDR, MOV, y algunos otros.

**Save a Stitcher Project**: Guarda el proyecto.

**New Stitcher Project:** Genera un nuevo documento**.**

2.- **Stitch shots**: Ensambla automáticamente las imágenes seleccionadas en el área de trabajo. Si se presiona desde el inicio ensamblará todas las imágenes del panorama. **Manual Stitch**: Permite unir dos imágenes de manera manual, en donde se indicará que puntos deben estar unidos, para que funcione una de las imágenes debe estar previamente ensamblada.

**Unstitch**: Permite desensamblar una imagen del panorama.

**Adjust Camara**: Evalúa los parámetros de la cámara y mejora el ensamble en el panorama.

**Close Panorama**: Cierra una circunferencia de fotografías.

3.- **Auto Align**: Alinea horizontalmente el panorama de forma automática.

**Manually Align**: Alinea horizontalmente el panorama de forma manual.

**Hospot**: Define una área de la panorámica la cual va a ser sensible al puntero del mouse para generar un link a un sitio de internet, una imagen u otra panorámica.

**Stencil**: Permite seleccionar un área de una imagen la cual va a ser eliminada de la misma, también

llamado enmascarillado, y gracias a la superposición de imágenes el hueco que se produce en una imagen será tapado por la que se encuentra atrás.

4.- **Equalize**: Calcula la tonalidad y brillo de las imágenes ajustándolas para que las imágenes sean lo más parecidas en características lumínicas.

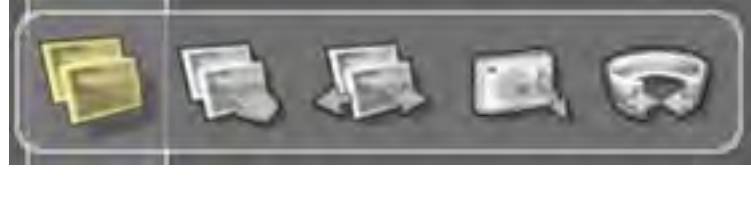

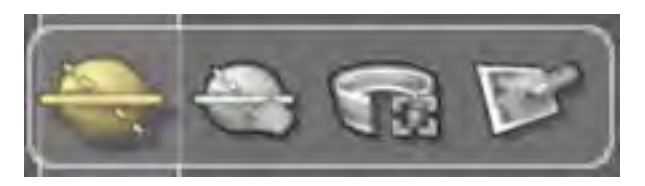

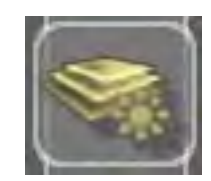

5.- **Render Panorama**: Genera o exporta el proyecto en archivos de imagen o video como JPG, TIFF, PSD, IFF, PNG, QTVR, WRL, IVP y otras más.

**Render Movie**: Produce una secuencia de video con salida de archivos AVI y MOV. **Publish**: Generará una página de internet básica en html para mostrar el panorama.

## **Los controles que se usan en el programa son**:

Alt + click izq.: Permitirá moverse dentro de la zona de trabajo hacia donde se desee. Shift + click der.: Generará un punto de anclaje sobre el cual la imagen girará. Para realizar zoom in y zoom out se utiliza el scroll o rueda del mouse.

Una vez descritos los comandos y controles que utiliza el programa se iniciará el proceso de ensamblaje del material fotográfico.

Lo primero será importar las imágenes al programa, es recomendable crear una carpeta cuyo contenido sea únicamente las fotografías a usar para la panorámica, para hacer esto damos click en Load Images, se abrirá una ventana donde se seleccionará la ruta donde se encontrarán las fotografías, una vez seleccionadas todas las imágenes se da click en abrir. El programa automáticamente cargara las imágenes y al terminar abrirá un cuadro de dialogo este informará "De la lectura de datos EXIF se deduce que el tipo de lente es rectilíneo con una longitud focal X mm. ¿desea conservar esos parámetros?" si se conoce acerca de óptica y deformaciones ejecutar en "No", en caso contrario hacer click "Yes".

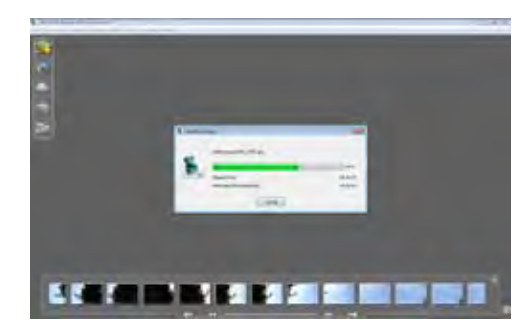

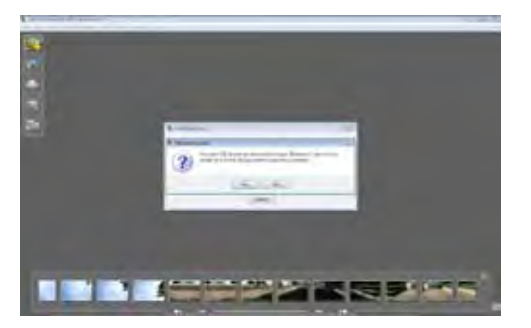

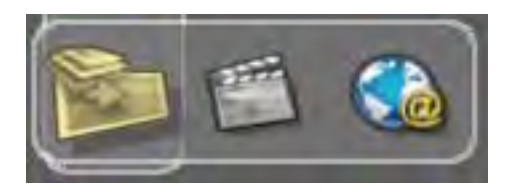

Una vez determinadas las características de la óptica y las distorsiones, en la parte inferior de la interfaz se visualizaran todas las imágenes a manera de thumbnails (miniatura de imagen), estas podrán mostrar marcos de diversos colores indicando:

Sin marco: la imagen no está en uso

Marco amarillo: el puntero del mouse esta sobre la imagen y por tanto seleccionada.

Marco rojo superior derecho: la imagen esta sobre el área de trabajo pero no se ha ensamblado.

Marco verde superior derecho: la imagen esta ensamblada automáticamente.

Marco amarillo superior derecho: la imagen fue ensamblada manualmente.

Marco anaranjado superior derecho: la imagen fue forzada al ensamble.

Para iniciar la construcción del panorama se arrastrará la primera imagen, ésta normalmente estará a nivel de los ojos, a la zona de trabajo, automáticamente se enmarcara de color verde indicando que ya esta ensamblada.

El siguiente paso será arrastrar la segunda imagen a la zona de trabajo, inicialmente estará enmarcada de rojo, manteniendo la imagen seleccionada se arrastra hasta la posición correcta, en donde una parte de la fotografía quedará superpuesta con la anterior.

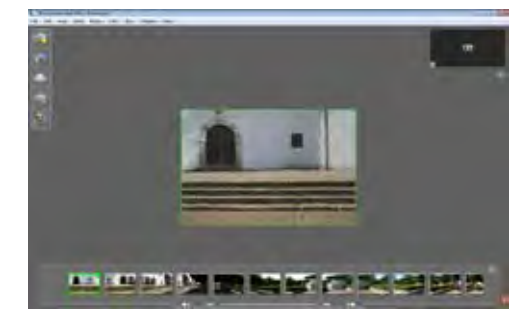

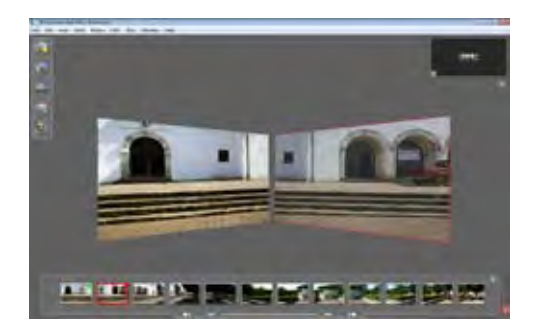

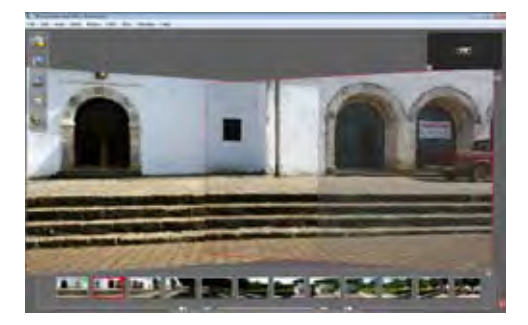

El siguiente proceso solo se hará una vez y siempre con la segunda imagen seleccionada, se irá al menú *Tools > High distortion > Calibrate distortion* con lo cual la distorsión generada por la óptica se corregirá y la imagen quedará ensamblada.

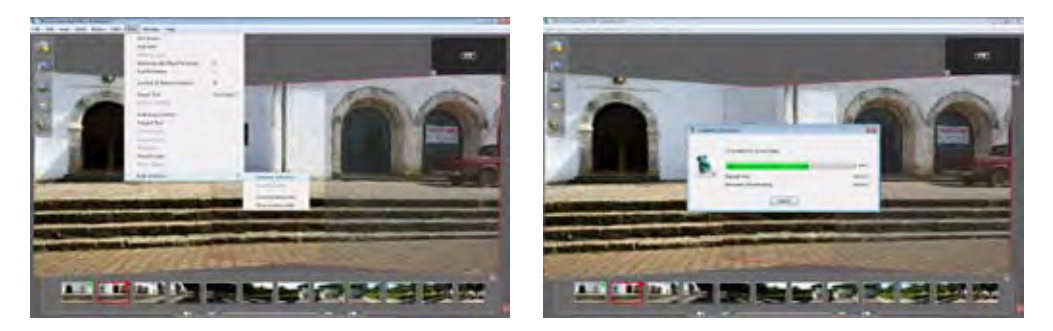

Si por algún motivo se desea quitar una imagen de la zona de trabajo y regresarla a la zona de pre visualizaciones lo correcto será seleccionar la imagen con click izquierdo y posteriormente sobre la misma dar un click derecho con lo cual se mostrará un menú en el que se seleccionará *Detach image.* (separar o quitar imagen) Esta aclaración es porque en otros programas para borrar un elemento se presiona la tecla suprimir, si se hace esto en Stitcher con la imagen seleccionada la imagen se borrará de la zona de trabajo, pero también se eliminará del proyecto con lo cual para volver a utilizarla habrá que importarla de nuevo.

Posteriormente se arrastrará la tercera imagen, superponiéndola en el lugar indicado y dando *enter* en el teclado o click en el icono *stitch shots* la imagen se ensamblará de forma automática. En caso de que el programa no pudiera unirla de forma automática preguntará si se desea forzar la unión, algunas veces es conveniente forzar la unión pero si éste no es el caso decir no y unir de forma manual. Para esto se seleccionarán ambas imágenes y se dará *click* en *Manual stitch* con lo cual se abrirá una nueva ventana en donde se visualizarán las dos imágenes y se deberán buscar puntos iguales en ambas imágenes alternando entre una y otra, para ayudar a encontrar los puntos al dar *click* sobre la imagen se visualizará un magnificador con el cual se tendrá mayor precisión en los puntos que se seleccionen, es importante mencionar que entre más puntos de control existan mayor será la precisión del ensamblaje. Si se desea

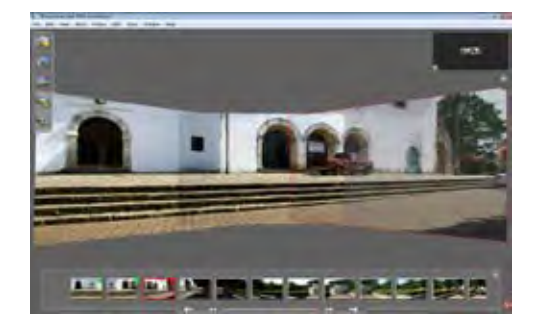

borrar un punto se da *click* sobre él y se presiona suprimir con lo que automáticamente se borrará el punto de ambas imágenes.

Los principales elementos que causan problemas para ensamblar automáticamente por lo cual hay que usar el ensamble manual son las texturas de plantas, cielos, mar u olas, una pared lisa, y principalmente todos aquellos elementos los cuales no tengan elementos de referencia significativamente distintos.

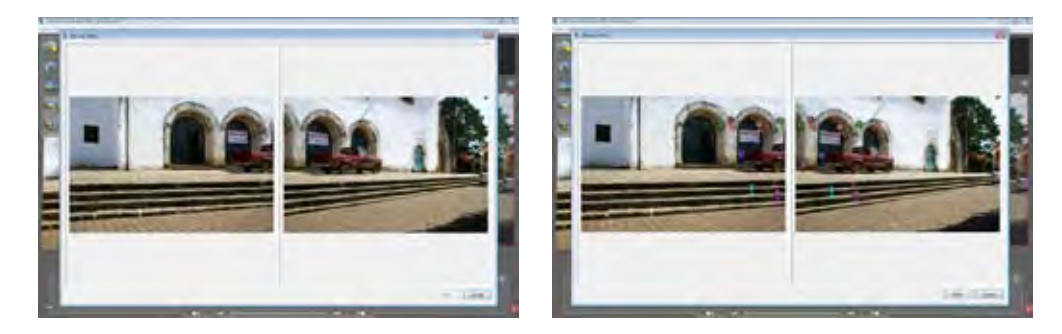

El proceso continuará hasta que se cierre la primera circunferencia del panorama, en donde al final las imágenes primera y última se superpondrán en un lugar incorrecto por lo que después de unir la última imagen se deberá seleccionar el icono *Close Panorama*, esta opción permitirá colocar la última imagen en donde corresponda con respecto a la primera, en la posición correcta se teclea *enter* y la imagen se unirá en el lugar correcto y la circunferencia a nivel de los ojos completada, lo que significará que ya se cuenta con una imagen de 360° aunque aún faltan las partes superior e inferior.

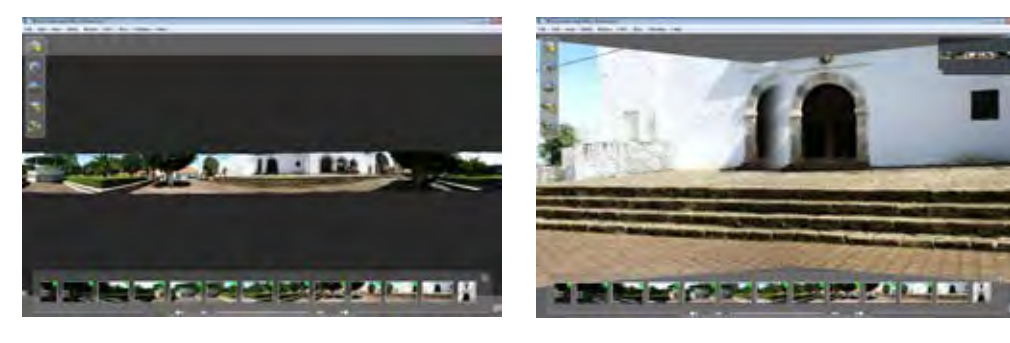

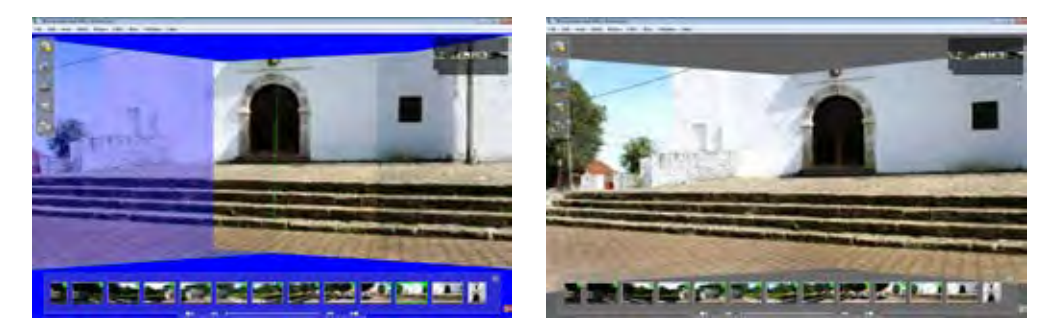

Para visualizar el avance del panorama se puede ir a *Render > Quick Preview* y se generará una pre visualización del panorama. Existen tres modos de pre visualización *Snapshot* (únicamente visualizara lo que se tenga en el monitor en ese momento, dependerá del zoom y posición de la cámara) *Spherical* (generará una proyección esférica) y *Cylindrical* (la cual mostrara una imagen con proyección cilíndrica). Para cambiar el tipo de pre visualización que se quiere se va a *Edit > Preferences > Preview > Quick Preview* en donde se seleccionará la proyección que se desee. Es conveniente visualizar y revisar el trabajo con forme se avanza para ver si existen errores de superposición y se corrijan a tiempo, ya que en un panorama se trabaja con muchas imágenes y llegará un punto en el cual no se sabrá en qué imagen se produjo el error.

La construcción del panorama continuará con las partes inferior y superior, las cuales se lograrán repitiendo los procesos descritos anteriormente, primero hacia un lado y después al otro. En la parte superior puede existir el problema del cielo que en algún momento no se cuente con elementos distintivos sino únicamente tonos de azules o blancos por lo que el programa no podrá unir de manera automática y se deberá recurrir al modo manual, esto puede ser laborioso más no imposible, si se dificulta esta parte se puede dejar para el final. Para la parte inferior si no se usó un tripié con cabeza panorámica en algún momento las patas del tripié aparecerán en la panorámica, para solucionar esto existen dos procesos, el uso de *Stencils* (mascarillas) del programa o realizar una fotografía completamente a -90° desde el punto de origen de las tomas fotográficas sin tripié, sosteniendo la cámara con las manos y entendiendo brazos y piernas lo más posible para fotografiar el lugar.

En caso de usar *Stencils* o mascarillas. Éstas funcionan gracias a la súper posición de imágenes, esto es, se suprime una determinada parte de cierta imagen para que esta no salga y como existe otra imagen por detrás de esta, esa parte que se elimino se recuperará de la que está abajo. Es perforar una imagen y que la parte eliminada sea sustituida de otra imagen. Para usar esta función en el área de trabajo se selecciona la imagen que se necesite perforar y se da click derecho sobre ella, aparecerá un menú y se seleccionará la

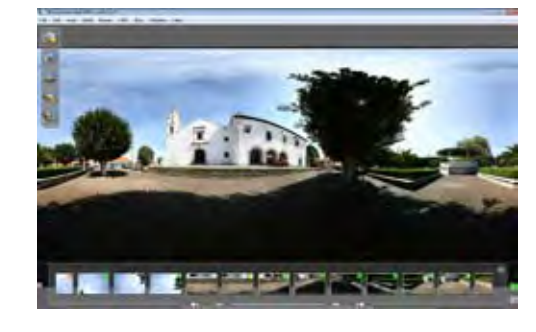

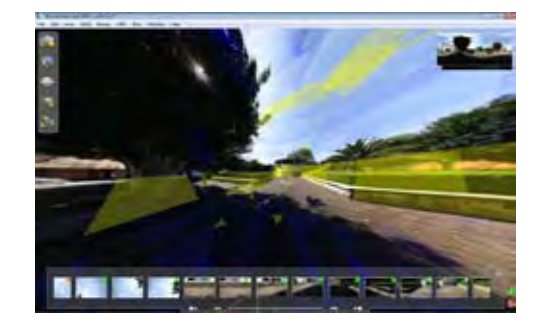

opción *Stencils*, se mostrará una área de trabajo diferente en la cual por medio de clicks y figuras geométricas vectoriales se eliminará la zona que se desee de la imagen seleccionada, para salir del modo de *Stencils* bastará con seleccionar en la barra de herramientas *Tools > Stencils.*

Al terminar estos procesos de edición y ensamblaje de imágenes se podría decir que el panorama está terminado de armar, solo faltaría detallarlo. El proceso que seguiría sería el de ecualizar, con lo cual el programa igualara los tonos, texturas, y contraste de las imágenes, para dejarlas lo más similares entre ellas. El proceso se realizará dando *click* en el icono *Equalize* con lo cual el proceso iniciara automáticamente, el tiempo de este proceso dependerá de la cantidad de imágenes a calibrar y del tamaño de las mismas.

Al terminar el proceso de *Equalize*, se alineara la panorámica con el horizonte, con lo cual la línea de horizonte quedará derecha, pues debido a la unión de las imágenes se generarán líneas curvas dentro de la panorámica. Este proceso se puede generar de forma automática o manual, para hacerlo de forma automática dar *click* en *Auto-Align* y el programa interpretará la forma conveniente de alinear el horizonte, si el proceso falla o no es lo que se esperaba se deberá realizar de manera manual, para ello hacer *click* en *Manually Align*, se entrará a un modo de edición, haciendo *click* y arrastrando el mouse se formara una línea punteada, esta línea representa la línea del horizonte con la cual el panorama se alineara, para definir esa línea como horizonte basta con ir a *Tools > Set Horizon*, con lo cual quedará definido el horizonte.

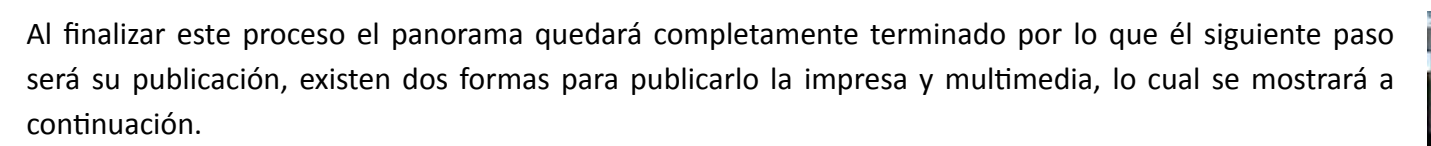

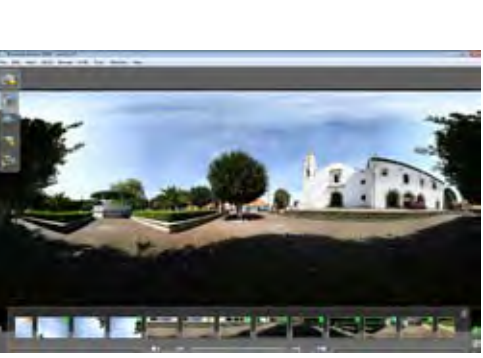

## **3.3.- Tipos de archivos de exportación y características.**

El panorama que se ha creado está listo para exportarlo, si se realizó un panorama de 360° por 180° se mostrará el área de vista previa en vivo cubierta al 100%, pero si no se cubre el 100% del espacio de trabajo se le deberá indicar al programa que parte del área de trabajo se va a exportar, pues por default el programa generará el archivo final de toda el área de trabajo. Para definir el area de render en la barra de herramientas se da *click en Render > Render Area > Set Render Area*, posteriormente se visualizara en toda la

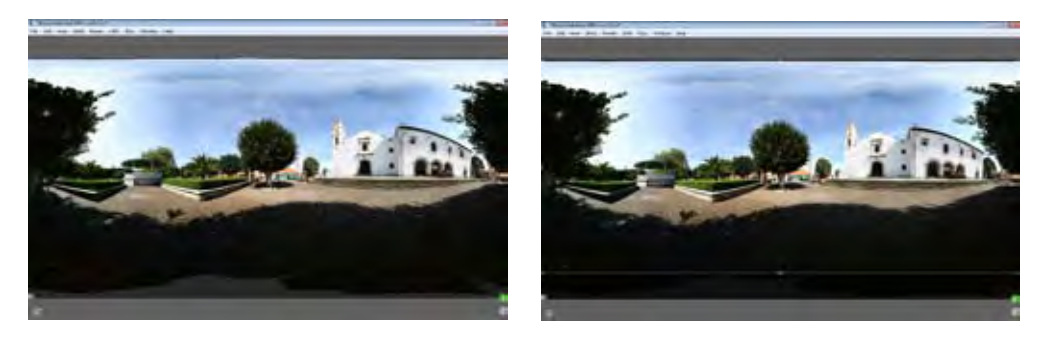

pantalla el proyecto, bastara con dar *click* sostenido para generar un recuadro el cual representara el área en la cual el programa generará el render. Para salir de esta ventana ir a *Render > Render Area > Set Render Area.*

Después de delimitar el área de render el siguiente paso será generar el proyecto, para lo cual click en el icono Render, posteriormente se abrirá una ventana en donde se podrán configurar los parámetros y propiedades del render.

Una de las principales características del render es el tipo de proyección que se le va a dar al panorama, las cuales se clasifican en:

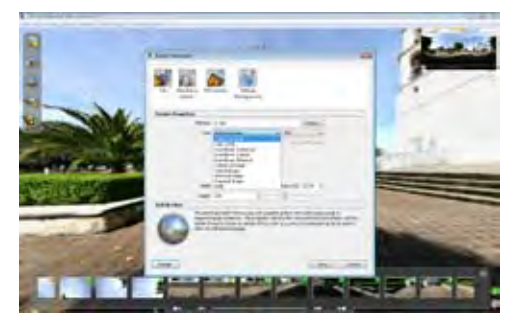

Snapshot: Es una visualización plana de la imagen, es muy similar a una fotografía tradicional. Esta proyección va a mostrar como resultado lo que se tenga visualizado en el área de trabajo en el momento de generar él render.

Cubical: Esta proyección convierte la esfera en un cubo, en el cual el panorama se dividirá en seis partes, cada una representará una cara de un cubo: frontal, posterior, superior, inferior, derecha e izquierda. Esta proyección muestra el panorama desde el interior del cubo.

Esta proyección funciona muy bien para presentaciones multimedia o películas QTVR.

Cylindrical: Proyección de tipo esférica que creará un cilindro que mostrará con precisión el panorama en línea, la principal característica es que no deformará las partes superior e inferior, de hecho cortara estas partes de la imagen original.

Spherical: Proyección que al igual que la cubica muestra el panorama de 360° x 180°, la diferencia es que este se generará en una sola imagen. Esta proyección tiene la característica de curvar la perspectiva por lo que la imagen se vuelve llamativa e interesante a la vez.

Una de las preferencias de la ventana Render es Type, la cual se simplifica en:

QTVR.- Significa QuickTime Virtual Reality, esta opción permite dos tipos de proyecciones Cubica y Cilíndrica, esta opción generará una película con extensión .mov la cual se visualizará con QuickTime Player mostrando la imagen casi como se fotografió y permite hacer movimientos dentro de la ventana de visualización imitando el movimiento de la cámara. También se le llama Panorama Virtual.

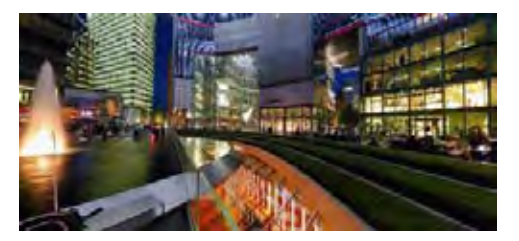

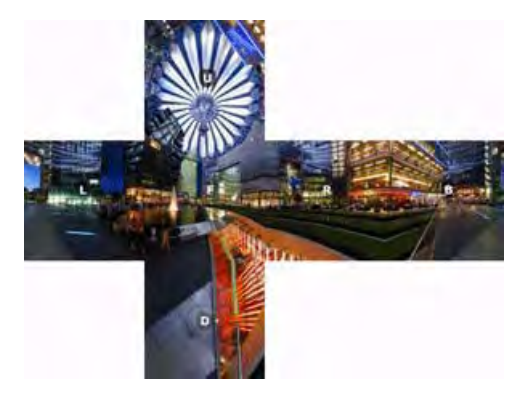

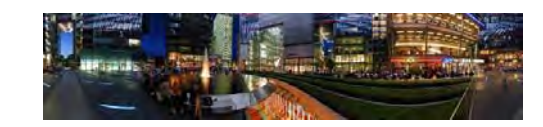

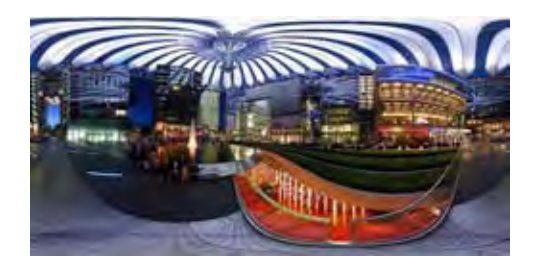

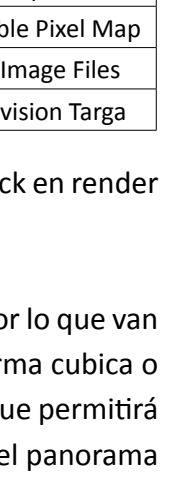

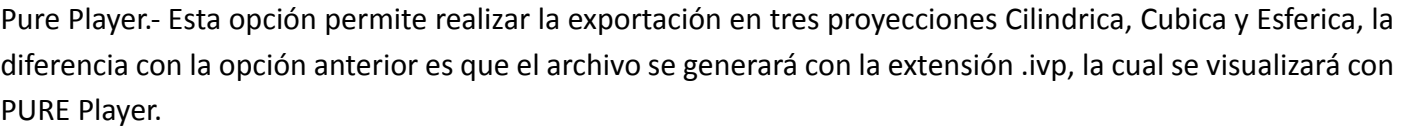

Image.- Esta opción generará cualquiera de las cuatro provecciones descritas anteriormente, la prin característica es que podremos seleccionar la extensión de salida. Las extensiones de salida semuestra la tabla.

VRML. - Significa *Virtual Reality Modeling Language* que es Lenguaje para modelado de realidad virtual, esta opción generará el panorama en una proyección cubica, por lo que se crearán seis imágenes, per exportar en archivos JPG y PNG.

El siguiente punto de la ventana render es la relación con el tamaño, *Best Size Ratio*, lo cual permitirá generar

el archivo a escala así como calcular sus dimensiones en pixeles y su calidad. Una vez seleccionadas las opciones y características dar clic con lo que el proyecto se exportará y la panorámica se generará en el tipo de archivo que se selecciono.

Algunos panoramas van a requerir algo de edición, me refiero a correcciones de tonos, fantasmas, o cualquier retoque que se desee, po a pasar a algún programa de edición de imagen, para realizar estos procesos lo más conveniente es generar renders de imagen de fori cilíndrica, ya que nos permitirán poder manejarlos con facilidad. Al terminar de editarlos el programa Stitcher cuenta con una opción que permitirá generar un QTVR de la imagen retocada esta función es: *File > Load Panorama*, esta opción permitirá cargar a la interfaz del Stitcher el panorama ya sea en una imagen esférica o l , automáticamente interpretara las posiciones, y nos permitirá generar un QTVR del panorama corregido.

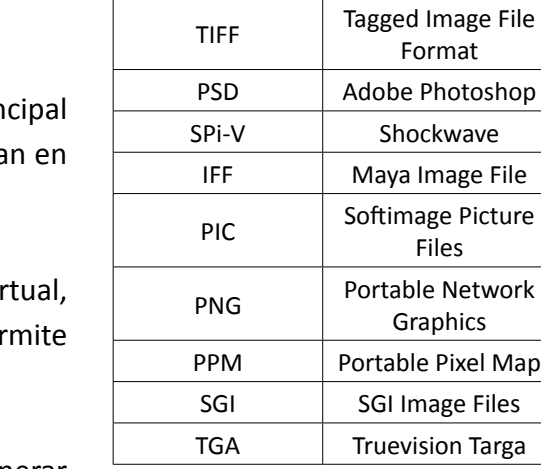

Extensión | Tipo de formato JPG JPEG

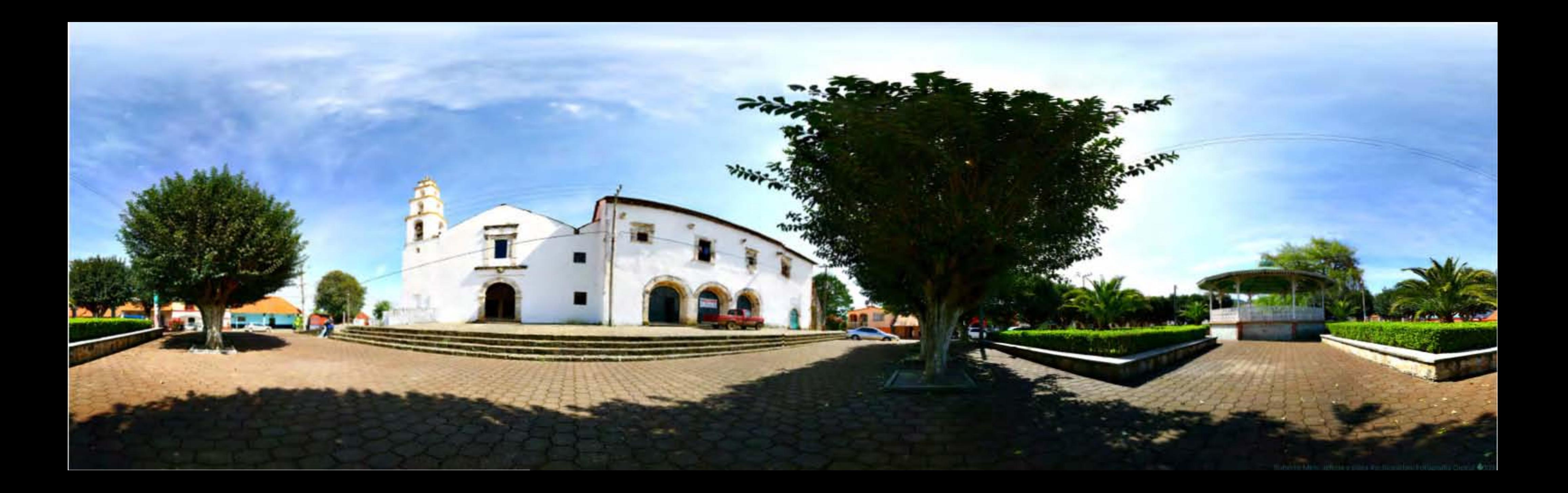

## **4.4 Panorámicas impresas.**

Las panorámicas impresas tienen la principal característica de llamar la atención debido a las deformaciones que se generan de la perspectiva y sus dimensiones. Existen varias aplicaciones comerciales de las panorámicas, pueden servir como soporte o acompañamiento de una publicación, como embalaje de un producto o meramente como un producto artístico, el uso dependerá completamente de la creatividad y ambición del fotógrafo o diseñador.

La impresión de las panorámicas como producto artístico es recomendable en los siguientes sistemas de impresión:

- Fotográfico o LED, el color es fijado en papel fotográfico sensible a la luz, por lo cual el modo de color es RGB. El tamaño del soporte para este sistema es de 127 cm de ancho por 300 cm de largo. El papel podrá ser mate, brillante o metálico. Hay que considerar que las dimensiones de las imágenes panorámicas resultantes serán variadas esto dependiendo de la cantidad de fotografías ensambladas y tamaño de archivos, por lo cual en un soporte de 127 cm x 300 cm se podrá colocar desde una imagen hasta las deseadas.
- Plotter o de inyección, el color es fijado por sistema de adición en diversos soportes como papel, vinil, acrílico, tela, vidrio, etc. El modo de color de este sistema es CMYK, por lo que el archivo para su impresión en este sistema deberá ser modificado del modo de color.

Los soportes recomendados para la impresión de las panorámicas en este sistema son los siguientes:

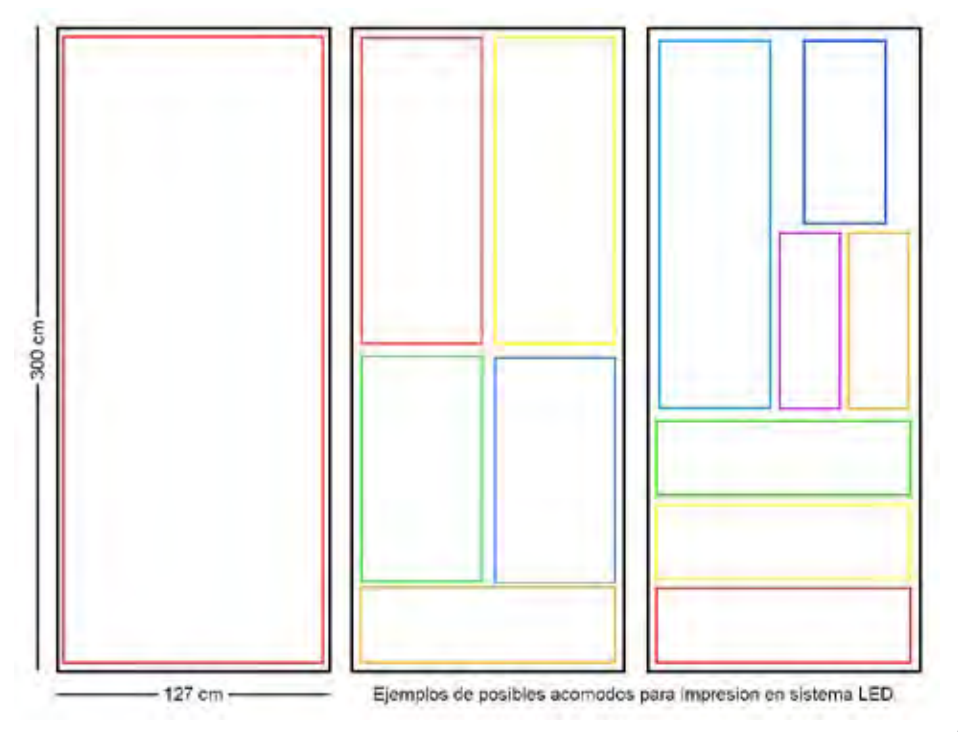

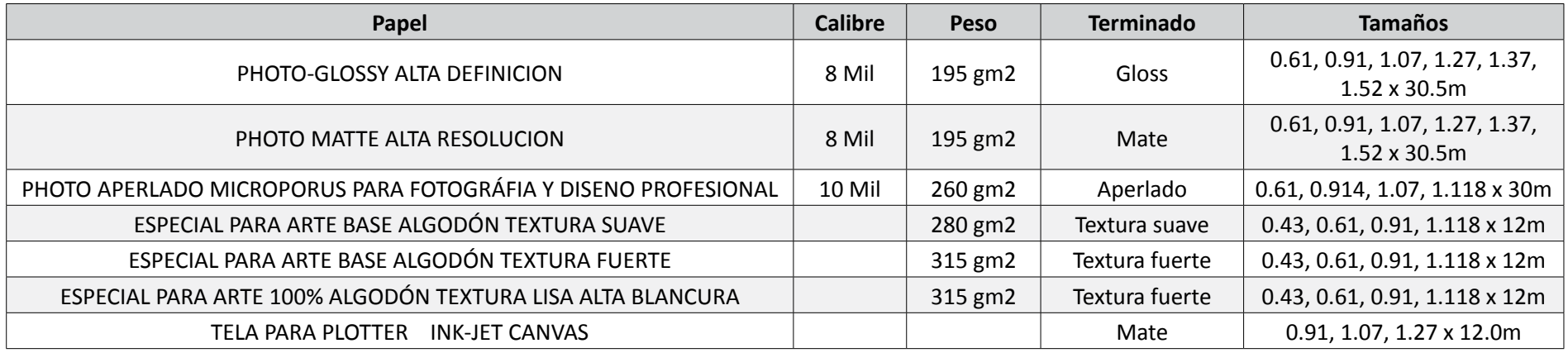

Es importante mencionar que no en todos los lugares de impresión tienen todos estos papeles ni todos los tamaños, por ejemplo Papelería Lumen Relox (Agosto 2009) tiene papeles glossy, matte, aperlado, canvas, y algodón textura suave, todos con un ancho de .91m únicamente, por lo cual al igual que en el soporte para impresión LED habrá que adaptar las panorámicas a las necesidades de tamaño o a los tamaños de soportes.

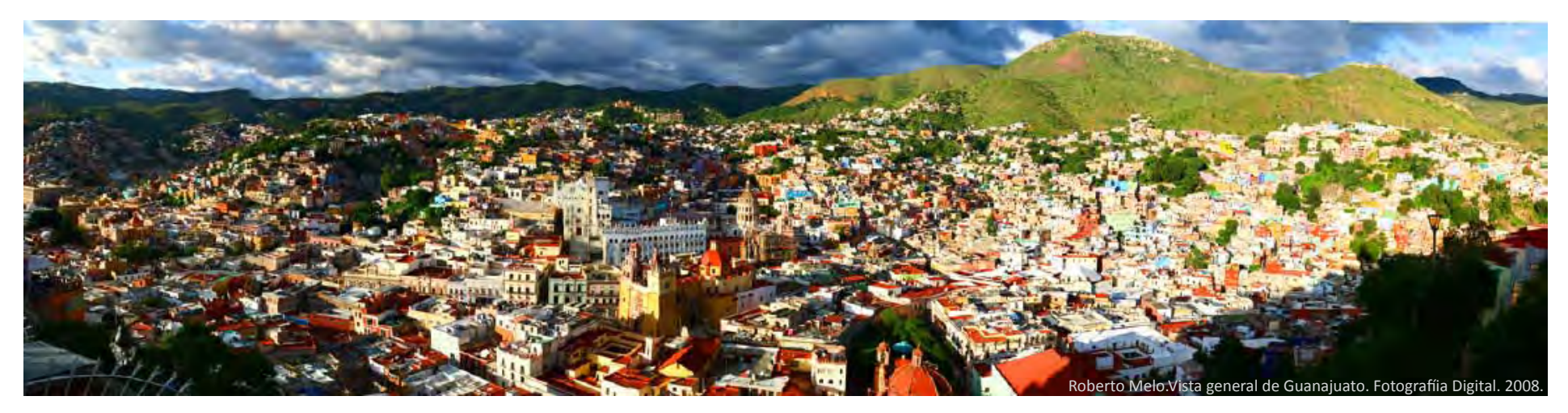

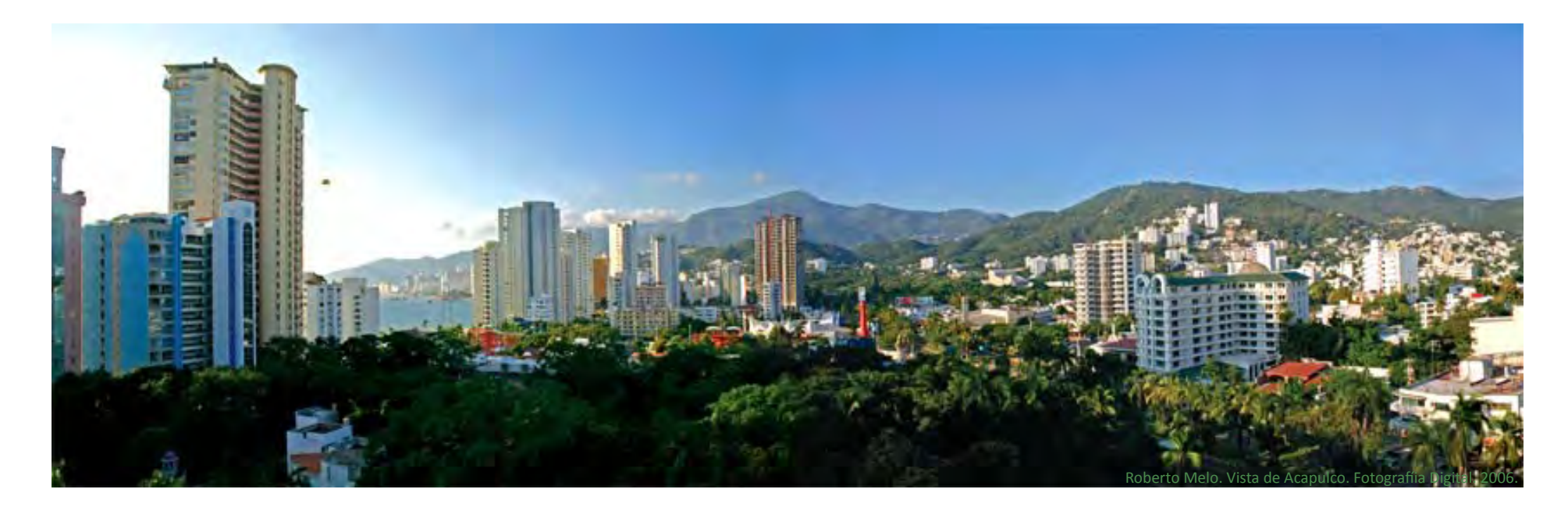

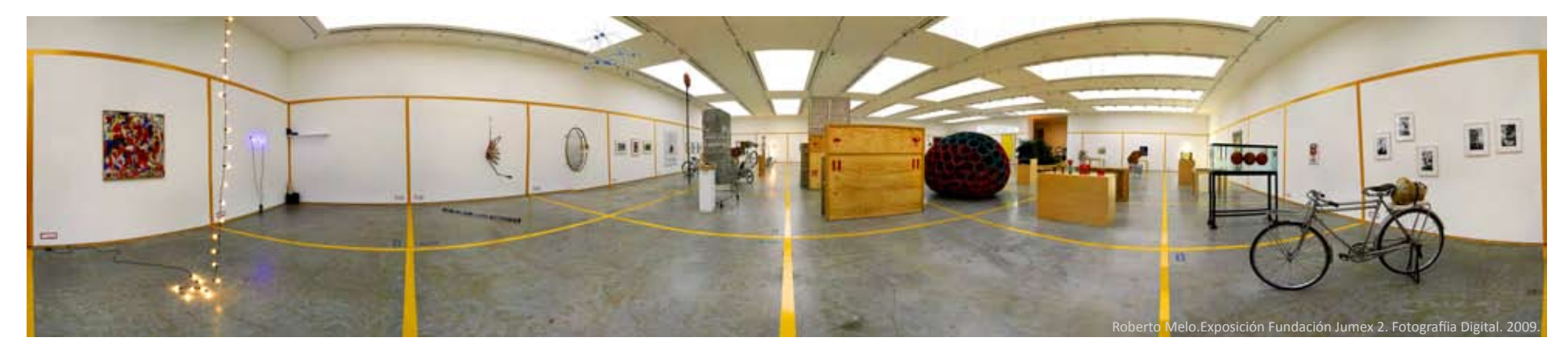

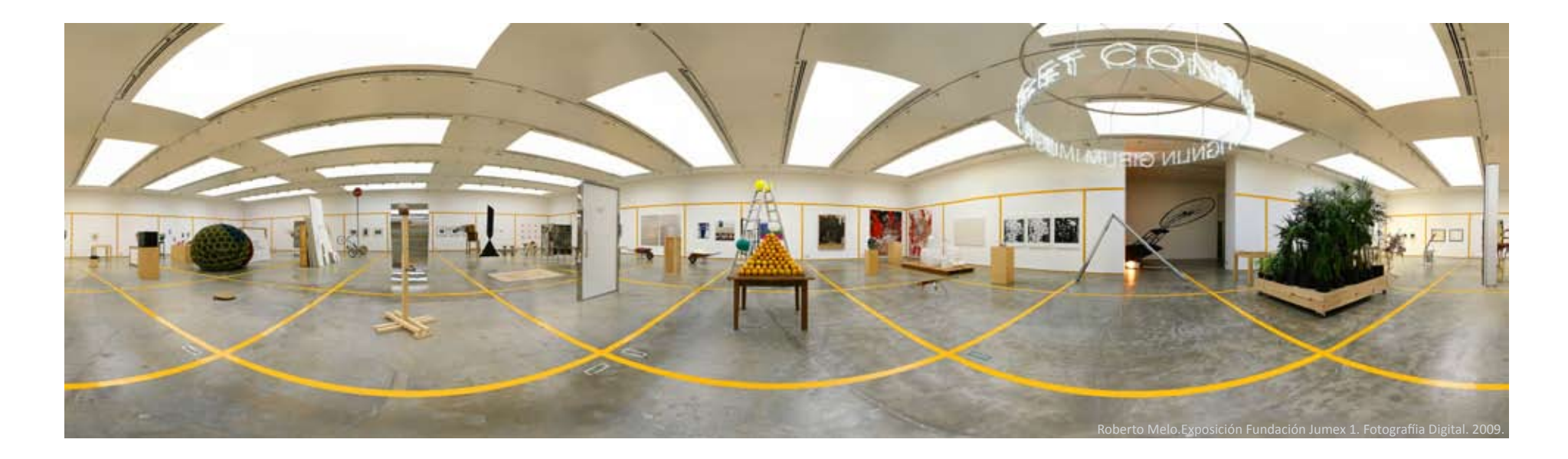

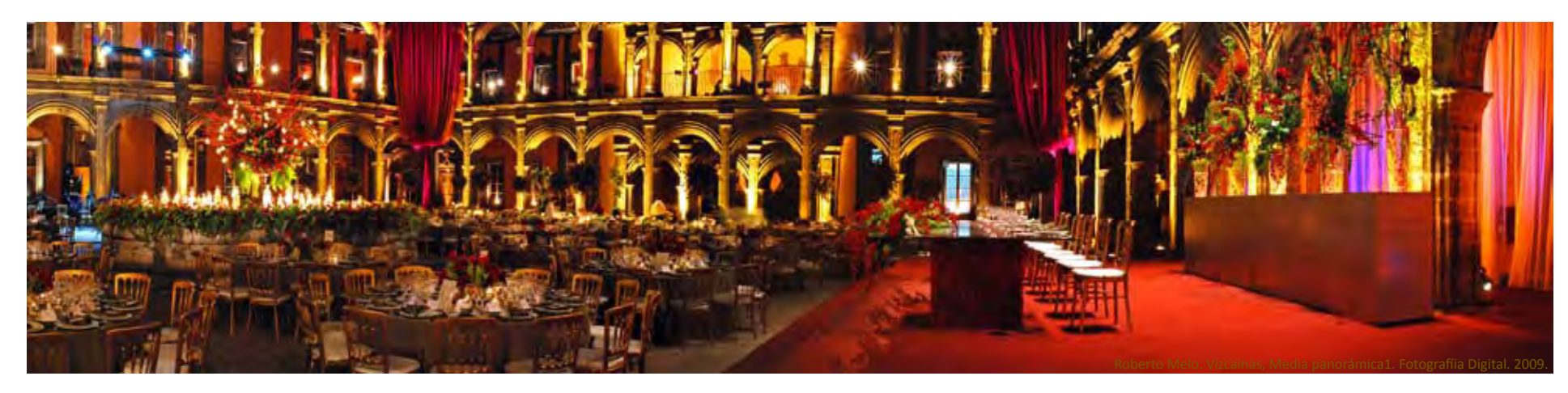

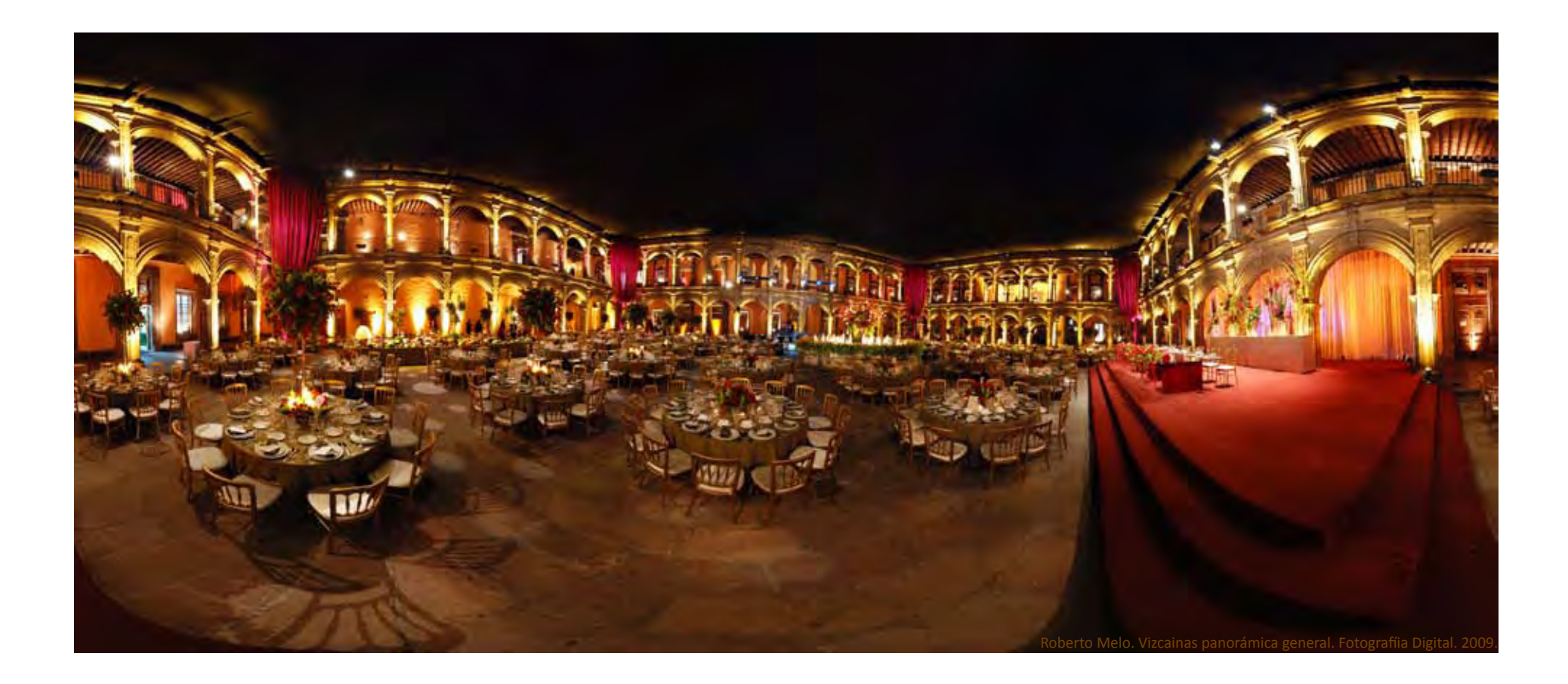

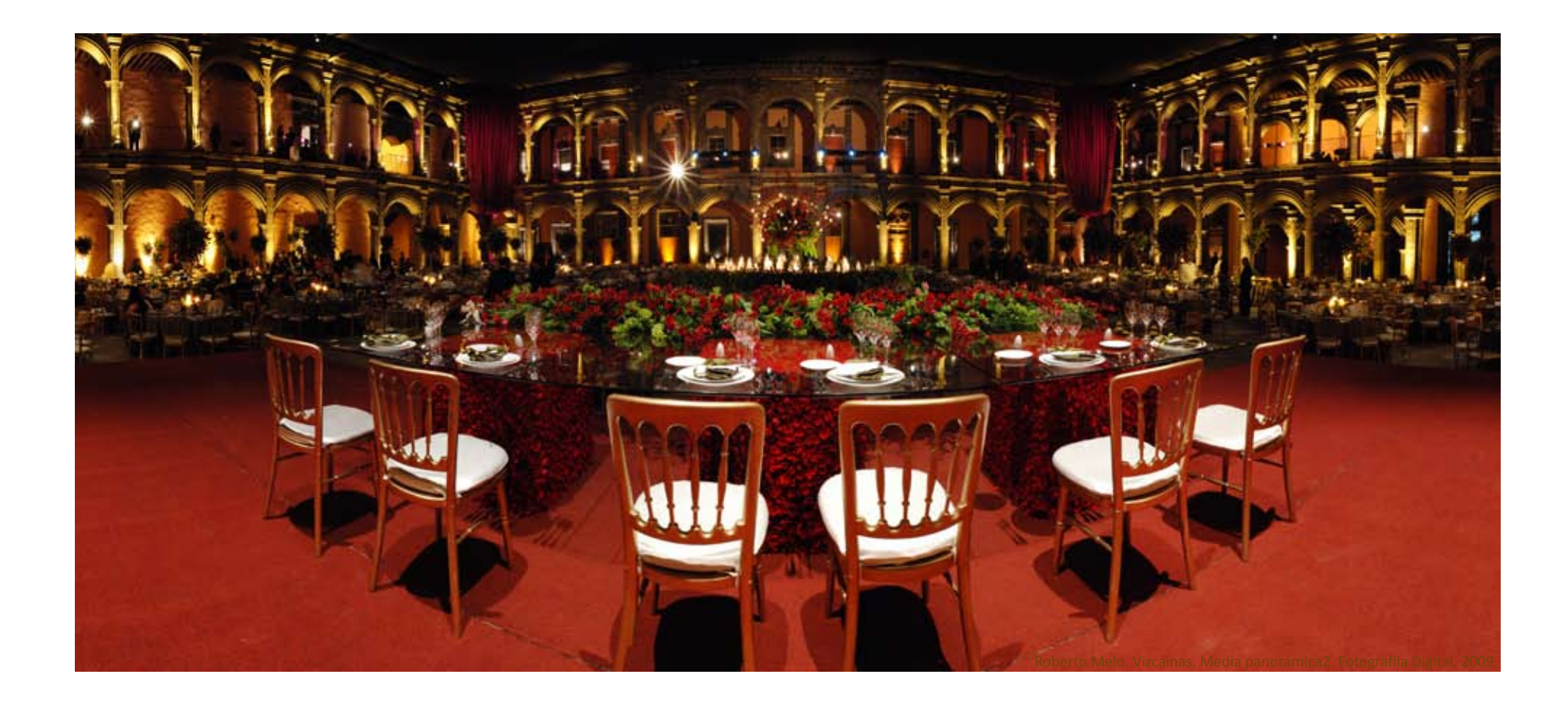

## **4.5 Panorámicas virtuales.**

Las panorámicas virtuales son una versión de las panorámicas tradicionales pero para visualizarse en computadora, se visualizan en una ventana con proporciones cuadradas o rectangulares en la que por medio del movimiento del puntero del mouse se gira a través del espacio fotografiado. El movimiento del puntero del mouse imita el movimiento de la cabeza y la vista humana, por lo que se tendrá la sensación de que se encuentra en el lugar.

El uso de este tipo de recurso ha aumentado en los últimos años debido a los usuarios de computadoras y al crecimiento de Internet, pues los panoramas virtuales son muy usados en páginas de internet para promocionar o mostrar espacios.

Considero que los panoramas virtuales son un excelente recurso para la visualización de espacios, pues gracias a la comunicación digital es posible mostrar un espacio a cientos o miles de kilómetros del lugar. El uso de los panoramas puede ser muy variado e ira desde el mostrar un paisaje hasta el crear un escenario del interior de un automóvil o la cabina de un avión para generar alguna capacitación. Su uso también se ha dado en museos, pues muestran interiores que por seguridad y conservación no son de libre acceso, y con esta tecnología se puede dar al público una visualización del espacio.

Claramente el uso de esta tecnología es variado y por tal motivo los programas que los visualizan se han modernizado y actualmente podemos visualizar panoramas con QuickTime, Adobe Flash Player, Macromedia Shokwave solo por nombrar los más reconocidos.

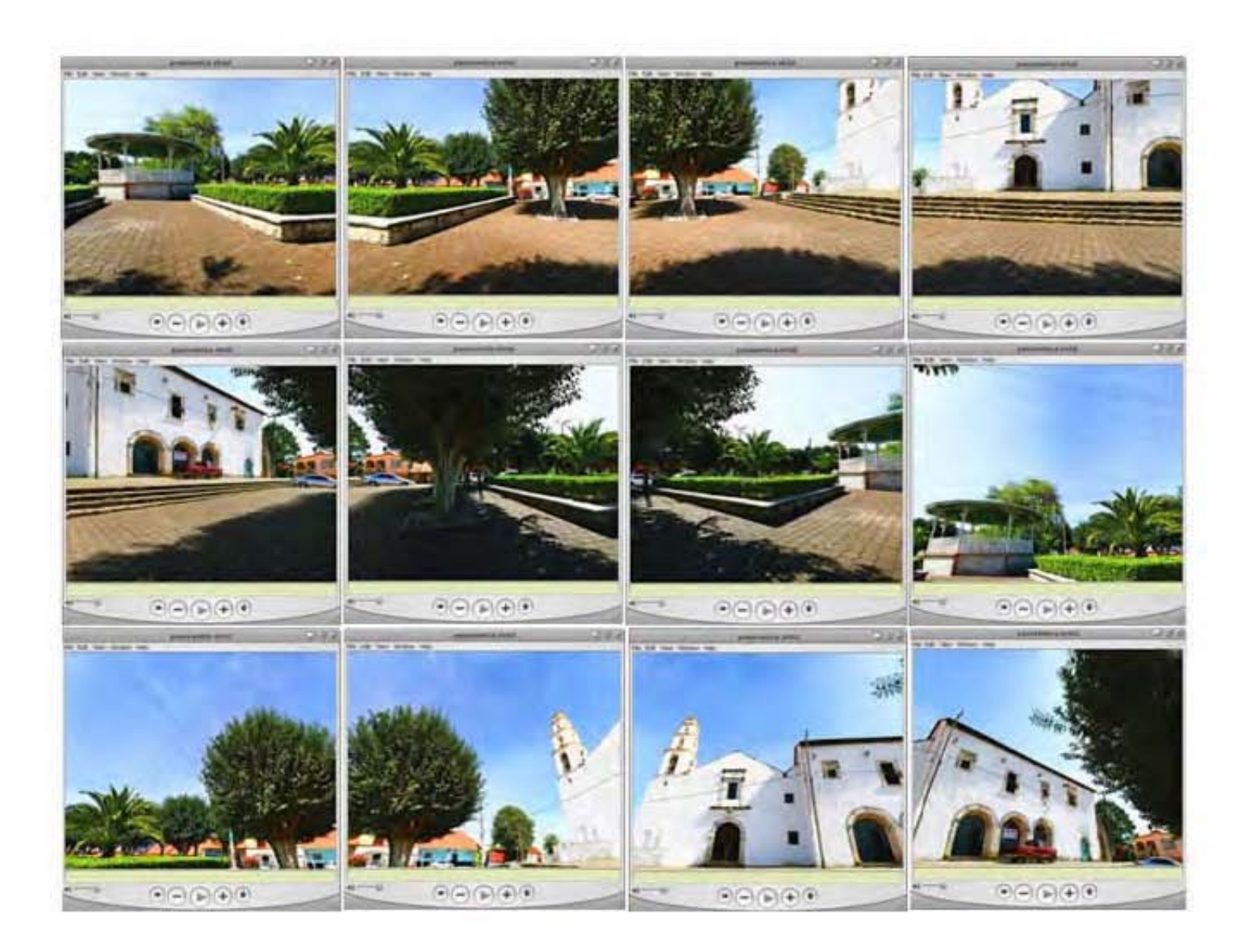

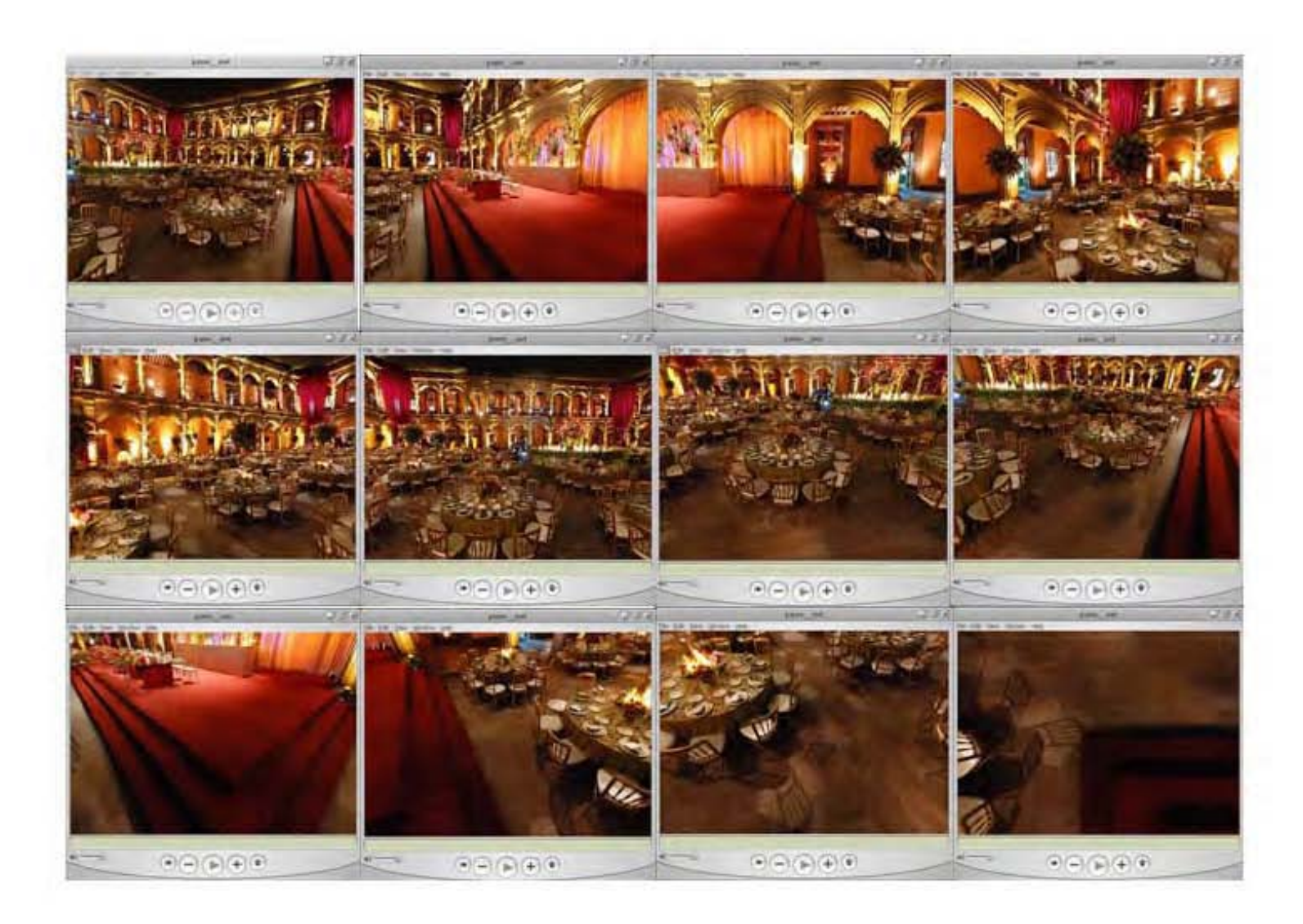

#### **Conclusiones.**

Es una realidad que la fotografía es parte importante de las necesidades de la comunicación gráfica, así como el hecho de que los medios digitales han ayudado a la distribución de la misma. Lo digital le ha dado inmediatez, pero también la ha virtualizado, enfatizo esto con la siguiente pregunta, ¿cuántas de las fotografías digitales que realizamos imprimimos? La mayoría contestaremos porcentajes bajos con lo cual afirmo que esas fotografías no existen físicamente y únicamente están por medios virtuales.

Este hecho se ha derivado de la gran cantidad de información digital que manejamos, documentos, música, imágenes y todo lo que se nos pueda ocurrir, esto aunado siempre a las computadoras.

Como mencionaba, la fotografía ha cambiado mucho, incluyendo la fotografía panorámica, pues anteriormente se lograba mediante lentes rotativos o película rotativa, pero en la actualidad el método más común es el ensamblaje y gran muestra de ello es la cantidad de programas que existen para realizar las imágenes. Esto se debe a que se puede realizar con cámaras digitales desde sencillas hasta complejas y sin necesidad de muchos más elementos, de otra manera habría que invertir en un equipo especializado que por cuestiones de comercialización de imagen pocas veces utilizaríamos, pues sería un equipo limitado a una aplicación que escasas veces se usaría, en cambio una cámara digital común permite realizar panorámicas y adémas cualquier otra fotografía que se necesite. Lo anterior se demuestra con otra pregunta, ¿cuántas fotografías panorámicas hemos visto, conocemos o tenemos? La respuesta más común será que pocas o ninguna y ese fue uno de los motivos que más me inspiro a hacer este trabajo, el hecho de poder manejar y producir imágenes en tamaños o formatos diferentes, llamativos e impactantes. El tener la oportunidad de mostrar algo diferente que desde hace mucho tiempo existe pero que en el medio del diseño grafico y artístico no se ha producido en gran escala por las limitantes económicas y de producción, por lo que con soluciones digitales como las que se proponen aquí, el material gráfico es mucho más asequible y por tanto tiene más posibilidad que se utilice o únicamente que se muestre.

Durante la realización del proyecto tuve la oportunidad de comprobar que la mayoría de las personas consideran una fotografía de paisaje en un

formato rectangular con proporción 3:2, o lo que es igual a una imagen resultante de un negativo 35mm. El poder proporcionar una alternativa fotográfica diferente o alternativa a ésta es muy gratificante pues da la opción de salir del convencionalismo de la imagen y poder mostrar otras variantes, las cuales debo comentar que gracias a los tamaños de los formatos y a la deformación de perspectiva se logra una imagen llamativa.

Una de las principales conclusiones de este proyecto es la generación de un material de consulta ilustrado para la generación de fotografías panorámicas, pues cabe mencionar que durante la investigación del proyecto me enfrente a la realidad de que existe poco material en español al respecto, por lo cual creo que será de utilidad para quien lo consulte.

El resultado como imagen panorámica y la aplicación dependerá diseñador, el cual debe considerar y aprovechar como una herramienta el tamaño de la imagen, así como la deformación de la misma y el impacto que pueda producir en cualquiera de sus dos presentaciones, impresa y virtual.

En cuanto a los posibles usos o aplicaciones de las fotografías panorámicas, sobresale el medio turístico, pues las panorámicas mostrarían una visión amplia y general de un lugar que únicamente se logra así, ya que con fotografías tradicionales de proporción 3:2 no se podría obtener un todo por lo que habría que seccionar la imagen y presentarla por partes.

Otro posible uso de este tipo de fotografía seria en el medio arquitectónico y de la construcción, ya que permitirá mostrar y visualizar áreas grandes de espacio en una sola toma, que de otra forma sería únicamente por secciones.

Una de las aplicaciones más interesantes es el hecho de poder mostrar lugares a distancia, me refiero a las panorámicas virtuales o recorridos virtuales. Una excelente aplicación sería en museos o exposiciones ya sea en sitio o vía virtual, pues permitiría que la información se muestre a diversas personas no importando las distancias y haciendo que la persona que consulte la información tenga la sensación de estar en el lugar a diferencia de sólo contemplar imágenes fijas e individuales.

Otra de las aplicaciones más novedosas es en el medio del display ya que la marca Mitsubishi ha desarrollado un display de 2 mts. de alto por 7.5 mts. de largo o diámetro, formado por 17 paneles cubriendo 340° en la horizontal. Este display tiene la finalidad de generar un ambiente al espectador rodeándolo. El inconveniente de este sistema es el costo pues aproximadamente es de 1.3 millones de dólares.

En general, la fotografía panorámica tiene la ventaja de mostrar una visión general y poderla apreciar en una sola toma. La desventaja es la toma de detalles, pues como normalmente son tomas abiertas el enfoque queda en un punto y algunas cosas pierden detalle. Para solucionar este inconveniente se propone realizar medias panorámicas mucho más cerca del elemento del cual se desee obtener detalles. Sí aun así no se obtiene el resultado deseado se recomienda hacer tomas tradicionales e individuales de los elementos. Este proceso enriquecerá muy ampliamente cualquier proyecto pues permitirá tener una vista general, posteriormente una vista media y posteriormente un acercamiento total.

## **Notas a las fotografías.**

pág. 4: Título "Mural C.U." Fotografía con manipulación digital, se quito parte del edificio de Rectoría que aprecia al fondo pág. 7: Título "Cielo en color" Fotografía de un atardecer en la Cd. de México.

pág. 18: Varias 1: Título "Paisaje nuclear" Imagen manipulada y espejeada, tomada desde un avión.

- 2: Título "Vista general de Guanajuato" Media panorámica realizada desde el Pípila.
- 3: Título "Buque Escuela Cuauhtémoc"
- 4: Título "Ajusco" Panorámica realizada en algún valle del Ajusco.
- 5: Título "sin título" Realizada en una carretera hacía Xochicotlan, Hidalgo.
- pág. 25: Título "Yohualichan, Cuetzalan" Media panorámica realizada en la zona arqueológica Yohualichan, a unos kilómetros de Cuetzalan, Puebla.
- págs. 37 y 38: Título "Vista general de Cuetzalan" Media panorámica que muestra el poblado de Cuetzalan, Puebla.
- págs. 56 y 57: Título "Iglesia y plaza" Panorámica 360° por 180° de la Iglesia y la plaza del poblado Xochicoatlan, Hidalgo.
- pág. 59: Título "Vista general de Guanajuato" Media panorámica realizada desde el Pípila.
- pág. 60: superior: Título "Vista de Acapulco" Media panorámica de Acapulco, Guerrero.

 inferior: Título "Exposición Fundación Jumex2" Panorámica de 360° por 120° aprox. de una exposición realizada en la galería de la Fundación Jumex, Ecatepec, Estado de México.

# pág. 61: superior: Título "Exposición Fundación Jumex1" Panorámica de 360° por 120° aprox. de una exposición realizada en la galería de la Fundación Jumex, Ecatepec, Estado de México.

 inferior: Título "Vizcaínas media panorámica1" Media panorámica del Ex Convento de las Vizcaínas, en el centro de la Cd. de México con montaje para una boda.

- pág. 62: Título "Vizcaínas panorámica general" Panorámica 360° por 180° del Ex Convento de las Vizcaínas, en el centro de la Cd. de México con montaje para una boda.
- pág. 63: Título "Vizcaínas media panorámica2" Media panorámica del Ex Convento de las Vizcaínas, en el centro de la Cd. de México con montaje para una boda.
## **Sitios de interes.**

http://es.wikipedia.org/wiki/Historia\_de\_la\_fotograf%C3%ADa http://es.wikipedia.org/wiki/Arte\_de\_paisajes#Edad\_Media http://en.wikipedia.org/wiki/Panoramic\_photography http://en.wikipedia.org/wiki/Timeline\_of\_photography\_technology http://www.pintoresfamosos.cl/pintura-paisajes.htm http://www.fotopunto.com/articulo-fotografia-panoramica\_18 http://www.cirkutpanorama.com/Timelin.html http://gigapan.org/index.php http://www.panoramicphoto.com/timeline.htm http://www.panoramicassociation.org/ http://www.panoramas.dk/ http://www.360photography.com/ http://www.bhphotovideo.com/

## **software**

http://www.autopano.net/en/ http://www.panavue.com/ http://www.ptgui.com/ http://www.panoguide.com/ http://www.arcsoft.com/en/products/panoramamaker/

http://www.tshsoft.de/en/panoramastudio/index.html http://hugin.sourceforge.net/ http://photosynth.net/ http://usa.autodesk.com/adsk/servlet/ index?id=11390049&siteID=123112

# **camaras y accesorios**

http://www.canon.com/ http://www.hasselbladusa.com/ http://www.linhof.de/ http://www.gilde-kamera.de/en/index3.html http://www.roundshot.ch/xml\_1/internet/de/application/f469.cfm http://shop.lomography.com/widepan/ http://www.manfrotto.com/Jahia/site/manfrotto

#### **Glosario**

AVI: del inglés Audio Video Interleave, (intercalado de audio y video). es un formato de archivo contenedor de audio y vídeo lanzado por Microsoft en 1992. Posteriormente fue mejorado mediante las extensiones de formato del grupo OpenDML de la compañía Matrox. Estas extensiones están soportadas por Microsoft, aunque no de manera oficial, y son denominadas AVI 2.0.

CCD: del inglés Charge Coupled Device (dispositivo de carga acoplada). Uno de los dos tipos principales de censores de imágenes utilizados por las cámaras digitales.

Cuando se toma una foto, el censor CCD recibe la luz que pasa a través del objetivo de la cámara. Cada uno de los miles o millones de diminutos píxeles que componen el censor CCD convierte esta luz en electrones. El número de electrones, generalmente conocido como carga acumulada de píxeles, se mide y, a continuación, se convierte en un valor digital.

Este último paso se produce fuera del censor CCD, en un componente de la cámara denominado conversor analógico-digital.

CMOS: es un acrónimo de Complementary Metal Oxide Semiconductor (semiconductor complementario de óxido metálico). Es un dispositivo semiconductor formado por dos transistores de efecto de campo de óxido metálico (MOSFET), uno del tipo n (NMOS) y otro del tipo p (PMOS), integrados en un único chip de silicio.

Utilizados por lo general para fabricar memoria RAM y aplicaciones de conmutación, estos dispositivos se caracterizan por una alta velocidad de acceso y un bajo consumo de electricidad. Pueden resultar dañados fácilmente por la electricidad estática.

CMOS es uno de los dos tipos principales de sensores de imagen utilizados en las cámaras digitales. Su funcionamiento básico es igual al del sensor CCD. Actualmente, los sensores CMOS sólo se utilizan en la mayoría de las cámaras digitales.

CMYK: acrónimo de Cyan, Magenta, Yellow y Key es un modelo de colores sustractivo que se utiliza en la impresión a colores.

Este modelo de 32 bits se basa en la mezcla de pigmentos de los siguientes colores para crear otros más: C = Cyan (Cian), M = Magenta (Magenta), Y = Yellow (Amarillo), K = Black ó Key (Negro).

La mezcla de colores CMY ideales es sustractiva (pues imprimir cyan, magenta y amarillo en fondo blanco resulta en el color negro). El modelo CMYK se basa en la absorción de la luz. El color que presenta un objeto corresponde a la parte de la luz que incide sobre este y que no es absorbida por el objeto.

El cian es el opuesto al rojo, lo que significa que actúa como un filtro que absorbe dicho color (-R +G +B). Magenta es el opuesto al verde (+R -G +B) y amarillo el opuesto al azul (+R +G -B).

DPI: del inglés dots per inche (puntos por pulgada) véase PPP

EXIF: del inglés Exchangeable image file format (abreviatura oficial Exif, no EXIF) es una especificación para formatos de archivos de imagen usado por las cámaras digitales. Fue creado por la Japan Electronic Industry Development Association (JEIDA). La especificación usa los formatos de archivos existentes como JPEG, TIFF Rev. 6.0, y RIFF a los que se agrega tags específicos de metadatos.

Las etiquetas (Tags) de metadatos definidas en el estándar Exif cubren un amplio espectro incluido la información de fecha y hora y la configuración de la cámara. Esta incluye información estática como el modelo de cámara y fabricante, e información que varia con cada imagen como la orientación, apertura, velocidad del obturador, distancia focal, medidor de exposición y la velocidad de la película.

HDR: del inglés High Dynamic Range aunque el nombre completo de esta tecnología es "High Dynamic Range Rendering" o HDRR (Renderizado de Alto Rango Dinámico), es una tecnología de renderizado que imita el funcionamiento de la pupila en el ojo humano. El ojo humano se adapta de forma continua y con gran eficacia a las diferentes luminosidades de una misma escena abriendo o cerrando la pupila mientras se va integrando toda la información captada en el cerebro. De esta forma, este órgano es capaz de hacer ver de forma clara una escena con zonas con diferente iluminación. Las máquinas fotográficas no tienen esa capacidad de adaptación y lo que hacen por medio

del fotómetro (medidor de luz) es tomar una media de las diferentes zonas y realizar la fotografía con ésta, de forma que algunas zonas pueden quedar bien iluminadas pero a costa de que otras queden oscuras y otras demasiado blancas. Mediante las técnicas de HDR, se intenta subsanar este defecto de la fotografía consiguiendo iluminar correctamente todas sus zonas aunque contengan "cantidades de luz" muy diferentes.

IFF: Interchange File Format (IFF), es un formato de archivo originalmente introducido por la compañía Electronic Arts en 1985 (en cooperación con Commodore Amiga) con el objetivo de facilitar la transferencia de datos entre programas de software producidos por empresas diferentes.

Los ficheros IFF no tienen una extensión definida. La mayoría de archivos con extensión .iff son archivos ILBM, nombrados de manera incorrecta ya que este tipo de archivos son los archivos IFF más comunes y la mayoría asumen que es el único tipo de archivos referidos a este estándar.

ISO: Se conoce con el nombre de "Velocidad ISO" la clasificación de la sensibilidad a la luz de una película.

Aunque las cámaras digitales no utilizan película, han adoptado el mismo sistema de clasificación para describir la sensibilidad del sensor de imágenes de la cámara. Por lo general, a medida que aumenta la velocidad ISO, disminuye la calidad de la imagen. Con frecuencia, las cámaras digitales llevan incorporado un control para ajustar la velocidad ISO. Algunas la ajustan automáticamente dependiendo de las condiciones de iluminación, aumentando la velocidad a medida que disminuye la luz disponible.

IVP: Extensión de archivo encriptado del inglés Immer Vision Pure Player el cual permite la reproducción de panoramas sin ningún plug in en especial pues se reproducirá bajo la tecnología de JAVA.

JPG/JPGE: Un formato de archivo de compresión con pérdida que admite color de 24 bits y se utiliza para conservar las variaciones tonales de las fotografías. JPEG comprime el tamaño de los archivos descartando selectivamente los datos.

La compresión JPEG puede deteriorar los detalles más intensos de las imágenes y no se recomienda para imágenes con texto o áreas sólidas de color. JPEG no admite transparencias. Al guardar una imagen en esta compresión, las zonas transparentes se sustituyen por color mate.

El nombre de este tipo de compresión "JPGE" se debe al de sus creadores: The Joint Photographic Experts Group.

Mov: Extensión de video del programa de Quicktime de Apple.

Nadir: En astronomía se denomina nadir (del árabe nadir o nathir, "opuesto") a la intersección entre la vertical del observador y la esfera celeste. Es decir: si imaginamos una recta que pasa por el centro de la Tierra y por nuestra ubicación en su superficie, el nadir se encuentra sobre esa recta, por debajo de nuestros pies. En dirección contraria se encuentra el cenit.

También se utiliza en términos solares como "el nadir del Sol", que es la órbita

más baja respecto al horizonte que sigue el Sol a las 12:00 en invierno. Por extensión, nadir también se usa para referirse al punto más bajo o al momento de mayor adversidad de un proceso.

PIC: Archivo de imagen o bitmap creado por IBM Lotus se visualiza con el visualizador de imágenes de Mac y de Windows, también utilizado en editores avanzados de imagen como Advanced Art Studio, Micrografx Draw, y SoftImage 3D

PNG: (Portable Network Graphics) es un formato gráfico basado en un algoritmo de compresión sin pérdida para bitmaps no sujeto a patentes. Este formato fue desarrollado en buena parte para solventar las deficiencias del formato GIF y permite almacenar imágenes con una mayor profundidad de contraste y otros importantes datos.

PPP: significa puntos por pulgada. Es una unidad de medida de resolución de fotos o dispositivos digitales como, por ejemplo, impresoras y cámaras digitales.

Cuanto más elevado sea este número, mayor será la resolución. Por ejemplo, las impresoras láser suelen tener una resolución de 300 puntos por pulgada o más, las impresoras de inyección de tinta 150 puntos por pulgada y el monitor de la computadora 72 puntos por pulgada.

PSD: Extensión o formato nativo de Adobe Photoshop, este tipo de archivo

permitirá guardar todas las características de capas, canales, guías y demás características del archivo de imagen.

QTVR: son las siglas de "QuickTime VR" (VR: Siglas en Inglés de Realidad Virtual), formato de archivo creado por la compañía Apple Inc. que permite la visualización de imágenes panorámicas. También permite simular la exploración de objetos, a través de imágenes capturadas desde diversos ángulos.

Actualmente, a través de una amplia gama de software disponible en el mercado, así como también de objetivos para cámaras fotográficas especializados, es posible generar panoramas de todo tipo, desde imágenes panorámicas parciales, panoramas en 360 grados, y panoramas Cúbicos, que permiten visualizar una escena libremente en todas direcciones.

RAW: (del inglés crudo) es el formato de imagen de los datos obtenidos directamente del sensor CCD, sin que la cámara los haya procesado internamente.

RAW es un formato de archivo que, a diferencia del formato más popular, JPEG, no comprime los datos de la imagen al archivarla. Los ficheros RAW contienen la totalidad de los datos de la imagen tal como ha sido captada por el sensor digital de la cámara, pero no incluyen información sobre las características de la exposición.

Debido a que RAW contiene la totalidad de los datos de la imagen captada por la cámara, sus ficheros ocupan una cantidad elevada de memoria. Se usa cuando interesa archivar una fotografía tal como ha sido captada por el sensor digital, para ser procesada posteriormente en el ordenador mediante un programa de tratamiento de imágenes.

Las cámaras profesionales y semi-profesionales suelen ofrecer la opción de grabar imágenes en el formato RAW, además del formato JPEG.

RBG: son las siglas del inglés Red, Green, Blue (rojo, verde, azul). El ojo humano, las cámaras digitales y muchos otros dispositivos son sensibles a estos tres colores.

Los ordenadores almacenan y manipulan colores representándolos como una combinación de tres números. En el sistema de colores RGB el ordenador utiliza sendos números para representar los componentes primarios rojo, verde y azul de cada color. La precisión y los límites de estos números dependen del hardware instalado en el ordenador, en especial, de la tarjeta gráfica.

SLR: Cámaras réflex de lente única, normalmente denominadas SLR (del inglés Single lens reflex), en oposición a las cámaras TLR (Twin lens reflex), son cámaras que utilizan una única lente para enfocar sobre el plano de imagen y ser usada por el fotógrafo. El visor SLR es el visor que ofrece mayor fidelidad: el encuadre observado es idéntico al que se plasmará sobre el negativo, pues la imagen que ofrece el visor es la que toma el objetivo.

SWF: es un formato de archivo de gráficos vectoriales creado por la empresa Macromedia (actualmente Adobe Systems). Los archivos SWF pueden ser creados por el programa Adobe Flash®, aunque hay otras aplicaciones que también lo permiten. Básicamente es un formato vectorial, pero también

admite bitmaps y, necesita para ser ejecutado el plugin Flash, el cual permite mostrar las animaciones vectoriales que contienen los ficheros.

Los archivos SWF suelen ser suficientemente pequeños para ser publicados en la World Wide Web en forma de animaciones o applets con diversas funciones y grados de interactividad. También son usados frecuentemente para crear animaciones y gráficos en otros medios, como menús para películas en DVD y anuncios de televisión.

TIFF/TIF:(Tagged Information File Format) Formato de fichero de imagen disponible en la mayoría de los programas de manipulación de imágenes y que es compatible con diversas plataformas informáticas.

Formato de archivo utilizado para representar imágenes en blanco y negro, de escala de grises o de mapas de bits de color, especialmente las digitalizadas con escáneres.

TIFF es un formato de archivo que se utiliza generalmente en diversas aplicaciones de imágenes, incluidas las aplicaciones para enviar faxes y para digitalización. Puede ser utilizado en varias plataformas como PC, Macintosh y estaciones de trabajo UNIX. Las principales ventajas del formato TIFF son que su estructura es conocida por una amplia variedad de aplicaciones y que no depende de la arquitectura del ordenador.

Es uno de los mejores formatos para almacenamiento e intercambio de datos en formato raster entre los computadores. Las principales desventajas del TIFF es el hecho de que el usuario puede indicar nuevos atributos (tags) en una imagen, imposibilitando la interpretación correcta de los datos por otro sistema de lectura de imágenes, además requiere también un gran esfuerzo computacional para la decodificación de los datos.

TGA: es un formato digital para imágenes rasterizadas o de mapas de bits. Fue el formato nativo para las tarjetas TARGA de Truevision Inc., que fueron unas de las primeras tarjetas gráficas para ordenadores personales en soportar imágenes truecolor o en millones de colores.

Los ficheros TGA tienen la extensión ".tga" en los sistemas DOS y Windows de PC, y ".tpic" en los sistemas Macintosh. El formato puede almacenar datos de imágenes de 1 a 32 bits de profundidad de color. Opcionalmente se puede utilizar la compresión sin pérdidas RLE.

El formato TGA fue definido originalmente por Truevision Inc. en 1984. Algunas mejoras como la incorporación de miniaturas (también llamadas thumbnails), el canal alfa, los valores de gamma y los metadatos en forma de texto fueron añadidos en 1989.

WRL: Los archivos de extensión ".wrl" son ficheros de texto que describen escenas en 3D en lenguaje VRML o lenguaje de modelado de realidad virtual.

Zenit: También Cenit, Se denomina a la intersección entre la vertical del observador y la esfera celeste. Es decir: si se imagina una recta que pasa por el centro de la Tierra y por nuestra ubicación en su superficie, el cenit se encuentra sobre esa recta, por encima de nuestras cabezas. Es el punto más alto del cielo.

# **Bibliografía.**

1. Adair, King Julie, "Shoot like a Pro, Digital photography techniques", Editorial McGraw-Hill/Osborne, California, U.S.A., 2003, 237p.

2. Beaumont Newhall, "Historia de la fotografía", Editorial G. Gili, Barcelona, 2002, 335p.

- 3. Busch, David, "Mastering, Digital SLR Photography", Editorial Thomson Course Technology PTR, United States Of America, 2005, 254p.
- 4. Canfield, Jon, "Photo finish: the digital photographer's guide to printing, showing, and selling images" Editorial SYBEX, San Francisco, California, 2004
- 5. Clements,John, "A comprehensive guide to digital landscape photography", Editorial Sterling, New York, 2002, 128p.
- 6. Dondis, Doris A., "La sintaxis de la imagen: introducción al alfabeto visual" Editorial G. Gili, Barcelona, 2007, 211 p.
- 7. Eco, Umberto, "Como se hace una tesis, Técnicas y procedimientos de investigación, estudio y escritura" Editorial Gedisa Mexicana, México D.F. 2004, 232p.
- 8. Evening,Martin, "Adobe Photoshop CS3 for Photographers" Editorial Focal Press, Oxford, United Kingdom, 2007, 680p.
- 9. Fontcuberta Joan, "Estética fotográfica: una selección de textos", Editorial G. Gili, Barcelona, 2003, 288p.
- 10. Freeman, Michel, "Fotografía Digital de Paisaje", Editorial Taschen, Alemania, Koln, 2005, 160p.
- 11. Freund, Gisele, "La fotografía como documento social", Editorial G.Gili, Barcelona, 1993, 207p.
- 12. Frich,Arnaud, "Panoramic Photography from composition and exposure to final exhibition", Focal Press, United Kingdom, 2007, 179p.

13. Grey, Tim, "El color en la fotografía digital" Editorial Anaya Multimedia, Madrid España, 2004, 288p.

14. Jean-François Chevrier, "La fotografía ente las bellas artes y los medios de comunicación", Editorial G. Gili, Barcelona, 2007, 350p.

15. Langford, Michael, "Advanced Photography" Editorial Focal Press, 7th ed., Oxford, United Kingdom, 2008, 412p.

16. Lucock,Mark, "Succeed in landscape photography", Editorial Rotovision, Switzerland, 2004, 128p.

17. Meers, Nick, "Stretch: the world of panoramic photography", Editorial Rotovision, Switzerland, 2003, 144p.

18. Meehan,Les, "Creative Photoshop Landscape techiques", Editorial ILEX, Cambridge, England, 2006, 192p.

19. Milani, Raffaele, "El arte del paisaje", Editorial Biblioteca Nueva, Colección Paisaje y Teoría, Madrid España, 2007, 250p.

20. Peres, R. Michael, et. al., "Focal Encyclopedia of Photography", Cuarta Edición, Editorial Focal Press, United Kingdom, 2007, 879p.

21. Simon,Dan, "Digital Photography Bible, Desktop Edition" Editorial Wiley, Indianapolis, Indiana, 2004, 476p.

22. Shaw,John, "Nature Photography, field guide" Editorial Amphoto Books, Broadway, New York, 2000, 160p.

23. "Stitcher Unlimited User Guide", Editorial Realviz, Valbonne, France, 2007, 146p.

24. Vilchis, Luz del Carmen, "Diseño: Universo de conocimiento: Investigación de proyectos en la comunicación gráfica" Editorial Claves Latinoamericanas, México D.F., 1999, 163p.

25. Waite, Charlie, "Seeing landscapes : the creative process behind great photographs" Editorial Amphoto Books, Broadway, New York, 1999, 160p.